### **Pour commencer**

### **A propos de votre appareil**

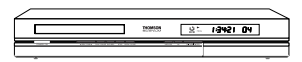

Votre appareil est un combiné enregistreur-lecteur vidéo numérique. Grâce à son tuner, il permet l'enregistrement de programmes TV sur des disques DVD+R et DVD+RW ou sur le disque dur intégré. Il peut lire la plupart des disques 8 et 12 cm à l'exception des DVD Rom, DVD Ram, et DVD audio.

<u>FK</u>

### **Quelques précautions**

• Assurez-vous que l'alimentation secteur de votre maison corresponde bien à celle indiquée sur l'étiquette d'identification collée au dos de votre appareil • Installez celui-ci à plat, sur un support adapté (mobilier), en lui laissant suffisamment d'espace libre pour une bonne ventilation (7 à 10 cm) • Assurez-vous que les fentes de ventilation, ou que l'appareil lui-même, ne soit pas recouvert par des objets (napperon, journal, rideaux, …) • Ne placez aucun autre appareil sur votre enregistreur DVD • Ne le placez pas sur un amplificateur ou sur tout autre appareil produisant de la chaleur • L'appareil ne doit pas être mis en contact avec un liquide ou exposé à des éclaboussures.A cette fin, veillez à ne pas placer d'objet contenant un liquide (vase, verre, bouteille, etc.) sur, ou à proximité de votre appareil • L'appareil ne doit pas être mis en contact ou exposé à une flamme. A cette fin, veillez à ne pas placer de bougie sur, ou à proximité, de l'appareil • Protégez votre enregistreur DVD de l'humidité et de la chaleur excessive (cheminée), ainsi que de tout équipement créant de puissants champs magnétiques ou électriques (hautparleurs...).Avant de déplacer l'enregistreur DVD, assurez-vous que le tiroir à disque est vide. Passer cet appareil en mode veille n'interrompt pas son alimentation électrique. Pour le séparer complètement du secteur débranchez-le de sa prise d'alimentation, ce qui est conseillé si vous ne l'utilisez pas pendant un certain temps. Lors du branchement, assurez-vous de bien enfoncer les fiches des différents cordons dans les prises correspondantes.Votre enregistreur DVD n'est pas conçu pour une utilisation industrielle, mais pour une utilisation familiale. L'usage de ce produit est destiné à des fins purement privées. Copier ou télécharger des fichiers musicaux à des fins de commercialisation ou pour tout autre but lucratif constitue ou pourrait constituer une violation du Code de la Propriété Intellectuelle.

*Important :Veuillez également prendre connaissance des autres recommandations en page 74.*

### **Le sommaire en bref...**

- **Raccordements ................................4 • Mise en service.................................5 • Prises et câbles ..............................16 • Façade.............................................19 • Télécommande..............................23 • Enregistrer......................................27**
- **Bibliothèque ...................................36 • Lecture............................................39 • Bandeaux........................................41 • Menus..............................................55 • Langues...........................................60 • Guide de dépannage......................70**

**... et le sommaire détaillé en pages suivantes.**

#### **CE DVD ENREGISTREUR VOUS PERMET D'ENREGISTRER EN QUALITÉ NUMÉRIQUE DES PROGRAMMES TV ET D'ARCHIVER VOS VIDEOS PERSONNELLES DE CAMESCOPES OU DE CASSETTES VHS SUR DES DISQUES DVD.**

**IL N'EST PAS POSSIBLE DE FAIRE DES COPIES DE FILMS PRE-ENREGISTRES SUR DVD QUI ONT ETE PROTEGES CONTRE LA COPIE.**

#### **ASSUREZ-VOUS D'ACHETER DES DISQUES PORTANT LE SYMBOLE "+" SUR L'EMBALLAGE.**

## **Sommaire**

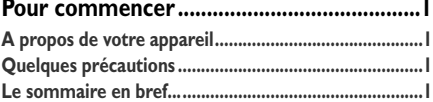

## **Connexions et Réglages**

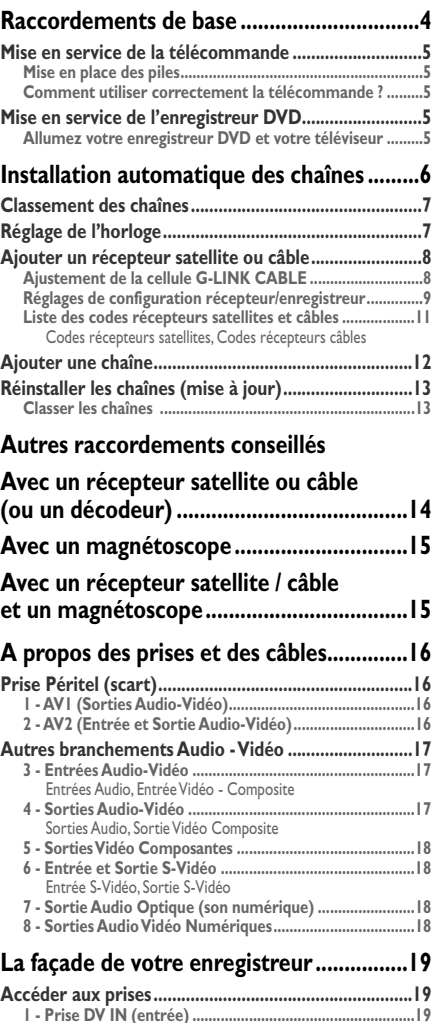

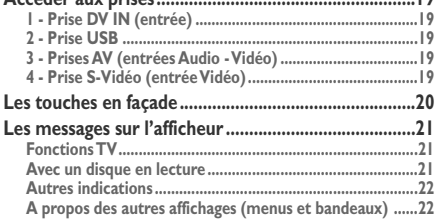

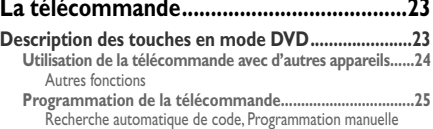

## **Fonctions d'enregistrement**

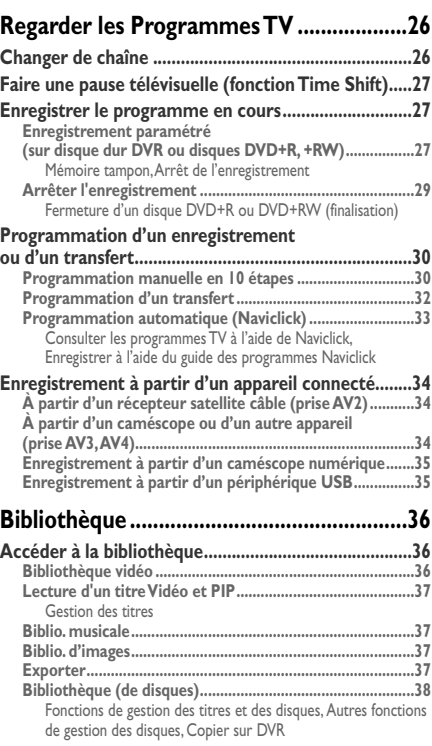

## **Lecture des disques**

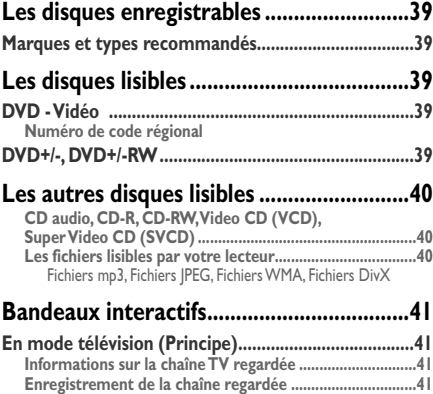

## **Sommaire**

<u>FK</u>

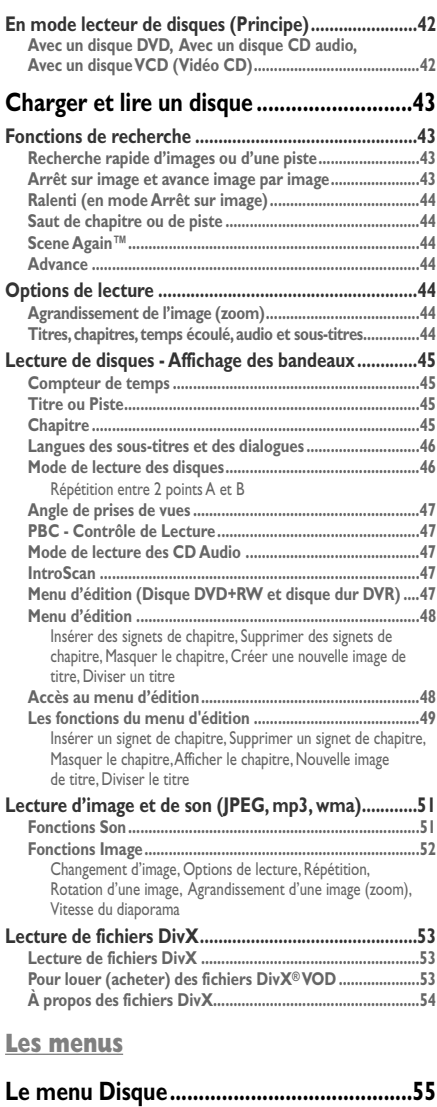

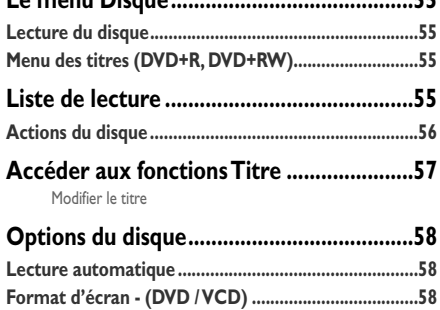

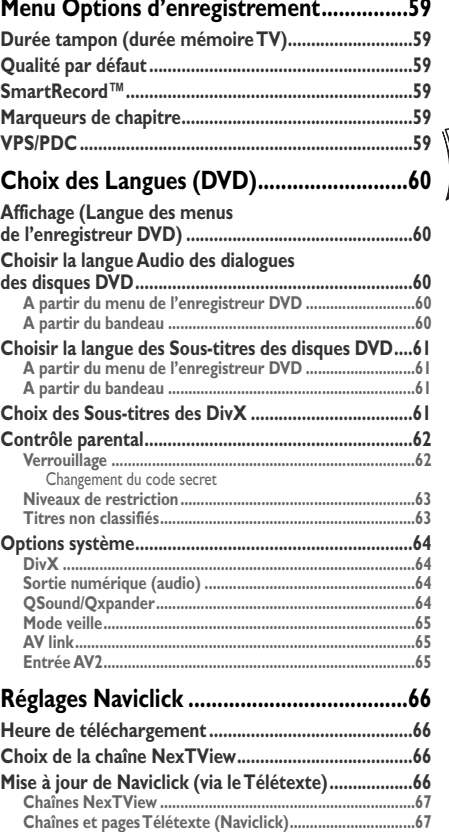

# **Chaînes et pages Télétexte (Naviclick)...............................67**

## **Informations Complémentaires**

### **Conseils et informations à propos**

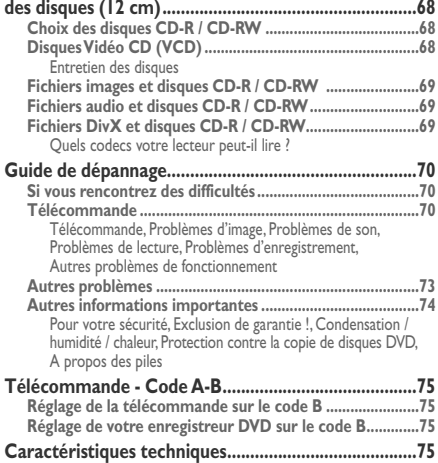

## **Raccordements de base**

Votre enregistreur DVD dispose de nombreuses possibilités de raccordements qui lui permettent de s'intégrer dans une installation comprenant plusieurs appareils. Nous vous recommandons de vous conformer aux branchements de cette page, et de procéder ensuite aux réglages des pages suivantes. Ce n'est qu'après avoir procédé à l'installation des chaînes expliquée dans les pages suivantes que vous pourrez connecter définitivement tous les appareils entre eux, en suivant les explications des pages 14 à 18.

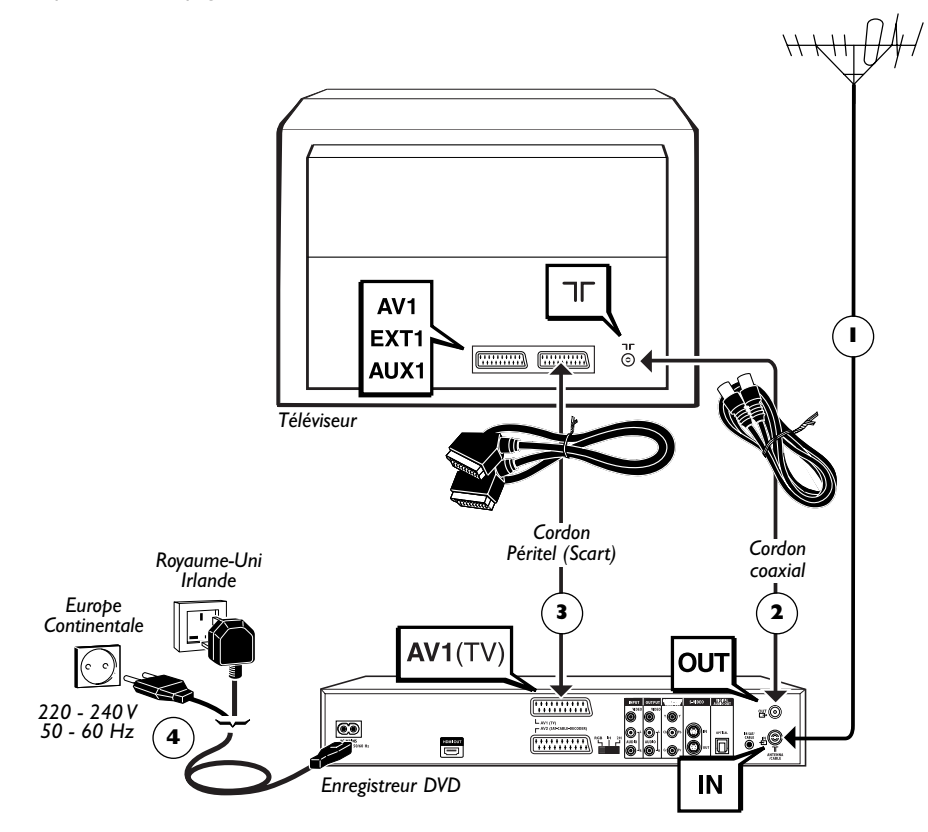

- **1.** Débranchez le cordon d'antenne de votre téléviseur et rebranchez-le sur la prise **ANTENNA-CABLE IN** de votre enregistreur DVD.
- **2.** À l'aide du cordon coaxial fourni, reliez la prise **ANTENNA-CABLE OUT** de l'enregistreur DVD à la prise antenne  $\P$  du téléviseur.
- **3.** À l'aide d'un cordon Péritel (Scart) non fourni, reliez la prise **AV 1 (TV)** de l'enregistreur DVD à la prise Péritel (Scart) du téléviseur (**AV 1**, **EXT 1**, **AUX 1** selon les marques).
- **4.** À l'aide du cordon secteur, raccordez votre enregistreur DVD à une prise secteur en branchant d'abord le cordon à l'arrière de l'enregistreur DVD.

*Note : le raccordement avec un récepteur satellite ou câble est détaillé en page 14.*

<u>FK</u>

## **Mise en service de la télécommande Mise en place des piles**

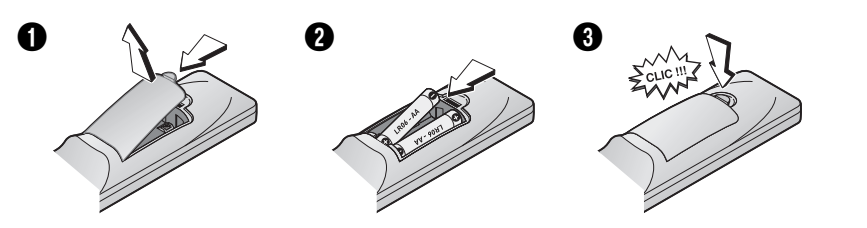

### **Comment utiliser correctement la télécommande ?**

Lorsque vous utilisez la télécommande, dirigez-la vers l'appareil que vous souhaitez commander (enregistreur DVD, téléviseur ou récepteur satellite).Assurez-vous qu'il n'y ait pas d'obstacle entre la télécommande et l'appareil que vous commandez sinon le signal infrarouge transmettant les ordres de la télécommande sera bloqué. Pour commander votre enregistreur DVD, assurezvous que la télécommande est en mode DVD en appuyant une fois sur la touche DVD avant d'utiliser d'autres touches.

## **Mise en service de l'enregistreur DVD**

### **Allumez votre enregistreur DVD et votre téléviseur**

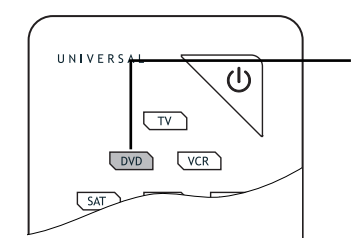

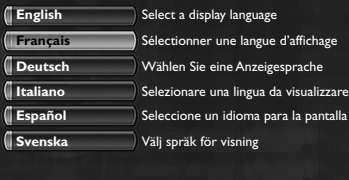

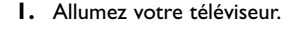

- **2.** Placez la télécommande de votre enregistreur DVD en mode DVD en appuyant une fois sur la touche **DVD**.
- **3.** Allumez votre enregistreur DVD en appuyant sur la touche **ON/STANDBY** située en façade de celui-ci.
- **4.** Lors de la première mise en marche, votre enregistreur DVD vous propose de choisir une langue préférentielle pour les différents affichages grâce à un menu qui apparaît sur l'écran du téléviseur. Si ce menu n'est pas présent, sélectionnez sur le téléviseur la prise AV à laquelle vous avez raccordé votre enregistreur DVD.

*Note : les menus du lecteur ainsi que les dialogues et les sous-titres des disques DVD vous seront toujours présentés dans la langue choisie si elle est disponible sur les disques visionnés.*

**5.** Choisissez la langue à l'aide des touches ▲, ▼ de la télécommande puis confirmez avec **OK**.

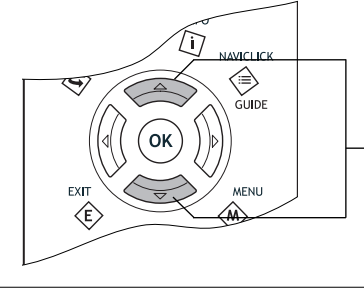

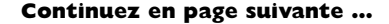

*Note : les touches* ▲ ▼*.*

## **Installation automatique des chaînes**

Dans chaque région la diffusion des chaînes se fait sur des canaux TV différents.Votre enregistreur DVD ne peut pas être préréglé en usine pour recevoir les chaînes de votre région.Vous devrez installer les chaînes en suivant la procédure automatique recommandée ci-dessous.

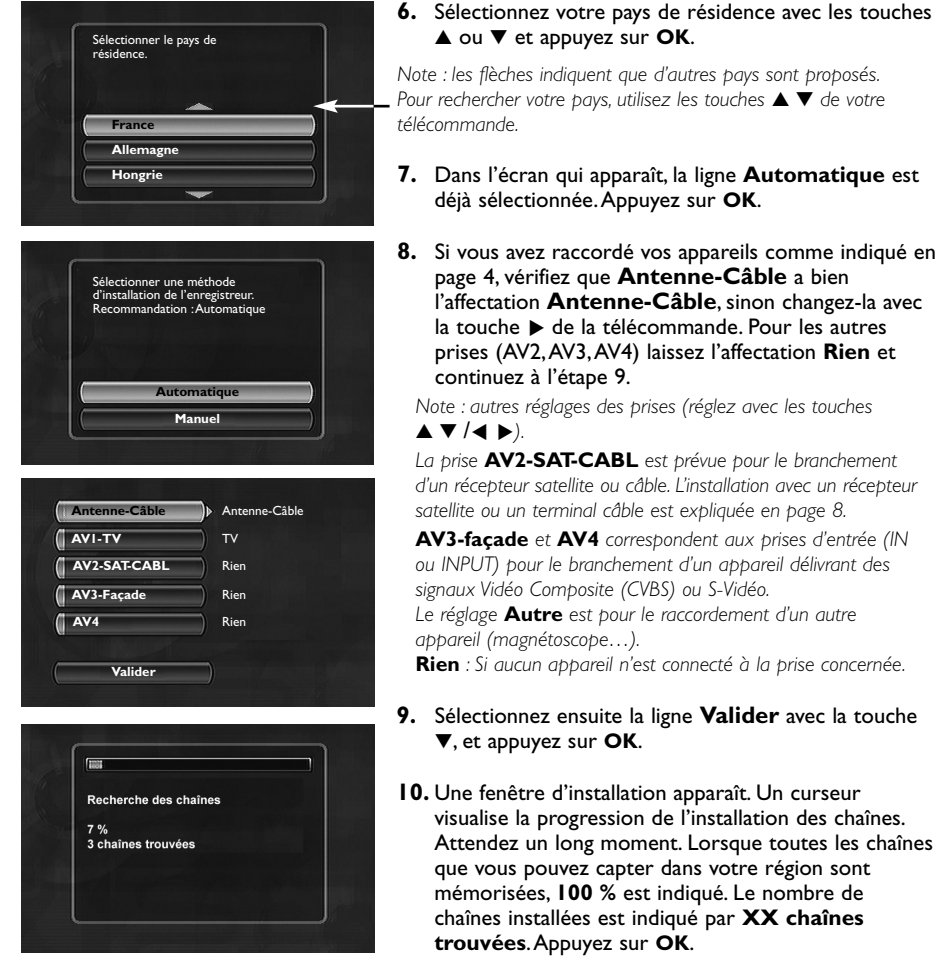

#### **Continuez en page suivante …**

*Pour rechercher votre pays, utilisez les touches* ▲ ▼ *de votre*

*Votre enregistreur DVD est équipé de la fonction* **AV Link***. Cette fonction simplifie la procédure d'installation des chaînes en les téléchargeant à partir d'un téléviseur AV Link ou similaire (Easy Link, Smart Link, Megalogic, etc...), et déjà installées. Les chaînes ainsi téléchargées conservent les mêmes caractéristiques que celles de votre téléviseur (même numéro, nom, etc). La fonction de téléchargement AV Link de votre enregistreur DVD est activée (réglage usine). À la première mise en marche, si le téléviseur est allumé, votre enregistreur DVD téléchargera les chaînes à partir de celles déjà installées dans votre téléviseur. Si vous voulez désactiver cette fonction, reportez-vous à la page 65.*

### **Classement des chaînes**

**11.** Une fenêtre pour le classement des chaînes apparaît avec les images de la chaîne sélectionnée.

La recherche automatique des chaînes a attribué des numéros de chaîne dans un ordre pré-établi. Ces numéros peuvent ne pas correspondre aux numéros que vous auriez choisis. Dans ce cas, suivez les instructions en bas de l'écran pour changer ces numéros. Pour vous aider à identifier les chaînes, munissez-vous d'un magazine des programmes de télévision.

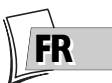

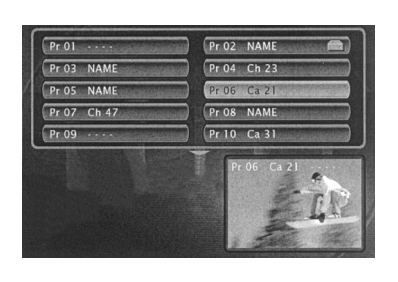

*Note : Indications pour le classement des chaînes :*

*Déplacer : touche OK (puis touches ◀, ▶, ▼ ou ▲ jusqu'à la position désirée (n° de Pr à gauche de la liste puis* **OK** *: permutation des 2 chaînes).*

*Supprimer : touche* **EXIT***.*

*Renommer : touche INFO puis dans la grille, touches ◀, ▶, ▼ ou* ▲ *pour choisir un nom lettre par lettre dans la liste.Valider avec* **OK***.*

*Réglage décodeur : touche* **AV** *(indique que les images de la chaîne sélectionnée seront décryptées par un décodeur, de type* **CANAL+***, branché sur la prise* **AV2***. Le symbole d'un décodeur affiché à côté du nom de la chaîne confirme le réglage).*

- **12.** Lorsque vous êtes satisfait du classement, appuyez sur la touche **STOP**.
- **13.** Votre enregistreur DVD dispose de la fonction de mise à l'heure (et de la date) automatique. En général vous n'avez donc pas à vous en occuper. Si les informations d'heure et de date sont correctes, sélectionnez **Valider** en appuyant plusieurs fois sur **OK**. Un message apparaît. Il vous indique que l'installation des chaînes est terminée.Appuyez sur **OK**. Le Menu Principal de votre enregistreur DVD apparaît.

## **Réglage de l'horloge**

**Horloge Auto** : Si les informations d'heure et de date ne sont pas correctes, procédez aux réglages de l'horloge ci-dessous puis, vérifiez que la fonction de mise à l'heure automatique soit activée. La mise à l'heure de l'enregistreur DVD est importante pour un fonctionnement correct de vos programmations d'enregistrement.

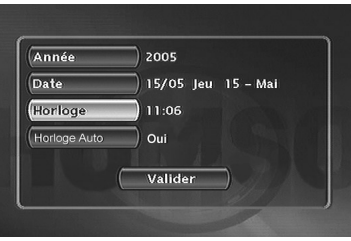

- **1.** Sélectionnez **Année**.Tapez les 4 chiffres de l'année (tapez **2**, **0**, **0**, **5** pour 2005).
- **2.** Tapez ensuite les 4 chiffres de la date (tapez **1**, **5**, **0**, **5** pour le 15 Mai).
- **3.** Tapez ensuite les 4 chiffres de l'heure (tapez **1**, **1**, **0**, **6** pour 11h06).Appuyez sur B pour afficher **Oui** pour l'horloge auto.
- **4.** Appuyez ensuite **deux fois** sur **OK**. Le menu principal apparaît à nouveau. L'installation des chaînes est terminée.

*Note : vous pouvez dès à présent utiliser votre enregistreur DVD et profiter de ses nombreuses fonctions. Si vous souhaitez raccorder un récepteur satellite à votre enregistreur DVD, reportez-vous à la page 14 pour le branchement recommandé.Vous pouvez aussi compléter votre installation en procédant aux réglages proposés dans le menu* **Options système** *(reportez-vous en pages 64-65). Ces réglages dépendent des autres appareils que vous serez susceptible de brancher sur votre enregistreur DVD.*

*Si vous souhaitez recommencer l'installation automatique des chaînes, vous devrez sélectionner* **Installation guidée** *du menu* **Installation** *(dans le menu* **Réglages***).*

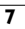

### **Ajouter un récepteur satellite ou câble**

Votre enregistreur DVD est prévu pour commander un récepteur satellite ou câble ce qui vous permettra de programmer des enregistrements de programmes satellites en ne programmant que votre enregistreur DVD. Dans ce cas, ce dernier devra être branché sur les prises AV2 et IR SAT/CABL de l'enregistreur DVD. Procédez aux branchements des cordons **5** (non fourni) et **6** (G-LINK CABLE fourni) détaillés ci-dessous.

*Note : en gris : branchements déjà effectués (raccordements de la page 4), en noir : nouveaux branchements.*

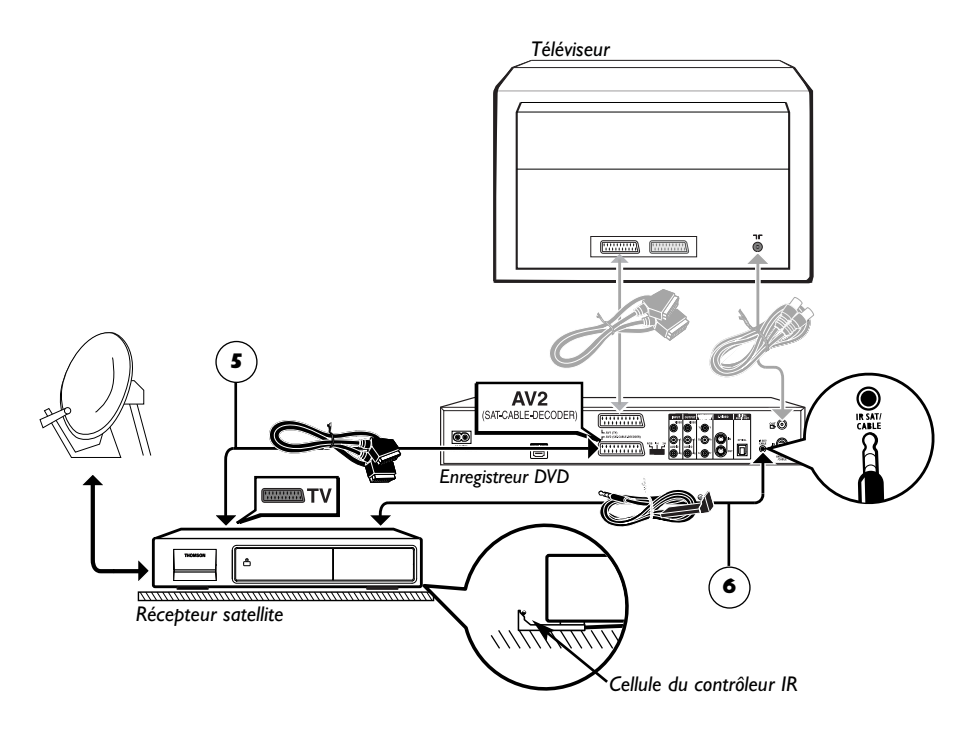

### **Ajustement de la cellule G-LINK CABLE**

La cellule du contrôleur IR (transmetteur infrarouge) doit être positionnée en face de la cellule réceptrice du récepteur satellite.Vous pouvez localiser la cellule réceptrice du récepteur satellite en approchant sa télécommande au plus près de la façade et en essayant de changer de chaîne. Déplacez la télécommande d'un centimètre et essayez de nouveau. Lorsque la chaîne du récepteur satellite changera, repérez l'endroit sur la façade. Installez ensuite la cellule du contrôleur IR comme illustré sur le schéma ci-dessous, en face de la cellule du récepteur satellite (à 1 ou 2 cm). Éventuellement, utilisez l'adhésif fourni pour fixer la cellule.

#### **Réglages de configuration récepteur/enregistreur**

- **1.** Allumez votre téléviseur, votre enregistreur DVD puis votre récepteur satellite ou câble.
- **2.** Placez le récepteur sur la chaîne **002**. Avec la télécommande de votre enregistreur DVD procédez aux réglages suivants :
- **3.** Si le Menu Principal n'est pas affiché, appuyez sur la touche **MENU** de la télécommande.
- **4.** Sélectionnez la ligne **Réglages** avec les touches ▲ ou ▼, et validez avec **OK**.
- **5.** Sélectionnez la ligne **Installation** avec les touches ▲ ou ▼, et validez avec **OK**. La ligne **Installation guidée** est déjà sélectionnée.Appuyez sur **OK**.
- **6.** Choisissez une langue d'affichage pour les écrans suivants.
- **7.** Sélectionnez votre pays de résidence avec les touches ▲ ou ▼, et appuyez sur **OK**.

La ligne **Automatique** est déjà sélectionnée, appuyez sur **OK**.

L'écran qui apparaît est un écran de réglage pour l'affectation des prises d'entrées.

**8.** Si vous avez raccordé vos appareils comme indiqué en page 8, vérifiez que **AV2-SAT-CABL** a bien l'affectation Récepteur satellite, ou Récepteur du câble sinon changez-la avec  $\blacktriangleright$ .

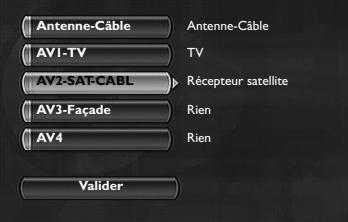

*Note :* **Récepteur du câble** *ou* **Récepteur satellite** *: pour une connexion avec un récepteur satellite ou terminal câble sur la prise AV2 de votre enregistreur DVD (connexion de la page 8). Les autres réglages sont expliqués en page 6.*

**9.** Sélectionnez ensuite la ligne **Valider** et appuyez sur **OK**.

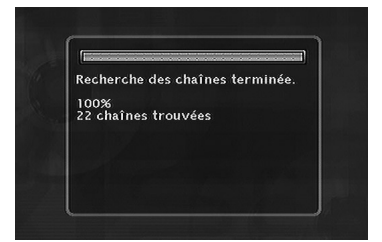

*Note : une fenêtre d'installation apparaît. Un curseur visualise la progression de l'installation des chaînes. Lorsque toutes les chaînes que vous pouvez capter dans votre région sont mémorisées,* **100 %** *est indiqué.*

Appuyez sur **OK**.

**A partir d'ici suivez les indications et instructions qui apparaîtront à l'écran dans différentes fenêtres. Reportez-vous aux précisions ci-après en cas de besoin.**

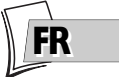

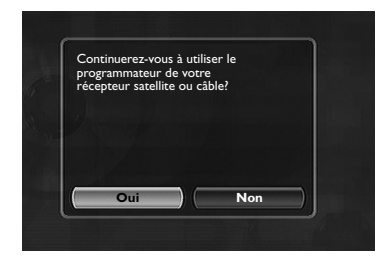

- **10.Désactivation de la programmation du récepteur satellite ou câble - Oui** est sélectionné pour désactiver le programmateur. Dans ce cas toutes vos programmations d'enregistrements de programmes satellite devront se faire avec votre récepteur satellite ou câble (c'est le réglage recommandé). Laissez **Oui** sélectionné et appuyez sur **OK**.
- **11. Branchement du contrôleur IR** Reportez-vous au schéma de la page 8, suivez les indications à l'écran et appuyez sur **OK**.

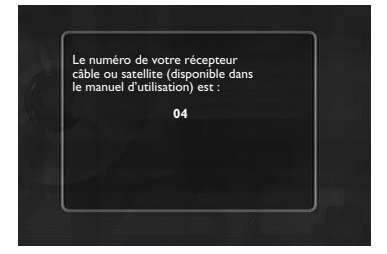

**12. Entrez le code du récepteur -** Tapez à présent le numéro de code satellite de votre récepteur (reportez-vous au tableau en page suivante), puis validez avec **OK**. Si la marque ou le modèle de votre récepteur satellite ou câble n'y figure pas, essayez d'autres numéros de la liste proposée. En cas d'échec, contactez votre revendeur.

*Note :Votre enregistreur DVD vous demande d'afficher la chaîne* **2** *sur le récepteur satellite. Cependant, avec certains récepteurs, il est préférable d'afficher la chaîne* **0***,* **02** *ou* **002***.*

**13. Commencez le test en appuyant sur OK -** L'enregistreur DVD transmet par la cellule du contrôleur infrarouge un signal à votre récepteur satellite. Un menu de confirmation apparaît en même temps que le récepteur satellite se positionne sur la chaîne 12 (vérifiez que le numéro 12 de la chaîne apparaît sur l'afficheur du récepteur satellite, parfois de façon fugitive, et même si aucune image n'est visible sur l'écran du téléviseur).

Si le récepteur satellite n'est pas sur la chaîne 12, sélectionnez **Non** avec les touches < ou  $\blacktriangleright$ et appuyez sur **OK**.

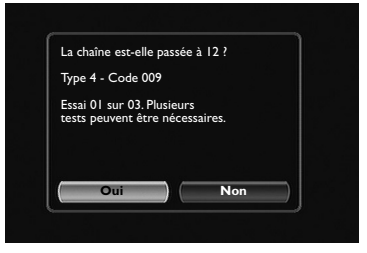

Votre enregistreur DVD transmet une nouvelle commande au récepteur satellite (en fonction de la marque de votre récepteur satellite, plusieurs essais sont possibles).

Si le récepteur satellite passe sur la chaîne 12, sélectionnez **Oui** avec les touches < ou  $\triangleright$  et appuyez sur **OK**. En cas d'échec, répétez les réglages à partir de l'étape **11**, mais en positionnant le récepteur satellite sur la chaîne **0**, **02** ou **002** au lieu de **2**.

Une fenêtre pour le classement des chaînes apparaît. Les images de la chaîne sélectionnée sont en arrière-plan. Reportez-vous à la page 7 pour procéder au classement de chaînes mémorisées ou procédez à la mise à l'heure de votre enregistreur DVD si nécessaire.

**Votre enregistreur DVD est maintenant prêt à commander votre récepteur satellite pour vos programmations d'enregistrements.**

<u>FK</u>

#### **Liste des codes récepteurs satellites et câbles**

La liste des codes vous est proposée à titre indicatif. Les codes indiqués sont en général ceux qui sont reconnus par les récepteurs des marques citées. Ils peuvent cependant ne pas correspondre à l'appareil que vous possédez pour les modèles les plus anciens ou les plus récents. Dans ce cas prenez conseil auprès de votre revendeur.

#### **Codes récepteurs satellites**

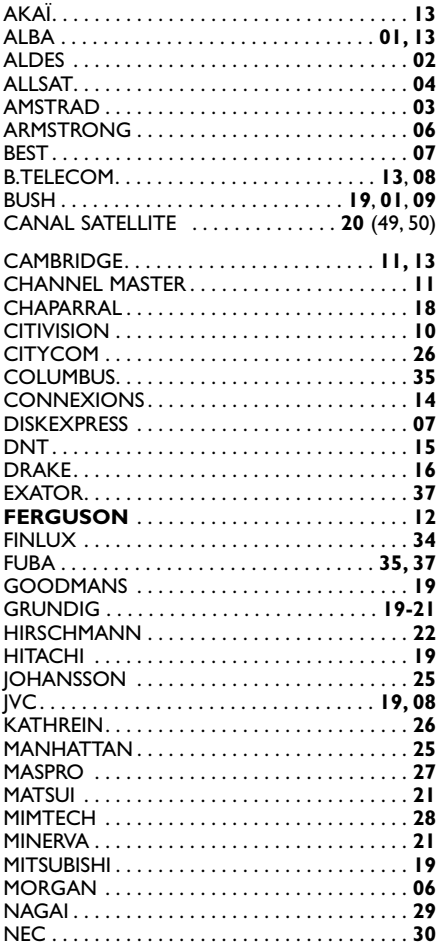

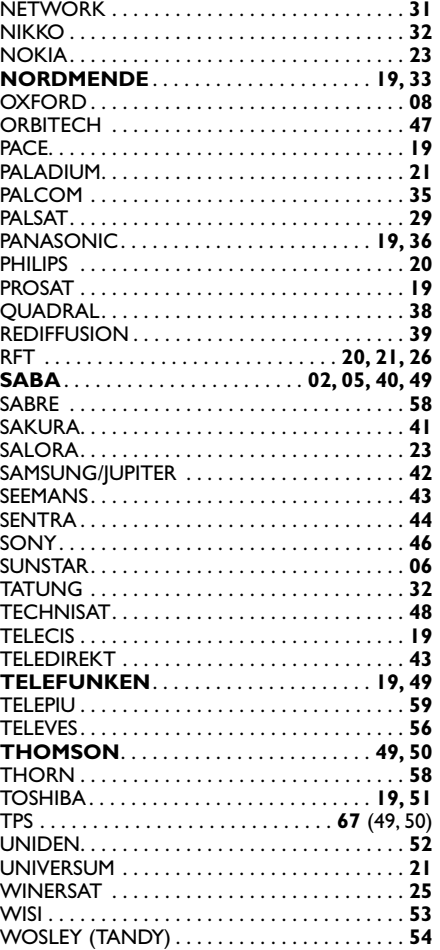

### **Codes récepteurs câbles**

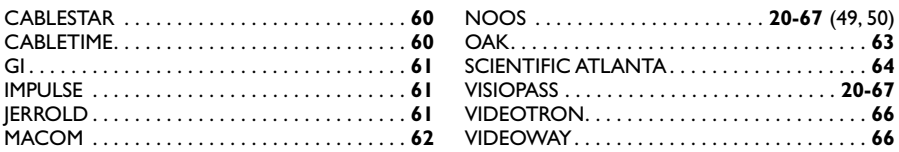

### **Ajouter une chaîne**

Si vous voulez installer une nouvelle chaîne, utilisez la procédure d'installation manuelle qui vous permet d'ajouter une chaîne à celles déjà installées dans votre enregistreur DVD. Les chaînes déjà en mémoire ne sont pas effacées. Lors de la première installation, si vous avez procédé à l'installation automatique de la page 6, vous n'avez pas besoin de suivre les indications des pages 12 et 13.

- **1.** Si le Menu Principal n'est pas affiché, appuyez sur la touche **MENU**.
- **2.** Sélectionnez la ligne **Réglages** avec les touches ▲ ou ▼, puis validez avec **OK**.
- **3.** Sélectionnez la ligne **Installation** avec les touches ▲ ou ▼, puis validez avec **OK**.
- **4.** Sélectionnez la ligne **Recherche manuelle** avec les touches ▲ ou ▼, et validez avec **OK**.
- **5.** Sélectionnez votre pays de résidence avec les touches ▲ ou ▼ de la télécommande, et appuyez sur **OK**.

Une fenêtre de réglage apparaît. La ligne **Standard** est sélectionnée.

**6.** Sélectionnez le standard TV de votre pays de résidence avec la touche  $\blacktriangleright$ .

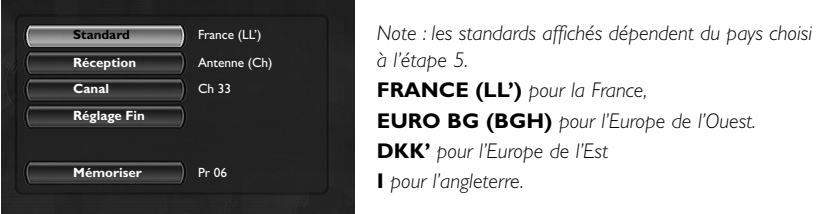

- **7.** Sélectionnez la ligne **Réception** avec les touches ▲ ou ▼ et choisissez le type d'antenne avec la touche  $\blacktriangleright$ .
- Réception hertzienne (antenne extérieure) : sélectionnez **Antenne (Ch)**.
- Réception câble (réseau câblé) : sélectionnez **Câble (Ca)**.
- **8.** Sélectionnez la ligne **Canal** avec les touches ▲ ou ▼.
- **9.** Lancez la Recherche manuelle en appuyant sur **PR+**.

La recherche commence. Lorsqu'une chaîne est trouvée, les images apparaissent en arrière plan. Le numéro de canal est indiqué (ex : **Ch 06**).

Si la chaîne est cryptée, appuyez sur la touche **AV** afin d'afficher le pictogramme  $\Box$  à côté du numéro de canal. Dans ce cas branchez un décodeur dans la prise bleue AV2 de l'enregistreur DVD.

Si l'image n'est pas nette, sélectionnez **Réglage fin** avec les touches ▲ ou ▼ et réglez avec **PR+** ou **PR-**.

**10.** Lorsque l'image et le son de la chaîne sont corrects, sélectionnez la ligne **Mémoriser** avec les touches ▲ ou ▼, et affectez un numéro de chaîne avec **PR+** ou **PR-** ou les touches **numériques**.Appuyez sur **OK** pour mémoriser le numéro que vous avez attribué à la chaîne.

La ligne **Canal** est de nouveau sélectionnée pour une autre recherche. Répétez les opérations à partir de l'étape **9** pour rechercher une autre chaîne, sinon quittez l'installation manuelle avec la touche **MENU**.

### **Réinstaller les chaînes (mise à jour)**

Si de nouvelles chaînes apparaissent dans le paysage audiovisuel, vous devrez mettre à jour la liste des chaînes de votre enregistreur DVD. Dans ce cas procédez à une nouvelle recherche des chaînes à partir du menu installation. Ce réglage efface toutes les chaînes en mémoire et réinstalle l'ensemble des chaînes que votre enregistreur DVD peut capter. Si vous désirez n'installer qu'une seule chaîne, reportez-vous à l'installation manuelle en page 12.

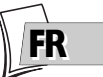

- **1.** Si le Menu Principal n'est pas affiché, appuyez sur la touche **MENU** de la télécommande.
- **2.** Sélectionnez la ligne **Réglages** avec les touches ▲ ou ▼, puis validez avec **OK**.
- **3.** Sélectionnez la ligne **Installation** avec les touches ▲ ou ▼, puis validez avec **OK**.
- **4.** Sélectionnez la ligne **Rech. des chaînes** avec les touches ▲ ou ▼, et validez avec **OK**.

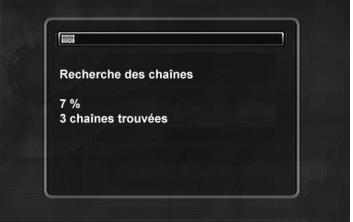

Une fenêtre d'installation apparaît. Un curseur visualise la progression de l'installation des chaînes. Lorsque toutes les chaînes que vous pouvez capter dans votre région sont mémorisées, **100 %** est indiqué.Appuyez sur **OK** pour revenir à la ligne **Rech. des chaînes**. Appuyez sur **MENU** pour revenir au Menu Principal.

#### **Classer les chaînes**

- **1.** Si le Menu Principal n'est pas affiché, appuyez sur la touche **MENU**.
- **2.** Positionnez-vous sur la ligne **Réglages** avec les touches ▲ ou ▼, puis validez avec **OK**.
- **3.** Positionnez-vous sur la ligne **Installation** avec les touches ▲ ou ▼, puis validez avec **OK**.
- **4.** Sélectionnez la ligne **Liste des chaînes** avec les touches ▲ ou ▼, et validez avec **OK**. Reportez-vous à la page 7 ; paragraphe **Classement des chaînes** pour vérifier ou classer les chaînes installées dans votre enregistreur DVD.

## **Autres raccordements conseillés**

## **Avec un récepteur satellite ou câble (ou un décodeur)**

Procédez au branchement du cordon **5** (non fourni).

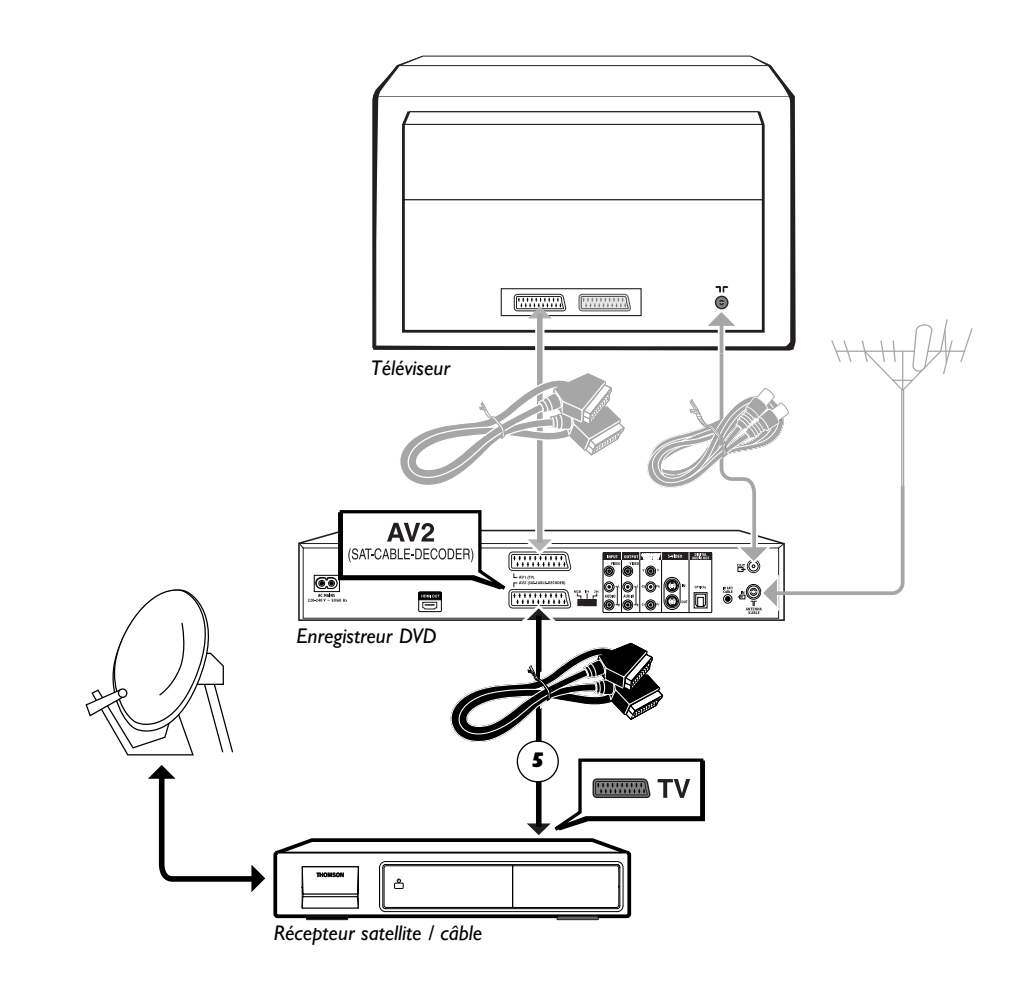

*En gris : branchements déjà effectués (raccordements de la page 4).*

## **Avec un magnétoscope**

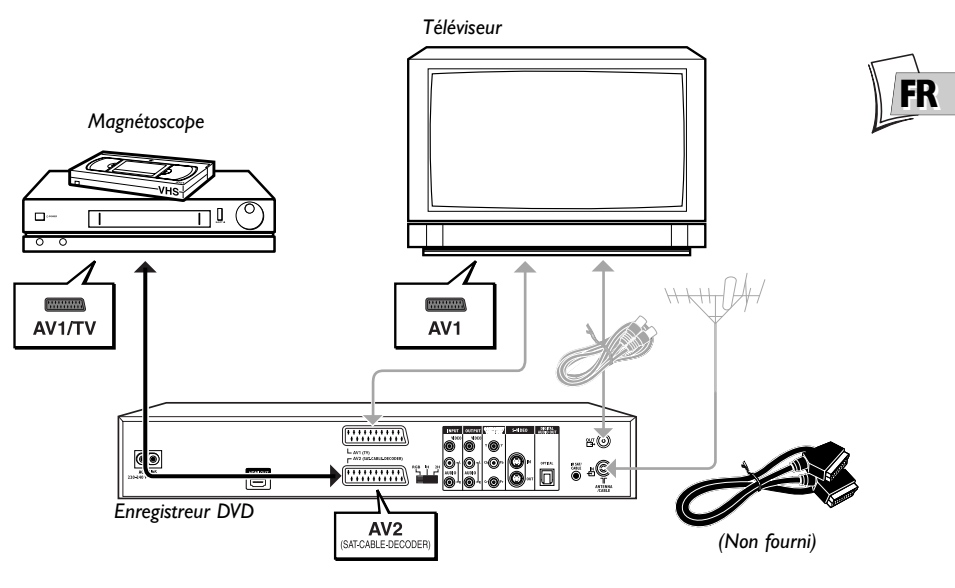

## **Avec un récepteur satellite / câble et un magnétoscope**

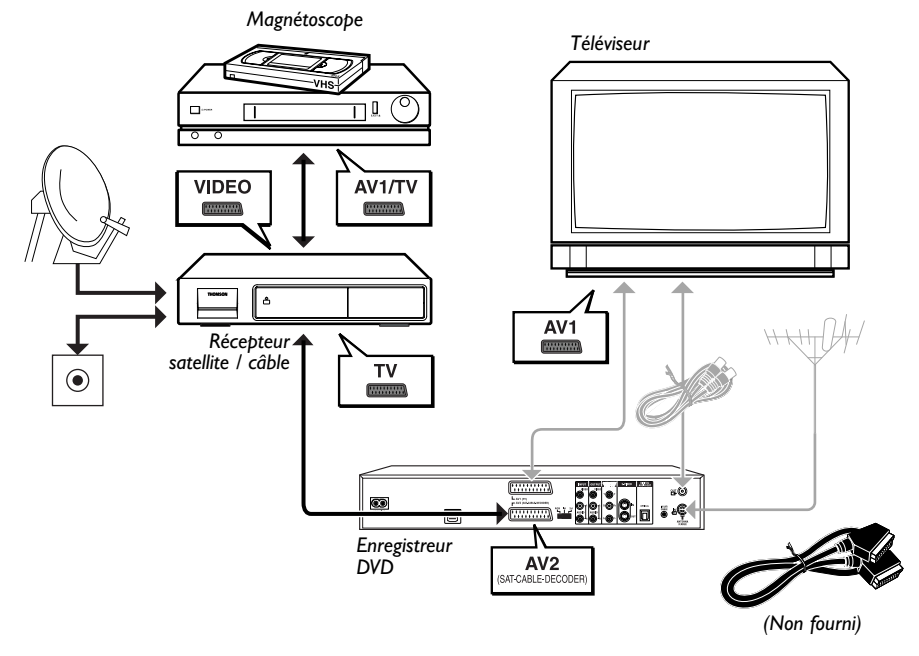

### **A propos des prises et des câbles**

Il existe plusieurs façons d'intégrer votre lecteur DVD à son environnement Audio-Vidéo. La plus simple est détaillée en page 15. Elle utilise les cordons Péritel (Scart) qui regroupent les connexions analogiques Audio, pour le son, et Vidéo pour l'image en RVB. Ce branchement assure une qualité d'image optimum (tout comme Y, U,V). Si vous n'avez pas la possibilité d'utiliser les prises Péritel (Scart), les explications de cette page et des pages suivantes devraient vous permettre de choisir celle qui correspond le mieux aux prises et aux appareils que vous possédez. Les performances sonores et visuelles dépendent beaucoup des connexions réalisées.

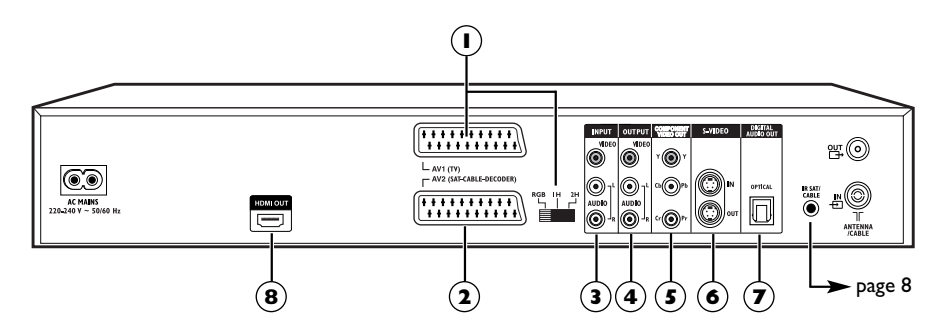

## **Prise Péritel (scart)**

### **1 - AV1 (Sorties Audio-Vidéo)**

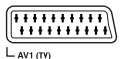

Cette prise permet le transfert Audio Vidéo (images et son) de votre enregistreur DVD vers un téléviseur ou un autre appareil (écran plat, amplificateur audio-vidéo, …) équipé de la même prise. Le signal audio (son) disponible sur cette prise est en stéréophonie analogique et le signal vidéo (image) disponible peut être adapté à l'appareil qui le reproduira.Vous pourrez choisir entre RGB, S-Vidéo et Vidéo dans le menu **Option système** de la page 65.

#### Pour bénéficier de la meilleure qualité d'image, assurez-vous que le sélecteur RGB, 1H, 2H est positionné sur RGB.

*Note : si vous utilisez les prises Composantes Y Pb/Cb Pr/Pb (appelées également YUV), choisissez la position 1H ou 2H selon les possibilités du téléviseur ou du moniteur :*

- *1H pour un balayage entrelacé*
- *2H pour un balayage progressif*

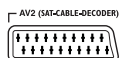

#### **2 - AV2 (Entrée et Sortie Audio-Vidéo)**

Cette prise permet l'échange Audio Vidéo (images et son) de votre enregistreur DVD vers un autre appareil (Récepteur satellite ou câble, …) équipé de la même prise.

Si vous avez raccordé un récepteur satellite ou câble à cette prise, choisissez dans le menu **Option système** de la page 64 le réglage RGB afin de bénéficier de la meilleure qualité d'image pour vos enregistrements.

*Note : la prise Péritel, est également dénommée Péritélévision ou Scart. Cette dernière est issue de l'abréviation française de « Syndicat des Constructeurs d'Appareils Radioélectriques et de Télévision ».*

### **Autres branchements Audio - Vidéo**

Si aucune prise Péritel (Scart) du téléviseur n'est disponible, recherchez si celui-ci possède d'autres prises Vidéo (Composantes, S-Vidéo ou Composite) pour y raccorder votre lecteur en utilisant les prises correspondantes. Dans ce cas n'oubliez pas de raccorder également les sorties Audio du lecteur (**AUDIO OUT**) aux prises d'entrées Audio (**AUDIO IN**) de votre téléviseur.

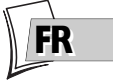

### **3 - Entrées Audio-Vidéo**

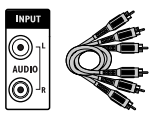

**Prises et câbles RCA pour signal audio L et R analogique.**

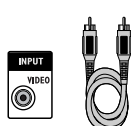

**Prise et câble RCA pour signal Vidéo CVBS appelé également Composite.**

**Entrées Audio (INPUT L, R)**

Le son analogique d'un appareil en marche (téléviseur ou amplificateur), peut être entré sur les 2 prises Audio L et R de votre enregistreur DVD. Si vous n'utilisez pas le branchement recommandé par prise Péritel (Scart), vous devrez, en plus d'un des branchements vidéo (CVBS ou S-VIDEO) brancher les sorties Audio L et R de l'appareil en marche, aux prises d'entrées Audio L et R votre enregistreur DVD.

*Note : Les prises et les câbles audio sont généralement différenciés par un code de couleurs (blanc pour la voie gauche et rouge pour la voie droite).*

#### **Entrée Vidéo - Composite (CVBS) (INPUT COMPOSITE VIDEO)**

La prise vidéo de couleur jaune est aussi appelée vidéo - composite (ou encore CVBS). La qualité d'image de la prise vidéo est la moins bonne de toutes les connexions vidéo. N'utilisez cette prise que si toutes les autres prises sont déjà occupées.

### **4 - Sorties Audio-Vidéo**

**Sorties Audio (OUTPUT L, R)**

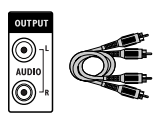

**Prises et câbles RCA pour signal audio L et R analogique.**

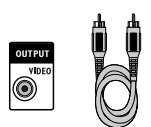

**Prise et câble RCA pour signal Vidéo CVBS appelé également Composite.**

Le son analogique d'un disque en lecture est disponible en permanence sur les 2 prises audio L et R de votre enregistreur DVD. Si vous n'utilisez pas le branchement recommandé par prise Péritel (Scart) au téléviseur (paragraphe 3 de la page 4), vous devrez, en plus d'un des branchements vidéo (CVBS ou S-VIDEO) brancher les sorties Audio L et R de votre enregistreur DVD aux prises d'entrées Audio L et R de votre téléviseur (ou amplificateur).

*Note : les prises et les câbles audio sont généralement différenciés par un code de couleurs (rouge pour la voie droite et blanc pour la voie gauche).*

### **Sortie Vidéo Composite (CVBS) (OUTPUT COMPOSITE VIDEO)**

La prise vidéo de couleur jaune est aussi appelée vidéo - composite (ou encore CVBS). La qualité d'image délivrée par la prise vidéo est la moins bonne de toutes les connexions vidéo. N'utilisez cette prise que si toutes les autres prises sont déjà occupées.

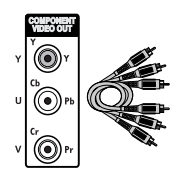

**Prises et câbles RCA pour signal Vidéo Y, Pb/Cb, Pr/Cr appelé également Composantes.**

### **5 - Sorties Vidéo Composantes (Y, Pb/Cb, Pr/Cr) (YUV)**

Les prises **Y, Pb/Cb, Pr/Cr** délivrent une qualité d'image optimum grâce à la séparation du signal vidéo en 3 signaux (comparable à la séparation RVB (ou RGB) dans le cordon Péritel (Scart)).

*Note : le signal vidéo disponible sur ces 3 prises dépend de la sélection réalisée à l'arrière (1H ou 2H) de votre lecteur (page 16). Le signal disponible peut être Y, Cb, Cr (1H) pour un signal progressif mais entrelacé ou Y, Pr, Pb (2H) pour un signal réellement progressif (pas d'entrelacement des trames).*

Afin d'obtenir la meilleure qualité d'image possible, utilisez des câbles de très bonne qualité pour réaliser les connexions.Vous trouverez chez votre revendeur les câbles YUV qui sont vendus ensembles et respectent le codes des couleurs (rouge, vert et bleu) de ce type de prises et de câbles.

*Note : n'oubliez pas de raccorder aussi les câbles audio car les câbles Composantes transmettent les images, pas le son.*

### **6 - Entrée et Sortie S-Vidéo**

### **Entrée S-Vidéo (Y/C) (S-VIDEO IN)**

Le signal S-Vidéo est de moins bonne qualité que le signal RVB délivré par la prise Péritel (Scart). Le signal S-Vidéo permet toutefois une meilleure qualité d'image que la prise Vidéo - composite (CVBS) car la couleur (C) est séparée du noir et blanc (Y) dans le signal vidéo.

*Note : N'oubliez pas de raccorder aussi les câbles audio car le cordon S-Vidéo transmet les images, pas le son.*

### **Sortie S-Vidéo (Y/C) (S-VIDEO OUT)**

La prise S-Vidéo délivre un signal vidéo de moins bonne qualité que la prise Péritel (Scart). Le signal S-Vidéo permet toutefois une meilleure qualité d'image que la prise Vidéo - composite (CVBS) car la couleur (C) est séparée du noir et blanc (Y) dans le signal vidéo.

*Note : N'oubliez pas de raccorder aussi les câbles audio car le cordon S-Vidéo transmet les images, pas le son.*

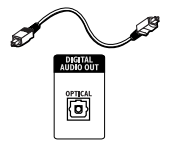

### **7 - Sortie Audio Optique (son numérique)**

Le son numérique d'un disque DVD Vidéo en lecture est disponible en permanence sur la prise optique de votre lecteur. Utilisez cette prise en la raccordant à un décodeur ou un amplificateur Dolby Digital ou DTS.

**Prise et câble optique pour signal audio numérique.**

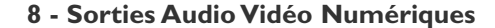

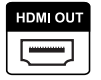

La prise HDMI délivre, en permanence, un son et une image numériques de très grande qualité. Ce branchement est vivement recommandé avec un téléviseur numérique équipé de la même prise et compatible.

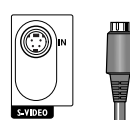

**Prise et cordon Ushiden pour signal Vidéo Y/C appelé également S-Vidéo.**

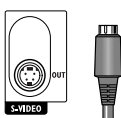

**Prise et cordon Ushiden pour signal Vidéo Y/C appelé également S-Vidéo.**

## **La façade de votre enregistreur**

### **Accéder aux prises**

Les prises situées derrière le volet en façade permettent une connexion facile pour visualiser ou copier les images et le son d'un caméscope ou d'un lecteur de carte mémoire.

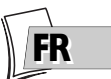

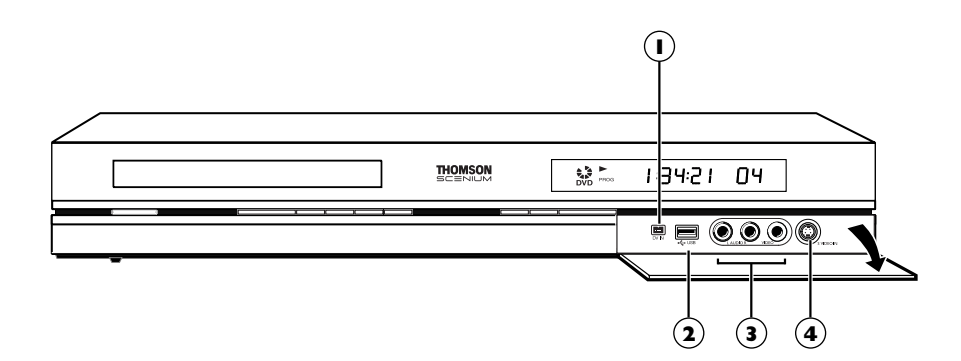

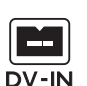

### **1 - Prise DV IN (entrée)**

Cette prise, également appelée IEEE 1394, permet de visionner et/ou de copier les images et le son en provenance d'un caméscope numérique. *Note : pour visionner les images, sélectionnez dans le menu principal DV-CAM.*

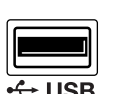

### **2 - Prise USB**

La prise USB permet de lire et/ou copier des images JPEG, ou des fichiers mp3 à partir d'un appareil compatible.

*Note : Lecteurs reconnus : USB 1.1 MASS STORAGE CLASS .*

### **3 - Prises AV (entrées Audio - Vidéo)**

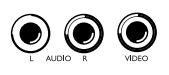

Les prises **AUDIO-VIDEO** permettent de visionner ou de copier vos séquences vidéos depuis un caméscope ou tout autre appareil AV délivrant un signal vidéo - composite et un son stéréo analogique.

*Note : visionnez les images à l'aide de la touche* **AV***.*

### **4 - Prise S-Vidéo (entrée Vidéo)**

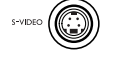

#### Pour le raccordement d'un caméscope ou autre appareil S-Vidéo.

*Note : n'oubliez pas de raccorder aussi les câbles audio car la prise S-Vidéo reçoit les images, pas le son.Visionnez les images à l'aide de la touche* **AV***.*

### **Les touches en façade**

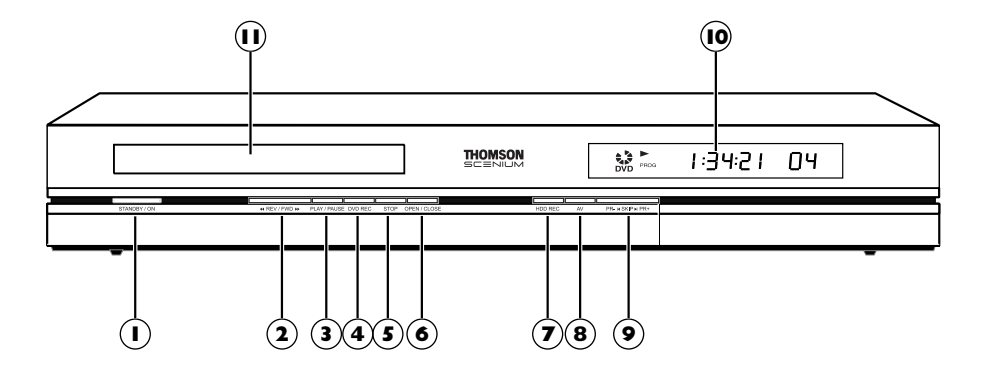

- **ON/STANDBY** Pour mettre en **1** marche ou éteindre votre enregistreur DVD.
- **2 44 REV** / FWD **PP**

Avance ou retour rapide (page 43).

- **PLAY / PAUSE 3** - Pour lire un disque placé dans le tiroir (**11**) de l'enregistreur DVD. - Pour un arrêt sur image (DVD), une pause sonore (CD audio ou mp3).
- **DVD REC** Pour enregistrer sur le **4** disque DVD+R/+RW.
- **STOP** Pour arrêter la lecture **5** (1 pression) ou pour arrêter l'enregistrement en cours, à partir du menu **Chaîne** (2 pressions).
- **OPEN/CLOSE** Pour ouvrir et **6** fermer le tiroir.
- **DVR REC** Enregistrer sur le disque **7** dur.

Pour déclencher l'enregistrement d'un programme TV (le voyant rouge s'allume) et éventuellement ajuster la durée d'enregistrement par pressions successives. **AV** - Pour sélectionner les sources **8** audiovisuelles (chaînes ou appareils connectés sur les prises AV) : *PR 1* ,*2* ,*3* - Chaîne 1, 2, 3. *AV 1* - Appareil connecté sur **AV1** (téléviseur). *AV 2* - Appareil connecté sur **AV2** (récepteur satellite, décodeur, …). *AV 3* - Prises **AUDIO/VIDEO** en façade. *AV 4* - Prises **AV** (**S-VIDEO** ou **AUDIO/VIDEO**) à l'arrière.

- **9** PR- **I**<br /> **SKIP**  $\blacktriangleright$  I PR+ Changement de chaîne (page 26). Saut de chapitre (page 44).
- **AFFICHEUR** Indications des modes **10** de fonctionnement de votre enregistreur DVD (page 21).
	- Réglage de l'heure
- Tiroir pour les disques. **11**

#### **Les messages sur l'afficheur**  $\sqrt{2}$ **PD 15PB1 Fonctions TV** <u>FK</u> - Menu Principal de l'enregistreur à l'écran (appareil en MENU Stop).Aucune fonction sélectionnée. LIVE PR 1 - Visualisation en direct. Mode TV en cours ; chaîne 1 regardée. **I IVE BV** - Image d'un appareil connecté sur la prise Péritel **AV1** ou **AV2** (*SAT* ou *CABLE* si l'installation satellite a été effectuée). **LIVE SRT** LIVE CRBLE - Début d'enregistrement du programme TV de la chaîne RECORD  $\mathbb{R}^3$ sélectionnée. **I IVE PRI** فتوخيني - Chaîne 1 en cours d'enregistrement.

### **Avec un disque en lecture**

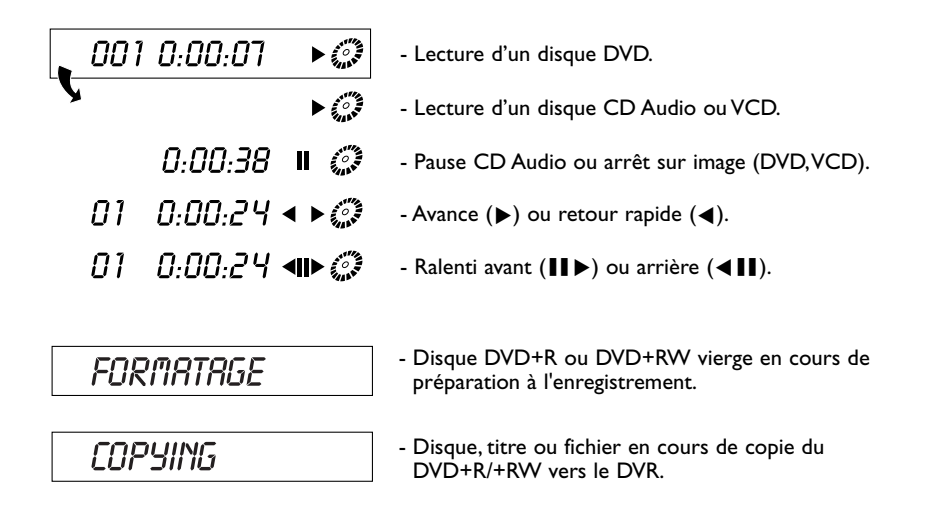

### **Autres indications**

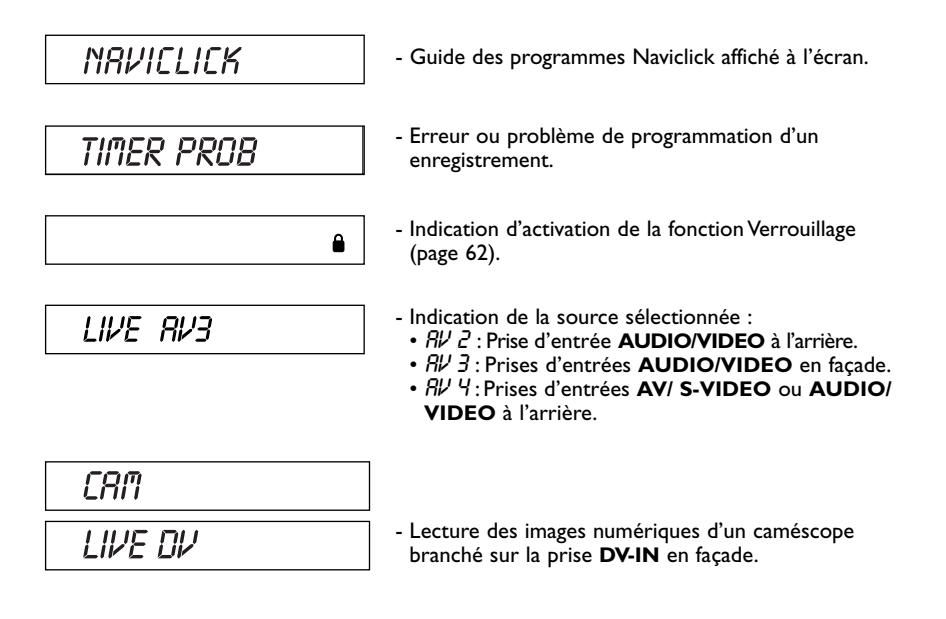

### **A propos des autres affichages (menus et bandeaux)**

- **Les menus des disques** Chaque disque DVD vidéo propose des menus dont la présentation et l'organisation dépendent de l'éditeur du disque. Le menu du disque est affiché à l'écran lorsqu'un disque DVD est chargé et que la lecture commence.Vous pouvez aussi, à tout moment, afficher le menu principal du disque avec la touche **MENU**.
- **Les bandeaux du lecteur** Pendant la lecture des disques vous pouvez afficher ou enlever des bandeaux avec la touche **INFO** de la télécommande. Ils apparaissent comme une succession d'icônes en haut de l'écran (page 42).
- **Les menus du lecteur**  Votre enregistreur DVD dispose de menus vous permettant d'utiliser les fonctions qui ne sont pas accessibles avec les touches de la télécommande. Le Menu principal du lecteur est affiché lorsque celui-ci ne lit pas de disque (en mode STOP).

*Note : un réglage ne fonctionnera que si la fonction correspondante a été prévue par l'éditeur du disque. Par exemple, si vous sélectionnez l'icône sous-titres dans le bandeau, les sous-titres n'apparaîtront que s'ils existent effectivement sur le disque.Vérifiez sur la jaquette quels sous-titres existent. Si un menu ou une icône apparaît en "grisé" cela signifie que la fonction n'est pas disponible.*

## **La télécommande**

La télécommande livrée avec votre enregistreur DVD est une télécommande 6 en 1. Elle vous permet de contrôler le fonctionnement de 6 appareils : votre enregistreur DVD, un téléviseur, et un récepteur satellite ou câble, un magnétoscope, un amplificateur ou un autre appareil. Vous disposez ainsi de 6 télécommandes en une seule grâce aux 6 modes DVD,TV,VCR, SAT,AMP, AUX, accessibles par les 6 touches correspondantes. Cette page décrit les touches qui permettent de commander votre enregistreur DVD (en mode DVD).

*Note : les fonctions décrites ci-dessous dépendent des disques et/ou des fichiers lus.*

Pour la description des fonctions TV et SAT•CABLE, reportez-vous à la page suivante.

### **Description des touches en mode DVD**

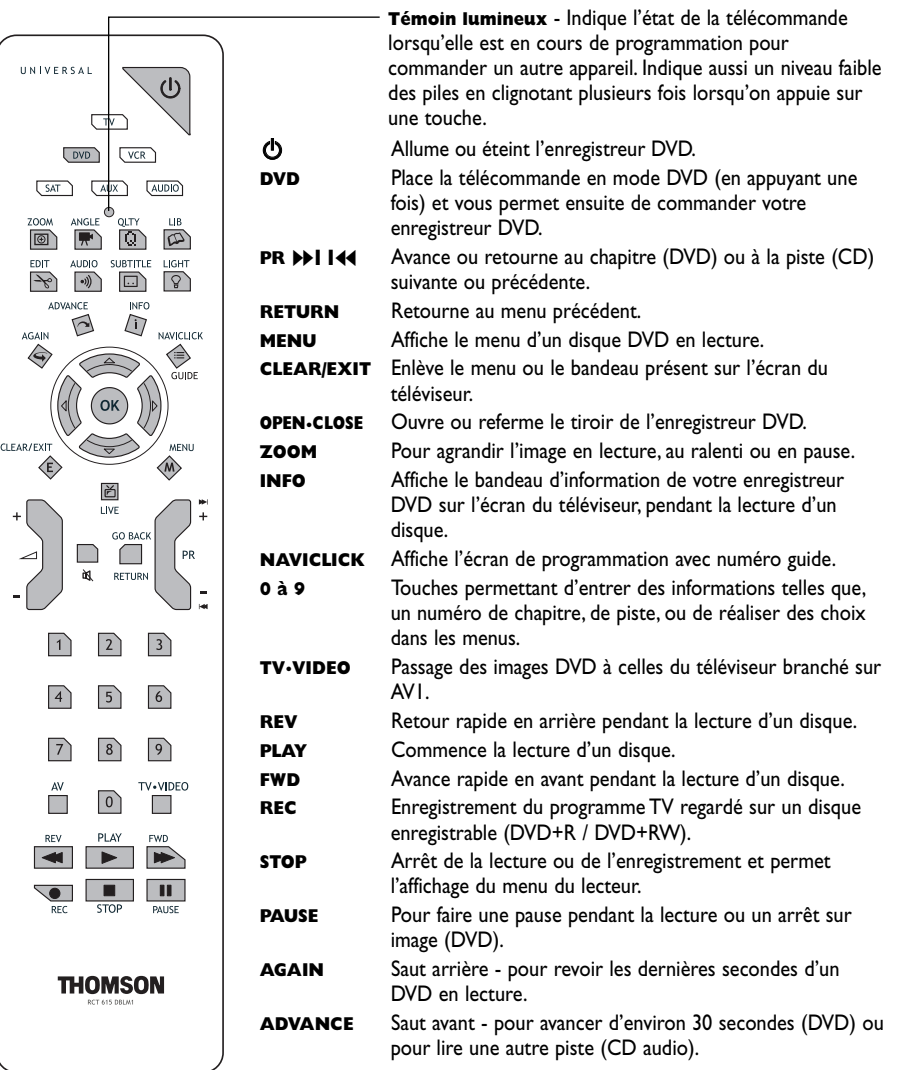

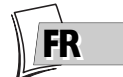

### **Utilisation de la télécommande avec d'autres appareils**

Cette télécommande permet de commander d'autres appareils à l'aide des touches programmables **VCR**, **DVD**, **SAT**, **AMP** et **AUX**. Pour chacune de ces touches, voici la liste des appareils que vous pourrez commander :

**VCR :** magnétoscope,

**DVD :** lecteur de DVD,

**SAT :** récepteur satellite, réseau câblé,

**AMP :** chaîne Hi-Fi, amplificateur Home Cinema,

**AUX :** tout type d'appareil. Si vous possédez deux magnétoscopes par exemple, vous pouvez programmer la touche **VCR** pour commander le premier, et la touche **AUX** pour commander le second.

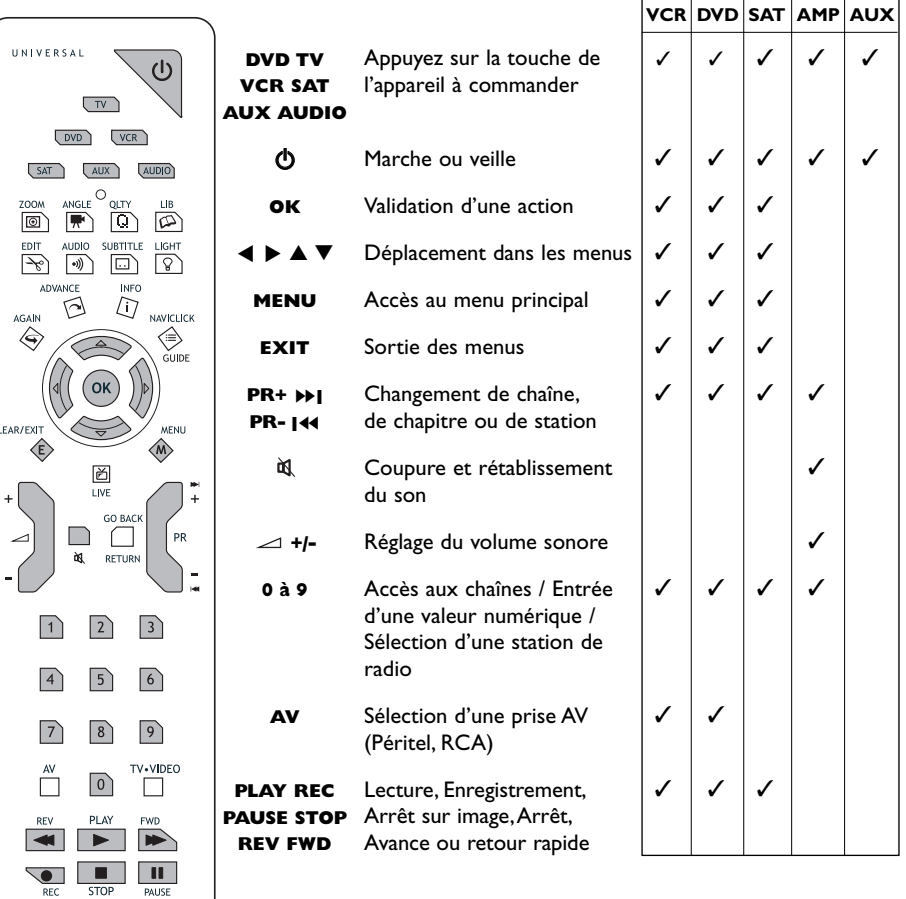

#### **Autres fonctions**

**THOMSON** 

**Code A-B :** Avec certains appareils (combinés TV/DVD ou autre lecteur DVD) il se peut que la télécommande de votre enregistreur DVD commande le lecteur DVD de l'autre appareil. Dans ce cas vous avez la possibilité de régler votre télécommande et l'enregistreur DVD sur un autre code appelé code B (réglage en page 75).

#### **Programmation de la télécommande**

Si votre télécommande ne commande pas un des appareils souhaités ou votre téléviseur, vous devrez la configurer en suivant une des deux méthodes proposées : la recherche automatique de code ou la programmation manuelle.

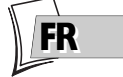

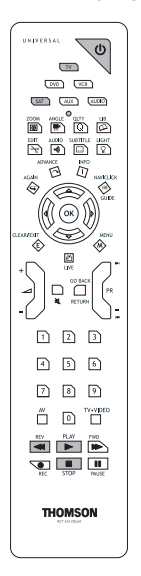

**Recherche automatique de code**

Cette méthode permet de rechercher automatiquement le code le mieux adapté à votre appareil.

- **1.** Mettez en marche l'appareil à commander.
- **2.** Appuyez sur la touche de la télécommande correspondant à cet appareil, et tout en la maintenant enfoncée, appuyez sur la touche veille  $\Phi$  jusqu'à ce que le voyant de la télécommande s'allume. Relâchez les deux touches.
- **3.** Dirigez la télécommande vers l'appareil et appuyez sur la touche **PLAY**. Attendez que le voyant cesse de clignoter. Si l'appareil ne s'est pas éteint au bout de cinq secondes, appuyez de nouveau sur la touche **PLAY** pour poursuivre la recherche sur le jeu de codes suivant. Répétez l'opération jusqu'à ce que l'appareil s'éteigne. Il existe 20 jeux de codes.
- **4.** Lorsque l'appareil se met en veille, appuyez sur la touche veille  $\Phi$  en façade pour le remettre en marche.Appuyez ensuite sur la touche **REV** pour le remettre en veille, et au besoin, réessayez jusqu'à ce que l'appareil se mette en veille.
- **5.** Appuyez sur la touche **STOP** et maintenez-la enfoncée jusqu'à ce que le voyant de la télécommande s'éteigne.

#### **Programmation manuelle**

Cette méthode consiste à rechercher manuellement les codes permettant de commander vos autres appareils.

- **1.** Mettez en marche l'appareil à commander.
- **2.** Appuyez sur la touche correspondante sur la télécommande, et tout en la maintenant enfoncée, entrez l'un des codes correspondant à la marque de l'appareil (marques du groupe Thomson ci-contre, autres marques dans le livret "documents annexes" joint à cette notice).

*Si le voyant de la télécommande clignote, vous avez entré un code incorrect ou la programmation n'est pas possible.*

**3.** Dirigez la télécommande vers l'appareil et relâchez la touche correspondante. Appuyez sur la touche veille  $\Phi$ . Si l'appareil ne s'éteint pas, essayez un autre code.

*Selon l'année de commercialisation et le type de l'appareil, certaines fonctions peuvent être indisponibles.*

Certains codes peuvent couvrir plus de fonctions que d'autres. Testez les fonctions que vous pouvez commander et éventuellement essayez les autres codes.

*Note : Lorsque vous changez les piles de la télécommande, pensez à la*

#### *programmer de nouveau.*

Codes SAT : 5000, 5001, 5031, 5037, 5043, 5064, 5065, 5066, 5058, 5084.

Codes TV : 1000, 1001, 1002, 1016, 1024, 1033, 1041, 1051, 1089, 1096, 1127, 1128, 1129, 1130, 1134, 1135, 1148, 1151.

Codes VCR : 2000, 2001, 2063, 2074, 2091, 2098, 2099

Codes AUDIO : 4003,4007

## **Regarder les Programmes TV**

- **1.** Allumez votre téléviseur.
- **2.** Allumez votre enregistreur DVD à l'aide de la touche **ON/STANDBY.** L'heure courante indiquée sur l'afficheur de votre enregistreur DVD est remplacée par le mot *MENU*.
	- Après quelques instants le menu principal du lecteur apparaît sur l'écran du téléviseur.
	- La fonction **Regarder la TV** est déjà sélectionnée.

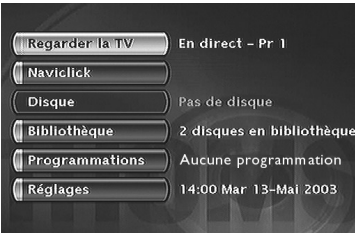

*Note : éteignez les appareils non utilisés afin d'éviter d'éventuels problèmes de sélection de prises ou autres.*

*Si le menu principal du lecteur n'est pas affiché sur l'écran du téléviseur, vérifiez et/ou sélectionnez sur le téléviseur la prise Péritel (Scart) à laquelle vous avez raccordé votre enregistreur DVD (voir page 4 - sélection AV1). En général la sélection est réalisée à l'aide de la touche AV de la télécommande du téléviseur.*

*Si un logo THOMSON apparaît de façon temporaire, c'est que l'économiseur d'écran s'est déclenché ; appuyez sur la touche* **OK** *pour afficher le menu.*

- **3.** Appuyez sur la touche **OK** de la télécommande ou sur une des touches **PR+/PR-**, en façade. • Les images de la dernière chaîne regardée apparaissent.
	- Les images sont accompagnées, pendant quelques secondes, d'informations concernant la chaîne et le programme en cours.Après quelques secondes ces informations disparaissent.

*Note : lorsque le bandeau d'informations est affiché en haut de l'écran, vous avez la possibilité de choisir un* canal audio (si proposé par la chaîne) avec la touche  $\blacktriangleright$  de la télécommande.

*Pour afficher de nouveau les informations, appuyez sur la touche* **INFO** *de la télécommande.*

### **Changer de chaîne**

Changez de chaîne avec la touche **PR+/PR-** ou avec les touches numérotées de la télécommande. Pour choisir une chaîne d'un appareil branché à votre enregistreur DVD (Récepteur satellite) ou pour voir les images d'un magnétoscope, utilisez la touche **AV** de la télécommande ou appuyez plusieurs fois sur la touche **PR+/PR-** afin de sélectionner une des 3 prises (**AV1**, **AV2**, **AV3**) sur laquelle est effectivement connecté l'appareil.

*Note : en cas de besoin, reportez-vous aux schémas de connexions des pages 14 et 15.*

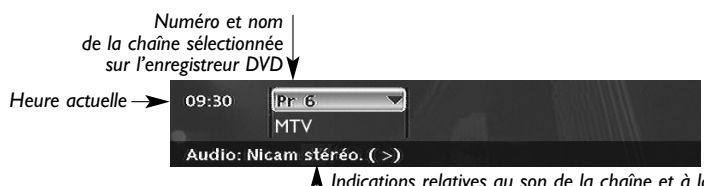

*Indications relatives au son de la chaîne et à la sélection des canaux audio. Sélection possible avec la touche* ▶ de la télécommande.

*Note : le son NICAM est un son numérique, compatible avec les téléviseurs analogiques. Il est diffusé par certaines chaînes et relayé par certains émetteurs, dans certains pays européens. Le NICAM (Near Intantaneously Companded Audio Multiplex) est aussi utilisé pour la diffusion de programmes stéréophoniques en Dolby Surround ou pour la diffusion simultanée en deux langues ou de deux sons différents (destinée aux aveugles et aux malvoyants).*

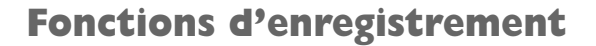

#### **Faire une pause télévisuelle (fonction Time Shift)**

Votre enregistreur garde en mémoire les images des 60 ou 120 dernières minutes des programmes visionnés. Utilisez les touches de défilement (**PAUSE**, **PLAY**, **REV**G/F...) pour exploiter cette fonction.

*Note : Cette fonction associée à la fonction* **Mémoire tampon (Mémoire Vidéo)** *vous permet d'enregistrer sur le disque dur DVR un programme dont vous avez raté le début.*

#### **Enregistrer le programme en cours**

Votre enregistreur DVD possède des fonctions d'enregistrement tout comme celles des magnétoscopes. Il permet d'enregistrer des programmes sur un disque de la famille des DVD (DVD+R, DVD+RW) ou sur le disque dur interne (DVR ou HDD). Pour un même disque, la durée d'enregistrement dépend du réglage de qualité que vous pouvez ajuster selon le temps restant sur le disque. L'enregistrement peut être immédiat ou différé. L'enregistrement différé (programmation) est expliqué en page 30.

*À propos des disques DVD+R, +RW : Choisissez des disques de bonne qualité. Pour éviter tout problème, préférez des marques connues telles que : Imation, Maxell, Philips, Ricoh,Verbatim, Sony...*

### **Enregistrement paramétré (sur disque dur DVR ou disques DVD+R, +RW)**

L'enregistrement paramétré vous permet d'enregistrer le programme après un ajustement rapide de la durée, de la qualité et de la destination du programme à enregistrer (sur le disque dur ou sur un disque DVD+R, +RW).

**1. Chargez un disque** - Ouvrez le tiroir en appuyant sur la touche **OPEN/CLOSE**. Placez-y un disque DVD+RW ou DVD+R. Les inscriptions du disque doivent être dirigées vers le haut. Fermez le tiroir avec la touche **OPEN/CLOSE**.

*Note : Formatage de Disque - Lorsque vous insérez un disque DVD+RW pour la première fois, votre enregistreur DVD devra formater le disque. Cette opération prendra plusieurs minutes, cependant vous pourrez commencer l'enregistrement du disque peu de temps après le début du processus de formatage (environ 10 à 20 secondes). Pendant ces quelques secondes, l'afficheur indique FORMATAGE.*

**2.** Appuyez une fois sur la touche **REC** de la télécommande ou **DVD REC** en façade de votre enregistreur.

Le menu d'enregistrement apparaît, **Durée** est sélectionné.

- **3.** Vous pouvez choisir une **durée** à l'aide de la touche  $\blacktriangleright$ . Chaque pression sur la touche  $\blacktriangleright$ augmente la durée de 30 minutes jusqu'au maximum de temps restant sur le disque. Lorsque la durée maximum est atteinte, une nouvelle pression sur ▶ affiche --h--min ce qui vous permet de saisir une durée précise comme par exemple 01h12min.
- **4.** Le temps restant sur le disque est indiqué à côté de **Qualité d'enregistrement**. Si vous modifiez la qualité vous modifierez du même coup la durée ce qui peut être judicieux avec un disque DVD+R, +RW disposant de peu de place. Choisissez **Qualité d'enreg.** avec la touche ▼ puis choisissez une qualité inférieure à l'aide de la touche B ce qui augmentera le temps disponible sur le disque. En revanche, pour un enregistrement sur le disque dur que vous pourriez recopier plus tard sur un disque DVD+R, +RW, augmentez la qualité.

*Note : vous pouvez choisir, en page 59, une qualité d'enregistrement standard pour tous vos enregistrements. Le réglage ci-dessus vous permettra néanmoins de modifier ponctuellement cette qualité et d'augmenter ou diminuer le temps restant.*

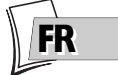

#### **5. Destination**

La destination de l'enregistrement est par défaut réglé pour le disque dur DVR. Pour enregistrer sur un disque DVD+R/+RW, changer le réglage avec la touche  $\blacktriangleright$ .

- **6.** Commencer l'enregistrement en choisissant **Démarrer l'enreg.** avec la touche ▼ puis en appuyant sur **OK**.
	- L'enregistrement commence.
	- L'indication *RECORD* est affichée quelques instants sur l'afficheur de l'enregistreur DVD. Le voyant rouge en façade s'allume. Il confirme que l'enregistrement est commencé.
	- Le bandeau d'informations apparaît quelques secondes sur l'écran de votre téléviseur. Les informations affichées confirment la chaîne, le programme en cours d'enregistrement et le temps restant sur le disque.

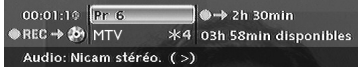

*Note : après quelques secondes le bandeau d'informations disparaît. Vous pouvez le rappeler à l'aide de la touche* **INFO** *de la télécommande.*

*Le changement de chaîne pendant l'enregistrement n'est pas possible. Pour regarder une autre chaîne pendant l'enregistrement, sélectionnez-la directement sur le téléviseur, à l'aide de sa télécommande.*

*A chaque enregistrement le nom et les paramètres du programme enregistré sur un disque sont automatiquement mise en mémoire dans la bibliothèque de votre enregistreur DVD. La bibliothèque peut contenir jusqu'à 200 noms de programmes enregistrés sur différents disques.*

*Pour revoir vos programmes enregistrés reportez-vous au menu* **Disque** *détaillé à la page 55.*

*Pour consulter la bibliothèque reportez-vous au menu* **Bibliothèque** *détaillé à la page 36.*

#### **Mémoire tampon (Mémoire Vidéo)**

Cette fonction vous permet de commencer l'enregistrement d'un programme, sur le disque dur DVR, même si vous avez raté le début grâce à la fonction **Time Shift**.

Revenez au début du programme avec la touche **REV**, passez en lecture avec **PLAY** puis appuyez sur **REC**.

Dans le menu d'enregistrement qui apparaît, sélectionnez **Mémoire tampon (Mémoire Vidéo)** et validez avec **OK**. Le programme est enregistré sur le disque dur et ses références (nom, heures, ...) sont mémorisées dans la bibliothèque vidéo.

**Arrêt de l'enregistrement**

Appuyez 2 fois sur la touche **STOP**.

<u>FK</u>

#### **Arrêter l'enregistrement**

#### Appuyez 2 fois sur la touche **STOP**.

- Avec un disque DVD+R, si vous n'avez pas d'autre enregistrement à effectuer, vous devrez "parachever" le disque afin de le rendre lisible sur d'autres lecteurs compatibles avec les disques DVD+R. La fermeture d'un disque DVD+R est détaillée ci-dessous. Si vous ne fermez pas le disque DVD+R, il restera disponible pour d'autres enregistrements un peu plus tard, s'il reste de la place.Vous pouvez donc le ranger sans crainte.Vous pouvez également effacer des enregistrements mais la durée correspondante sera perdue.Vous ne pourrez pas enregistrer d'autres titres à la place.
- Pour les disques DVD+RW cette fonction n'existe pas. Elle est remplacée par une fonction qui consiste à rendre le disque compatible dans le cas ou vous auriez ajouté ou enlevé des signets de chapitres à l'aide du menu d'édition. Pour certains lecteurs, vous devrez rendre le disque compatible même sans avoir réalisé d'opération sur les chapitres.

*Note : si vous appuyez une seule fois sur la touche* **STOP***, la fenêtre de confirmation apparaîtra. Appuyez une seconde fois pour arrêter définitivement l'enregistrement ou choisissez de continuer avec les touches* ▲ *et* **OK***. A la fin de chaque enregistrement, votre enregistreur DVD prépare, pendant quelques secondes, le menu d'accueil du disque. Ce menu est constitué de vignettes représentatives des premières images de chaque titre. Pour visionner un enregistrement, reportez-vous en page 55.*

#### **Fermeture d'un disque DVD+R ou DVD+RW (finalisation)**

Lorsque un disque est plein, ou si vous ne souhaitez pas enregistrer d'autres programmes, vous devrez procéder à la fermeture du disque afin qu'il puisse être lu par d'autres lecteurs compatibles avec le format du disque. Si vous n'effectuez pas cette opération vous pourrez toujours lire le disque sur votre enregistreur DVD.

- **1.** Avec le disque dans l'enregistreur DVD.
- **2.** A partir du menu principal, choisissez **Disque** avec la touche ▼ ou ▲ puis confirmez avec **OK**.
- **3.** Choisissez **Action du disque** avec la touche ▼ ou ▲ et confirmez avec **OK**. Le menu des titres apparaît. Le nom du disque est sélectionné.Appuyez sur **OK** pour faire apparaître les fonctions propres au disque.

#### **4a.** Avec un disque DVD+R :

Choisissez **Parachever le disque** avec la touche ▼ ou ▲ et confirmez avec **OK**.Votre enregistreur DVD, ferme la session du disque et prépare un écran d'accueil constitué de vignettes représentant chaque titre enregistré. L'indication *TERMINER* reste présente sur l'afficheur pendant cette opération et disparaît lorsque le disque est prêt.

#### **4b.** Avec un disque DVD+RW :

Choisissez **Rendre compatible** avec la touche ▼ ou ▲ et confirmez avec **OK**.Votre enregistreur DVD, ferme la session du disque et prépare un écran d'accueil constitué de vignettes représentant chaque titre enregistré.

*Note : vous devrez Rendre compatible un disque DVD+RW si vous avez ajouté ou supprimé des signets de chapitres afin qu'il puisse être lu sur d'autres lecteurs de disques DVD.*

#### **Programmation d'un enregistrement ou d'un transfert**

Votre enregistreur DVD vous permet de programmer des enregistrements ou un transfert. La programmation de plusieurs d'enregistrements est réellement intéressante lorsqu'elle utilise la capacité élevée du disque dur vous permettant ainsi de vous affranchir des capacités relativement limitées des disques DVD+R /+RW.

Vous pouvez programmer des enregistrements en utilisant la méthode manuelle en 10 étapes ou en choisissant, pour les chaînes qui diffusent le guide des programmes, la programmation Naviclick détaillée en page 33.

#### **Programmation manuelle en 10 étapes**

- **1.** À partir du menu principal (touche **MENU** ou en mode stop) choisissez la fonction **Programmations** avec la touche ▲ ou ▼ puis confirmez avec la touche **OK**.
	- L'écran **Programmation** apparaît. Il contient la liste de tous les enregistrements différés que avez déjà programmés qu'ils aient été réalisés manuellement, comme expliqué ci-après, ou à l'aide de la fonction **Naviclick** détaillée en page 33. Si vous n'avez rien programmé l'écran affiché indique uniquement **Programmation** et **Régler le transfert**.
- **2.** Appuyez sur la touche **OK**.
	- Le menu de programmation apparaît. Ce menu vous permet de définir tous les paramètres nécessaires à un enregistrement différé. Choisissez chaque paramètre avec la touche ▲ ou ▼ et entrez les informations correspondantes avec les touches numérotées ou la touche B comme indiqué ci-après.

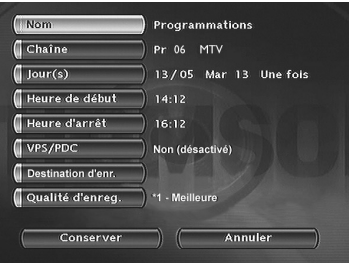

*Note : votre enregistreur DVD peut mémoriser les paramètres de 8 programmations différentes. En cas de chevauchement de deux programmations, un message d'avertissement sera affiché.*

#### **3. Nom**

Donnez un Nom à votre programmation.Appuyez sur la touche **INFO** pour accéder à la table des caractères. Utilisez les touches **A**,  $\blacktriangledown$ ,  $\blacktriangleright$ , **◀** et **OK** pour composer lettre par lettre le nom de l'enregistrement. Lorsque le nom vous convient, sélectionnez Valider avec la touche ▶ et appuyez sur OK.

**4. Chaîne**

a) Tapez le numéro de chaîne avec les touches numérotées de la télécommande (**Pr --** doit être affiché) ou parcourez la liste des chaînes en mémoire dans votre enregistreur DVD avec<br>la touche **PR+/PR-**.

b) Ou sélectionnez une des prises Audio-Vidéo (AV2,AV3,AV4) sur laquelle est branché un appareil (récepteur satellite ou autre) à l'aide de la touche  $\blacktriangleright$  (la correspondance des prises est indiquée en page 19).

*Note : le choix de la prise AV2, vous permet de programmer l'enregistrement d'un programme satellite d'un récepteur (laissé en marche ou programmé lui aussi) connecté sur cette prise. Le choix de la prise AV2 active par défaut la fonction* **AV Timer** *(déclenchement de la programmation par la prise AV).*

**5. Jour (s)**

Avec les touches numérotées de la télécommande tapez la date, si l'enregistrement n'est pas prévu pour le jour même, et/ou choisissez une périodicité avec la touche  $\blacktriangleright$ .

**Une fois** *: pour enregistrer le programme choisi selon les paramètres que vous définissez.*

**Chaque Mar** *: pour enregistrer le même programme le même jour, toutes les semaines, à partir d'aujourd'hui (ici mardi).*

**LUN-VEN** *: pour enregistrer le même programme, tous les jours à la même heure du Lundi au Vendredi.*

#### **6. Heure de début et heure d'arrêt**

Tapez l'heure de début puis tapez l'heure d'arrêt de l'enregistrement.

A cette fin, et selon les possibilités des récepteurs vous devrez :

- soit programmer le récepteur avec les mêmes heures de début et de fin puis éteindre l'enregistreur DVD et le récepteur,

- soit laisser le récepteur satellite allumé sur la chaîne à enregistrer, programmer l'enregistreur DVD puis l'éteindre.

*Note : si vous avez choisi AV2 à l'étape 4, vous n'avez pas besoin d'entrer d'heure de début et d'arrêt, car c'est l'appareil connecté qui déclenchera et arrêtera l'enregistrement aux heures déterminées dans son menu de programmation.*

### **7. VPS/PDC**

Activez la fonction VPS/PDC avec la touche  $\blacktriangleright$  pour un déclenchement de l'enregistrement à l'heure réelle du début de l'émission. Si la chaîne diffuse les signaux VPS/PDC vous éviterez ainsi les éventuels retards de diffusion des chaînes. Le réglage sera valable uniquement pour cette programmation et pour les chaînes reçues par l'antenne (*PR - -*).

**8. Destination d'enregistrement** Choisissez le disque sur lequel s'effectuera l'enregistrement (DVD+R/+RW ou DVR interne)

#### **9. Qualité d'enregistrement**

Choisissez une qualité d'enregistrement parmi les 6 proposées à l'aide de la touche  $\blacktriangleright$ . **\*1 : Meilleure**, **\*2 : Elevée**, **\*3 : Bonne**, \***4 : Normale**, **\*5 : Basique**, **\*6 : Basse**.

*Note : le choix de la qualité permet d'adapter le temps d'enregistrement sur le disque DVD. Plus la qualité est basse plus le temps disponible sur le disque sera long. Par exemple le temps disponible avec un disque DVD de 4,7 Gb vierge en qualité "***Basse***" sera d'environ 8 heures alors qu'en qualité "***Meilleure***" le temps sera de 60 minutes environ. Le chiffre* 

**1** *à* **6** *sera affiché dans les bandeaux d'informations lors de l'exploitation de cet enregistrement. Le choix de la qualité sera valable uniquement pour cette programmation. Pour un réglage automatique de la qualité en fonction du temps restant sur le disque, activez la fonction* **SmartRecord™** *(page 59).*

#### **10. Conserver**

Mémorisez votre programmation en sélectionnant **Conserver** avec touche ▼ et en validant avec la touche **OK**.

• L'écran de Programmation réapparaît.Votre programmation est maintenant affichée dans la liste chronologique des programmations déjà réalisées. Sur cet écran, il n'est possible d'afficher que 5 programmations à la fois parmi les 8 possibles. Si vous avez réalisé plus de 5 programmations, pour voir les autres programmations faites-les défiler avec la touche ▲ ou ▼.

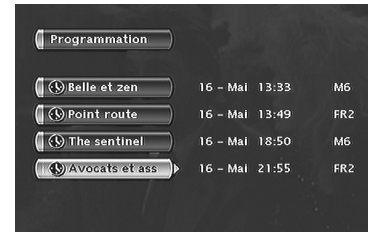

*Note : pour vérifier (ou supprimer) les paramètres d'une programmation, sélectionnez son nom et appuyez sur* **OK***. Le menu des paramètres de programmation apparaît. Corrigez les paramètres de votre choix comme indiqué dans les étapes 1 à 9 ou supprimez la programmation en choisissant* **Supprimer** *et en validant avec la touche* **OK***.*

**11.** Revenez au menu principal avec la touche **MENU** pour continuer à utiliser votre enregistreur DVD ou éteignez-le avec la touche **ON/STANDBY** après avoir chargé un disque DVD+R ou DVD+RW dont le temps disponible est compatible avec votre programmation.

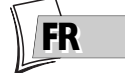

#### **Programmation d'un transfert**

- **1.** À partir du menu principal (touche **MENU** ou en mode stop) choisissez la fonction **Programmations** avec la touche ▼ ou ▲ puis confirmez avec la touche **OK**. L'écran **Programmation** apparaît. Il contient la liste de tous les enregistrements et des transferts que avez déjà programmés. Si vous n'avez rien programmé l'écran affiché indique uniquement **Programmation** et **Régler le transfert**.
- **2.** Sélectionnez **Régler le transfert** avec la touche B et appuyez sur la touche **OK**. Le menu de programmation de transfert apparaît. Ce menu vous permet de définir tous les paramètres nécessaires à un transfert différé. Choisissez chaque paramètre avec la touche ▼ ou ▲ et entrez les informations correspondantes avec les touches numérotées ou la touche  $\blacktriangleright$  comme indiqué ci-après.

*Note : votre enregistreur DVD peut mémoriser les paramètres de 8 programmations différentes, mais d'un seul transfert. En cas de chevauchement de deux programmations, un message d'avertissement sera affiché.*

- **3.** Sélectionnez **Copier de / vers** avec la touche ▼ puis choisissez l'origine et la destination des titres à copier avec la touche  $\blacktriangleright$ .
- **4.** Sélectionnez **Jour(s)** avec la touche ▼ puis tapez la date du transfert avec les touches numérotées de la télécommande.
- **5.** Sélectionnez **Heure de début** avec la touche ▼ puis tapez l'heure du transfert.
- **6.** Mémorisez votre programmation en sélectionnant **Conserver** avec la touche ▼ et en validant avec la touche **OK**.

#### **Programmation automatique (Naviclick)**

Votre enregistreur DVD vous propose pour certaines chaînes, un guide des programmes TV de la journée et, quelquefois du lendemain. Les informations qu'il vous donne proviennent du journal Télétexte et du service NexTView diffusés par certaines chaînes. La mise à jour des informations Naviclick s'effectue toutes les 24 heures. Le Naviclick vous permet d'afficher sur votre écran les programmes des chaînes qui les diffusent et de choisir d'un simple clic les émissions que vous souhaitez enregistrer.

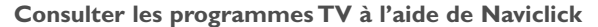

**1.** Pendant la visualisation d'une chaîne, appuyez sur la touche **GUIDE** pour faire apparaître la page **Naviclick**.

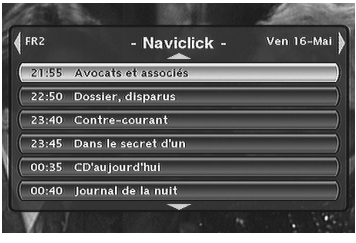

*Note : le téléchargement des données Naviclick (à 3 ou 8 heures du matin) peut être plus ou moins long (jusqu'à 2 heures). Pendant ce temps vous ne devrez pas utiliser votre enregistreur DVD, c'est à dire, ne pas l'allumer ou avoir programmé un enregistrement pendant la durée de mise à jour (de 3 à 5 heures ou de 8 à 10 heures) sinon des informations seront perdues. Pour les pays qui disposent du service NexTView nous vous recommandons de régler l'heure de téléchargement sur 3 heures du matin. Le guide complet des programmes TV n'est consultable que le lendemain de la première installation. Il faut en effet laisser le temps à votre enregistreur DVD de télécharger le guide à l'heure choisie dans le menu* **Réglages Naviclick** *(page 66).*

**2.** Utilisez les touches ◀, ▶ pour passer d'une chaîne à l'autre ou pour vous déplacer dans la liste des programmes de la chaîne (▲, ▼ ➔ déplacement d'un programme à l'autre) (**FWD**, **REV** ➔ déplacement de 10 en 10 programmes).

Pour consulter les programmes des chaînes à une heure donnée, choisissez dans la liste une émission (ex. : journal télévisé de 20h00) et passez aux programmes d'une autre chaîne avec les touches  $(4, b)$ .

*Note : si le guide Naviclick ne vous donne pas satisfaction, vérifiez les paramétrages en page 66.*

**Enregistrer à l'aide du guide des programmes Naviclick**

- **1.** Choisissez une chaîne à partir de votre enregistreur DVD.
- **2.** Appuyez sur la touche **GUIDE** et attendez que la page Naviclick s'affiche.
- **3.** Positionnez-vous sur l'émission que vous désirez enregistrer à l'aide des touches ▲, ▼. Pour passer d'une chaîne à l'autre, utilisez les touches PR+/PR- (heure courante) ou les touches <  $\blacktriangleright$  (même heure).
- **4.** Appuyez sur **OK** pour valider votre choix.

Le sommaire des programmations apparaît. Il vous indique quelles programmations ont déjà été faites.Appuyez sur la touche **MENU** pour revenir au Menu Principal ou pour plus de détails sur chaque programmation, sélectionnez celle qui vous intéresse avec les touches ▲, ▼ et validez avec **OK**. Le menu **Programmation** apparaît avec tous les paramètres de la programmation. Vous pouvez corriger ces informations puis sélectionner **Conserver** pour valider la programmation.Appuyez sur la touche **CLEAR/EXIT** pour enlever les infos de l'écran.

**5.** Vous pouvez éteindre votre enregistreur DVD ou le laisser allumé (n'oubliez pas de charger un disque DVD+R ou DVD+RW). Dans ce cas le enregistreur DVD passera automatiquement sur la chaîne à enregistrer au moment de l'enregistrement.

*Note : pour un téléchargement correct du guide des programmes, l'horloge de votre enregistreur DVD doit être réglée (page 7).*

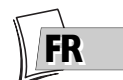

### **Enregistrement à partir d'un appareil connecté**

Votre enregistreur DVD vous permet d'enregistrer (sur disque DVD+R/+RW ou sur le disque dur interne DVR) des programmes TV (satellites ou câbles) ou de copier des séquences vidéo à partir d'un appareil connecté.

### **À partir d'un récepteur satellite câble (prise AV2)**

- 1. Pour enregistrer sur disque, chargez un disque DVD+R ou DVD+RW dans l'enregistreur DVD.
- **2.** À partir du Menu Principal avec la fonction **Regarder la TV** sélectionnée, appuyez sur **OK**. Les images de la dernière chaîne regardée apparaissent. Le bandeau d'information est affiché quelques instants.

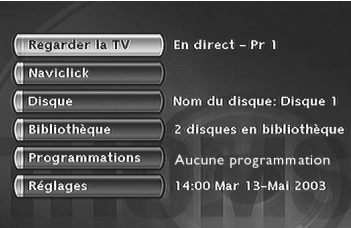

**3.** Sélectionnez la prise AV2 de l'enregistreur DVD avec la touche **AV** de la télécommande afin d'afficher **AV2-SAT-CABL** dans le bandeau et sur l'afficheur (*LIVE AV2*) de l'enregistreur DVD.

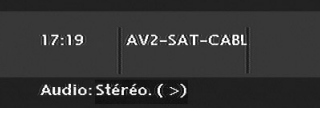

- **4.** Enregistrez en appuyant sur la touche **REC** (**RECORD**) de la télécommande ou en façade.
- **5.** Arrêtez l'enregistrement en appuyant 2 fois sur la touche **STOP**.

### **À partir d'un caméscope ou d'un autre appareil (prise AV3,AV4)**

Votre enregistreur DVD dispose de prises RCA Audio-Vidéo et Ushiden pour le transfert de vos vidéos sur un disque enregistrable.

- 1. Pour enregistrer sur disque, chargez un disque DVD+R ou DVD+RW dans l'enregistreur DVD.
- **2.** Mettez l'appareil connecté en lecture.
- **3.** À partir du Menu Principal avec la fonction **Regarder la TV** sélectionnée, appuyez sur **OK**. Les images de la dernière chaîne regardée apparaissent. Le bandeau d'information est affiché quelques instants.
- **4.** A l'aide de la touche **AV** de la télécommande et pendant que le bandeau d'information est affiché, sélectionnez les prises AV3 si votre caméscope est branché à l'avant de votre enregistreur DVD, ou AV4 s'il est branché sur les prises **S-VIDEO IN** ou **COMPOSITE INPUT** à l'arrière.
- **5.** Enregistrez en appuyant sur la touche **REC** de la télécommande ou en façade.
- **6.** Arrêtez l'enregistrement en appuyant 2 fois sur la touche **STOP**.

*Note : vous pouvez copier vos films en une seule fois sans vous soucier de leurs contenus car la fonction* **Diviser le titre** *vous permettra par la suite d'isoler puis d'effacer les séquences indésirables. Vous pourrez aussi créer des titres en leurs donnant le nom de votre choix. Reportez-vous à la page 48.*

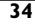

#### **Enregistrement à partir d'un caméscope numérique**

Votre enregistreur DVD vous permet de visionner et/ou de copier les images et le son d'un caméscope numérique branché sur la prise **DV-IN** située en façade.Avec certains caméscope, votre enregistreur peut commander, via ce branchement, certaines fonctions du caméscope.

- **1.** Pour enregistrer sur un disque, chargez un disque DVD+RW dans l'enregistreur.
- **2.** Branchez votre caméscope numérique dans la prise **DV-IN** en façade (page 19) et allumez-le. Mettez-le en lecture.
- **3.** Sélectionnez DVD CAM avec la touche ▼ et validez avec **OK**. Les images du caméscope en lecture apparaissent accompagnées du bandeau d'informations.
- **4.** Enregistrez les images du caméscope en appuyant sur la touche **REC** de la télécommande ou en façade.

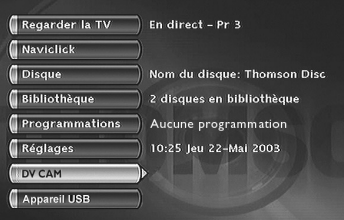

*Note : La fonction DV CAM apparaît dans le menu lorsqu'un caméscope allumé (et en lecture de fichiers et de vidéos compatibles) est branché sur la prise* **DV-IN***. La ligne* **Appareil USB** *n'est accessible qu'avec un appareil compatible.*

Pour interrompre la copie, appuyez sur **PAUSE**. Pour l'arrêter, appuyez sur **STOP**.

#### **Enregistrement à partir d'un périphérique USB**

Votre enregistreur DVD vous permet de copier des images JPEG ou des fichiers mp3 sur le disque dur DVR à partir d'un appareil compatible connecté sur la prise USB à l'avant.

*Note : avec certains lecteurs et/ou certaines cartes, insérez d'abord la carte dans le lecteur avant de brancher celui-ci sur la prise USB à l'avant.*

- **1.** À partir du menu principal (touche **MENU** ou en mode stop) choisissez la fonction **Appareil USB** avec la touche ▲ ou ▼ et validez avec **OK**.
- **2.** Avec les touches ▲, ▼ et **OK** choisissez :
- Lecture du disque pour lire le contenu de la carte.
- **Copier** pour transférer les fichiers images et/ou sons de la carte mémoire du lecteur au disque dur DVR.

*La copie peut prendre un certain temps selon la quantité de fichiers JPEG ou mp3 à copier. L'indication TRANSFERT est présente sur l'afficheur de votre enregistreur DVD pendant la copie.*

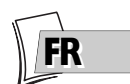

## **Bibliothèque**

La bibliothèque vous permet de localiser les divers enregistrements présents sur le disque dur DVR ou sur les différents DVD+R/+RW de votre DVDthèque. La bibliothèque regroupe les noms et paramètres des enregistrements et vous permet d'effectuer des recherches grâce à des fonctions de tri.

Les noms des enregistrements sont répartis selon la nature des fichiers et des titres dans quatre sous bibliothèques. Chacune d'elles vous permettra d'accéder à des fonctions propres à la nature des enregistrements. Le contenu de cette bibliothèque n'est pas perdu, même si l'enregistreur n'est plus connecté au secteur pendant un certain temps

### **Accéder à la bibliothèque**

- **1.** À partir du menu principal (touche **MENU** ou en mode stop) choisissez la fonction **Bibliothèque** avec la touche ▼ ou ▲ puis confirmez avec la touche **OK**. L'écran **Bibliothèque** apparaît. Il vous permet d'accéder aux 4 sous bibliothèques et à la fonction suivantes :
- **Bibliothèque vidéo** (du disque dur), pour rechercher un titre vidéo ou DivX.
- **Bibliothèque** (de disques), pour rechercher les titres enregistrés sur DVD+R/+RW.
- **Biblio. musicale**, pour rechercher les fichiers musicaux mp3, wma précédemment transférés d'un périphérique USB, d'un CD, etc., sur le disque dur DVR.
- **Biblio. d'images**, pour rechercher les fichiers jpeg précédemment transférés d'un périphérique USB, d'un CD, etc., sur le disque dur DVR.
- **Exporter**, pour recopier des titres du disque dur DVR sur un disque DVD+RW.
- **2.** Selon l'enregistrement recherché, choisissez la bibliothèque et validez avec **OK**. L'écran spécifique à la bibliothèque choisie apparaît.

**Bibliothèque vidéo** (du disque dur), pour rechercher un titre vidéo ou DivX.

La bibliothèque vidéo rassemble tous les noms de titres ou de fichiers DivX enregistrés sur le disque dur (programmes TV ou films au format DivX). Lorsque l'écran de la bibliothèque vidéo est affiché, les titres sont disposés à gauche avec un titre sélectionné. Les images de ce titre sont visualisées dans le cadre de la partie droite avec ses paramètres d'enregistrements. Les titres sont présentés six par six. Pour voir les autres titres, utilisez la touche ▼ pour faire défiler la liste.
# **Fonctions d'enregistrement**

## **Lecture d'un titre Vidéo et PIP (images dans l'image)**

Sélectionnez un titre avec la touche ▼ et passez en lecture avec la touche **PLAY**. Pendant la lecture d'un titre vidéo (d'un DVD vidéo, DVD+R/+RW ou du disque dur DVR), vous pouvez superposer avec la touche **LIVE** les images TV issues du tuner de votre enregistreur. Ceci vous permettra de surveiller les programmes d'une chaîne pendant le visionnage d'un enregistrement vidéo.Vous pouvez changer de chaîne avec la touche **PR+/PR-**.

**Gestion des titres (du disque dur)**

Sélectionnez un titre avec la touche ▼ et validez avec **OK**.

Les fonctions de gestion vous permettent, en autres, de renommer, de copier, de supprimer un titre. Pour y accéder, lorsqu'un titre de la bibliothèque Vidéo est sélectionné, appuyez sur **OK**. Les fonctions pour la gestion du titre choisi apparaissent :

- Lecture du titre, pour lire le titre sauf les chapitres masqués.
- Lire tous les chapitres, pour lire le titre même les chapitres masqués.
- Modifier le titre pour lui donner, lettre par lettre, le nom de votre choix grâce à la grille de caractères.
- Supprimer le titre pour libérer de la place sur le disque dur.
- Verrouiller le titre (ou le déverrouiller) pour éviter (ou permettre) son effacement.
- Copier sur disque pour conserver (archivage) un titre sur un disque DVD+R/+RW et l'effacer ensuite du disque dur.
- Effacer chapitre pour supprimer tous les signets électroniques positionnés automatiquement à intervalles réguliers afin d'en définir d'autres

*Note : la copie de fichiers Jpeg, mp3, wma, DivX, n'est pas possible avec ce menu. Pour cela, utilisez la fonction Exporter de la bibliothèque (voir plus loin).*

*Note : la copie de fichiers ou de disque sur le disque dur est détaillée en page 38.*

## **Biblio. musicale (du disque dur)**

La bibliothèque musicale rassemble tous les noms de fichiers MP3 ou WMA enregistrés sur le disque dur. Lorsque l'écran de la bibliothèque musicale est affiché, vous pouvez lire un titre, un dossier, créer ou éditer des listes de lecture, renommer un titre, le supprimer ou effectuer des tris.

## **Biblio. d'images (du disque dur)**

La bibliothèque d'images vous permet de rechercher et de visionner, une par une, des photos ou encore de les regarder via un diaporama. La bibliothèque affiche les six dernières photos enregistrées dans un écran rassemblant six vignettes accompagnées de boutons de sélection. Les autres photos sont accessibles avec la touche  $\blacktriangledown$ . Choisissez une photo avec les touches  $\blacktriangle, \blacktriangleright, \blacktriangle,$ ▼ et validez avec **OK** ou commencez le diaporama avec la touche **PLAY**.

### **Exporter**

Vous pouvez copier un ou plusieurs titres sur un disque DVD+R/+RW.

# **Fonctions d'enregistrement**

### **Bibliothèque (de disques)**

La bibliothèque (de disques) rassemble tous les noms de titres enregistrés sur les différents disques DVD+R/+RW de votre DVDthèque. Lorsque l'écran de la bibliothèque de disque est affiché, les titres sont disposés à gauche avec un titre sélectionné. Les images de ce titre sont visualisées dans le cadre de la partie droite avec ses paramètres d'enregistrements. Les titres sont présentés six par six. Pour voir les autres titres, utilisez la touche ▼ pour faire défiler la liste.

*Note : un disque apparaît devant le nom d'un titre lorsque le disque sur lequel se trouve effectivement ce titre est chargé dans votre enregistreur.*

*Note : Pour les enregistrements réalisés en direct ou pour ceux que vous aurez programmés, sans leurs donner de noms, ils apparaîtront avec le nom de la chaîne, l'heure et le jour en abrégé.*

*Note : l'accès à la Bibliothèque est possible même si il n'y a pas de disque dans l'enregistreur.*

*Note : Les titres affichés avec des noms de programmes (Pr1, Pr2, AV2, ...) et des heures correspondent à des enregistrements que vous n'avez pas renommés (voir fonction Modifier le titre).*

*Note : Selon la durée des enregistrements, le nombre de titres et/ou le nombre de disques, on peut estimer que la bibliothèque pourra contenir les noms de 400 titres réalisés sur les différents disques de votre DVDthèque (disques DVD+R ou +RW uniquement) ou sur le disque dur DVD interne. Afin de vous aider à retrouver un titre, la bibliothèque dispose également de fonctions permettant leur gestion (tri par titres, par genres, etc …).*

#### **Fonctions de gestion des titres et des disques**

Les fonctions de gestion vous permettent de trier les titres selon les critères proposés par votre enregistreur. Pour y accéder, lorsqu'un titre est sélectionné, appuyez sur **OK**. Les fonctions pour la gestion du titre choisi apparaissent.

*Note : si vous effectuez une suppression d'un disque, il sera toujours possible de "recharger" les titres de ce disque en y ajoutant un nouvel enregistrement.*

*Note : la suppression d'un titre ou d'un disque n'est pas instantanée, elle peut demander plusieurs secondes. Attendez que le message "***Veuillez patienter***" disparaisse du bas de l'écran.*

*Note : L'indication du numéro de disque à charger peut apparaître dans une fenêtre en superposition. Pour enlever cette fenêtre appuyez sur la touche* **EXIT/CLEAR** *ou* **OK***.*

Les fonctions de gestion sont accessibles en sélectionnant **le bouton dans le cadre** avec la touche B puis en affichant un autre choix avec cette même touche.Validez votre choix avec **OK**.

#### **Autres fonctions de gestion des disques**

Les fonctions de gestions des disques vous permettent de renommer, d'effacer, de verrouiller ou de finaliser un disque. Pour y accéder, sélectionnez **Action de disque** dans le menu **Disque** et validez avec **OK**. Les fonctions pour la gestion du titre choisi apparaissent.Vous pouvez :

- Renommer le disque pour lui donner, lettre par lettre, le nom de votre choix grâce à la grille de caractères.
- Effacer le disque
- Déverrouiller ou Verrouiller le disque pour permettre ou éviter un effacement accidentel.
- Rendre compatible le disque pour permettre une lecture par d'autres lecteurs.
- Copier sur DVR pour copier un ou plusieurs titres sur le disque dur.

### **Copier sur DVR**

Pour copier un ou tous les titres sur le disque dur DVR.

<u>FK</u>

# **Les disques enregistrables**

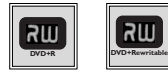

**• DVD+R, DVD+RW** - La plupart des DVD+R (enregistrables une fois) et des DVD+RW (réenregistrables) de 4,7 Go de capacité répondant aux caractéristiques suivantes.

## **Marques et types recommandés**

Certaines **marques de disques** ont été "approuvées" pour votre enregistreur DVD. D'autres marques sont utilisables mais les disques devront être de bonne qualité pour que les enregistrements soient réussis. Marques recommandées : **Imation, Maxell, Philips, Ricoh, Sony,TDK,Verbatim.**

Les disques DVD sont certifiés pour certaines vitesses d'enregistrement. Ces vitesses doivent correspondre aux possibilités de votre enregistreur, c'est à dire :

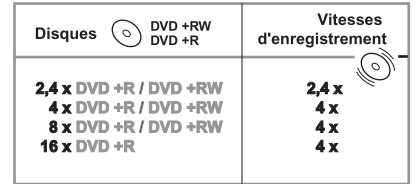

*Note : les noms de sociétés ou de produits mentionnés dans le présent manuel sont des marques déposées.*

# **Les disques lisibles**

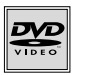

**• DVD - Vidéo** - Les disques DVD de 8 et 12 cm, à 1 ou à 2 faces, à couche simple ou double. Les DVD sont des disques optiques à haute densité sur lesquels un son et une image de haute qualité sont enregistrés au moyen de signaux numériques.

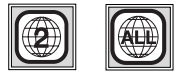

**Numéro de code régional** - Votre enregistreur DVD répond aux informations de gestion régionale enregistrées sur un disque DVD. Le code régional de votre enregistreur DVD est la région 2. Si vous vous apprêtez à acheter un disque DVD, vérifiez qu'il présente le bon logo.ALL signifie toutes les régions.

*Note : pour information, les autres régions sont - 1 : USA, Canada - 3 : Asie du Sud-Est, Taiwan - 4 : Amérique centrale et du sud, Mexique, Nouvelle-Zélande, Australie, 5 : Fédération Russe, Afrique (excepté Égypte et République. d'Afrique du Sud), Inde, Pakistan - 6 : Chine.*

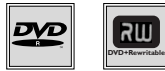

**• DVD+/-R, DVD+/-RW** - La plupart des DVD-R et DVD+R (enregistrables une fois) et des DVD-RW et DVD+RW (réenregistrables). L'enregistrement sur des disques DVD-R et DVD-RW devra être réalisé en mode DVD Video. L'enregistrement sur des disques DVD+RW devra être réalisé conformément aux spécifications concernant le format des DVD+RW de 4,7 Go de capacité.

# **Les autres disques lisibles**

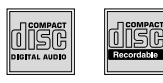

- **CD audio** Les Compact Discs audio (8 et 12 cm).
- **CD-R, CD-RW** La plupart des CD-R (enregistrables une fois) et des CD-RW (réenregistrables). La compatibilité est fonction du graveur, du logiciel de gravure et des disques utilisés.

**• Video CD (VCD)** - Video Compact Disc. Disque qui permet d'enregistrer sur un CD jusqu'à 74 mn de vidéo qualité VHS associée à des images fixes, pistes audio et menus interactifs.

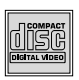

**• Super Video CD (S VCD)** - La plupart des S VCD répondant à la norme IEC62107. Ils permettent d'enregistrer jusqu'à 70 minutes de son et d'images numériques aux normes MPEG-2 pour la video et MPEG-1 pour l'audio. La compatibilité des S VCD dépend du logiciel de codage MPEG, du logiciel de conception du disque ainsi que du logiciel de gravure utilisé et des disques eux-mêmes.

*Note : en dépit des progrès réalisés pour assurer une compatibilité avec le plus grand nombre possible de disques, il n'est pas possible de garantir la lecture de disques qui ne seraient pas conformes aux normes des CD Audio, des Video CD et des Super Video CD (S VCD). Il est, en outre, possible que ce lecteur ne puisse pas lire des enregistrements ou des fichiers gravés sur des disques de type CD-R, CD-RW, DVD-R, DVD-RW, DVD+R, DVD+RW, du fait des différences de formats et des méthodes d'enregistrements, du type de graveur, du logiciel de gravure ou de la conception des disques et des disques utilisés.*

# **Les fichiers lisibles par votre lecteur**

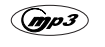

 $E$ **DIGITAL** 

- **Fichiers mp3** Les disques contenant des fichiers son au format mp3.
- **Fichiers JPEG** Les disques contenant des images au format JPEG. La compatibilité dépend des logiciels de création ainsi que de la taille des fichiers exprimée en millions de pixels. Certains fichiers JPEG dont les fichiers JPEG Progressifs ne sont pas lisibles par cet appareil.

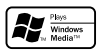

**• Fichiers WMA** - Les disques contenant des fichiers son au format WMA.

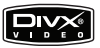

**• Fichiers DivX** - Les disques contenant des fichiers images et son au format DivX certifié.

*Note : avant de charger un disque dans le lecteur, vérifiez qu'il est compatible. Reportez-vous également aux pages 68 et 69 pour prendre connaissance de nos conseils à propos des disques et des formats.*

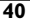

# **Bandeaux interactifs**

En plus des menus, votre enregistreur DVD dispose de **bandeaux d'informations interactifs** avec des icônes représentant des fonctions ou des informations. Certains bandeaux permettent d'accéder à des fonctions relatives à la lecture des disques (DVD, CD,VCD, ...) tandis que d'autres bandeaux vous donnent des informations par rapport aux chaînes et aux fonctions s'y rapportant.

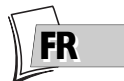

# **En mode télévision (Principe)**

- **1.** Allumez votre téléviseur et votre enregistreur DVD.
- **2.** À partir du Menu Principal de votre enregistreur DVD, (**Regarder la TV** est sélectionné) appuyez sur **OK**. Les images de la dernière chaîne sélectionnée apparaissent. Un bandeau d'informations accompagne pendant quelques secondes les images. Pour le rappeler, appuyez sur la touche jaune **INFO**.

### **Informations sur la chaîne TV regardée**

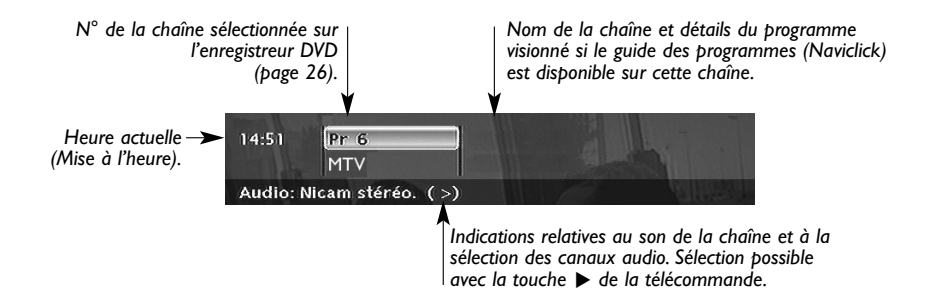

**Enregistrement de la chaîne regardée (ici chaîne 6)**

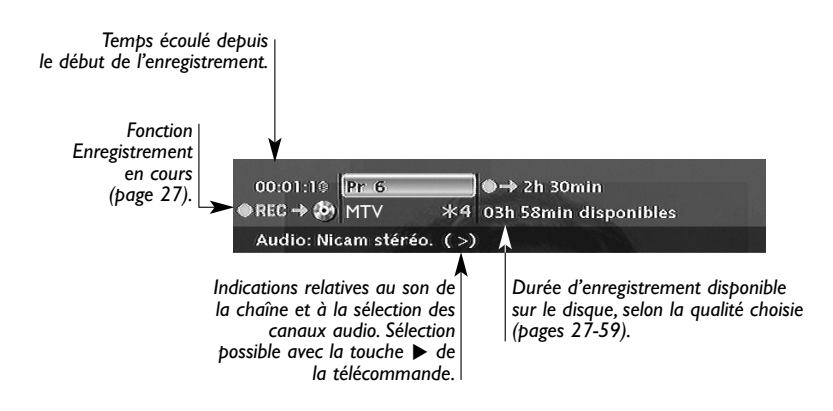

## **En mode lecteur de disques (Principe)**

- **1.** Chargez un disque et appuyez sur **PLAY** pour commencer la lecture.
- **2.** Affichez le bandeau avec la touche jaune **INFO**.
- **3.** Choisissez une icône avec les touches  $\blacktriangleleft$ ,  $\blacktriangleright$  ou entrez une valeur numérique avec les touches numérotées pour accéder à un chapitre, à un titre ou une piste selon le disque lu (lorsque l'icône **T**, **C**, **P** correspondante est sélectionnée).
- **4.** Enlevez le bandeau avec la touche jaune **INFO** ou la touche **CLEAR/EXIT**, ou attendez qu'il disparaisse au bout de quelques secondes.

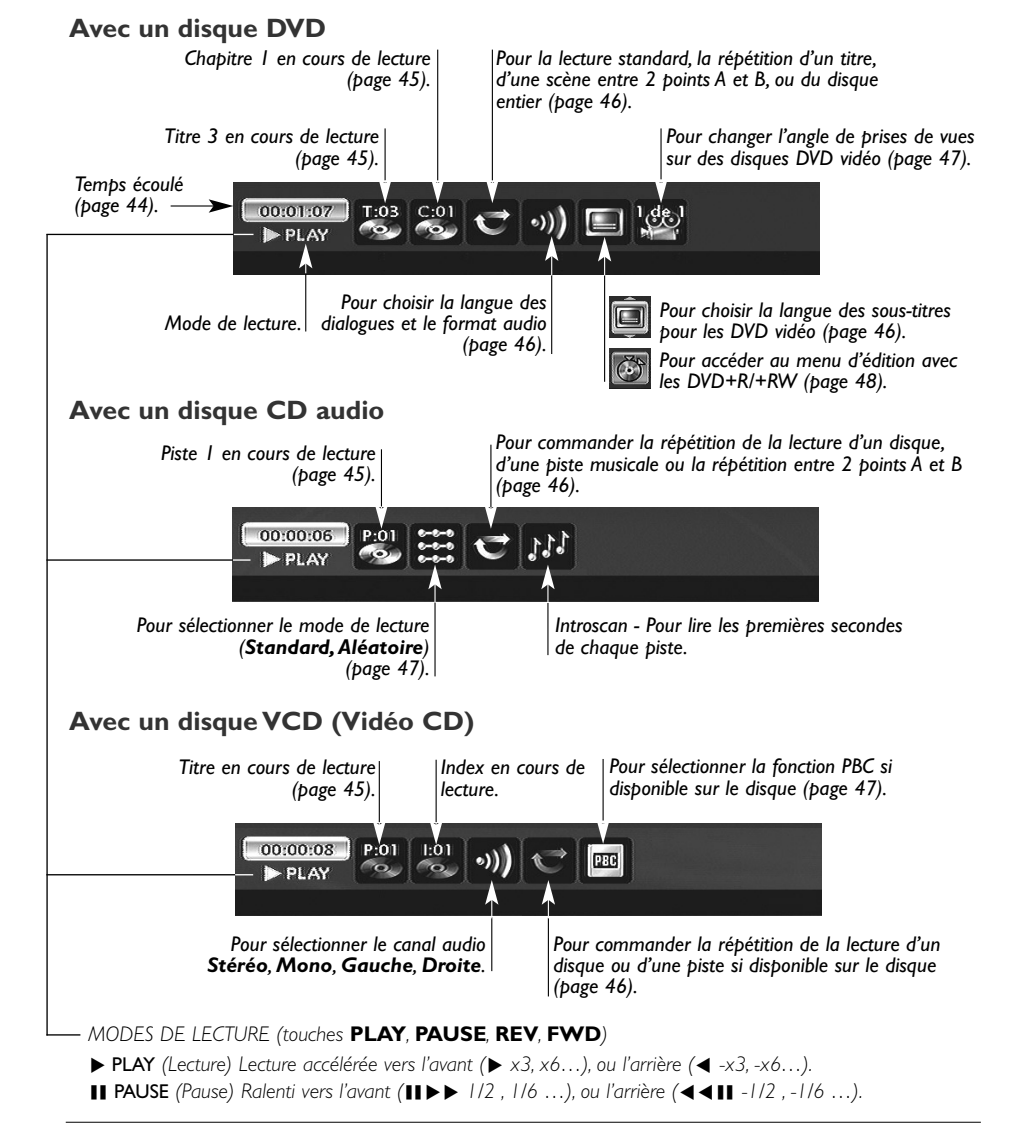

<u>FK</u>

# **Charger et lire un disque**

Allumez votre téléviseur et votre enregistreur DVD. Eventuellement éteignez les autres appareils.

- **1.** Si le menu de l'enregistreur DVD n'est pas affiché sur l'écran du téléviseur, sélectionnez sur le téléviseur la prise Péritel (Scart) à laquelle vous avez raccordé votre enregistreur DVD (voir page 4).
- **2.** Ouvrez le tiroir en appuyant sur la touche **OPEN/CLOSE**. Placez-y un disque.

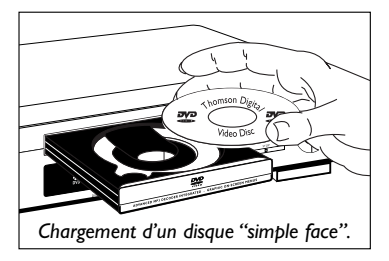

*Note : les inscriptions du disque doivent être dirigées vers le haut (Les disques double-faces sont munis d'un marquage concentrique autour du trou central et de chaque côté du disque).*

- **3.** Fermez le tiroir avec la touche **OPEN/CLOSE** ou la touche **PLAY**. Selon les disques 3 possibilités se présentent :
	- la lecture du disque commence,
	- le menu du disque apparaît (disque DVD vidéo) et vous propose, par exemple, de choisir la langue des dialogues, des sous-titres, etc..., ou de commencer la lecture du disque. Faites votre choix avec les 4 touches ▲, ▼, C et B, puis validez avec la touche **OK**.
	- dans le Menu Principal la ligne **Disque** est devenue active.Appuyez 1 ou 2 fois sur **PLAY** pour accéder au menu du disque ou pour commencer la lecture (disques DVD+R / DVD+RW enregistrés).

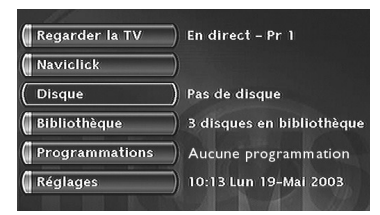

*Note : la ligne* **Disque** *est inactive (transparente) s'il n'y a pas de disque ou si le disque est incompatible.*

## **Fonctions de recherche**

#### **Recherche rapide d'images ou d'une piste**

En lecture activez le défilement rapide avant ou arrière en utilisant les touches **FWD** (avance) et **REV** (retour).Appuyez une ou plusieurs fois selon la vitesse désirée. Pour reprendre la lecture normale, appuyez sur la touche **PLAY**.

#### **Arrêt sur image et avance image par image**

Pendant la lecture appuyez une fois sur la touche **PAUSE** pour figer l'image.Appuyez de nouveau sur **PAUSE** pour passer en mode "frame" (l'icône *PAUSE* est remplacée par l'icône *FRAME* sur l'écran du téléviseur).Appuyez sur les touches **FWD** ou **REV** pour visualiser les images les unes après les autres en avant ou en arrière. Pour reprendre la lecture normale, appuyez sur **PLAY**.

*Note : si l'enregistreur DVD reste en pause pendant un temps prolongé avec un disque DVD ou un disque VCD, l'économiseur d'écran se déclenchera. L'image du disque est remplacée par une image mobile de l'enregistreur DVD afin de préserver l'écran du téléviseur. Appuyez sur n'importe quelle touche de la télécommande pour réafficher l'image du disque.*

**43**

## **Ralenti (en mode Arrêt sur image)**

Pendant la lecture appuyez une fois sur la touche **PAUSE** pour figer l'image.Appuyez sur les touches **FWD** ou **REV** pour visualiser les images au ralenti en avant ou en arrière.Appuyez une ou plusieurs fois selon la vitesse désirée. Pour reprendre la lecture normale, appuyez sur **PLAY**.

# **Saut de chapitre ou de piste (DVD - VCD - CD)**

Pendant la lecture, vous pouvez accéder au chapitre (ou à la piste) suivant(e) ou précédent(e) en appuyant sur les touches **PR** F**l** et/ou **PR l** Gde la télécommande.

*Note : Le saut en avant ou en arrière est également possible avec les touches* **l** G**SKIP** *et* **SKIP** F**l** *de l'enregistreur DVD.*

# **Scene Again™ (DVD)**

Pendant la lecture, appuyez sur la touche **AGAIN** de la télécommande. Chaque appui retourne en arrière de 10 secondes (environ).

# **Advance (DVD)**

Pendant la lecture, appuyez sur la touche **ADVANCE** de la télécommande. Chaque appui avance d'environ 30 secondes.

# **Options de lecture**

## **Agrandissement de l'image (zoom) (DVD - VCD - JPEG)**

Pendant la lecture appuyez, une ou plusieurs fois, sur la touche **ZOOM**. Déplacez l'image agrandie avec les touches ▲, ▼, C et B pour voir un endroit précis. Si cela ne fonctionne pas, réessayez en appuyant d'abord sur **PAUSE**. Pour reprendre la lecture normale, réappuyez plusieurs fois sur la touche pour revenir au format de départ.

### **Titres, chapitres, temps écoulé, audio et sous-titres (DVD)**

A partir du bandeau accédez directement à certaines fonctions avec les touches  $\blacktriangleleft$ ,  $\blacktriangleright$ . Choisissez un titre ou un chapitre (DVD), une piste (CD,Vidéo CD). Changez la langue des dialogues ou des sous-titres d'un DVD.

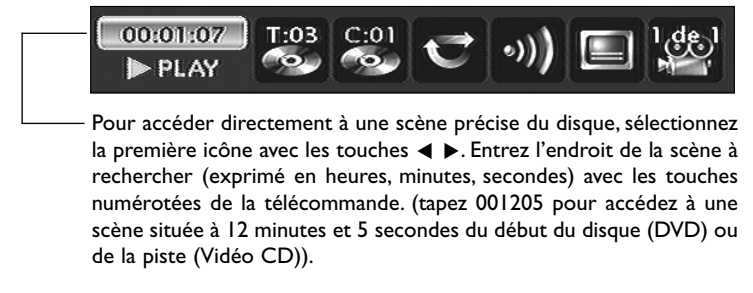

*Indication de fonction non disponible : l'accès direct à une scène n'est pas possible avec certains disques, même si l'indication du temps écoulé est présente dans le bandeau.*

*Un point d'interrogation dans la zone du compteur indique une erreur de saisie.*

Le symbole  $\bigcirc$  apparaît quelquefois. Il indique que la fonction n'est pas disponible ou que la touche utilisée *n'est pas la bonne.*

<u>FK</u>

## **Lecture de disques - Affichage des bandeaux**

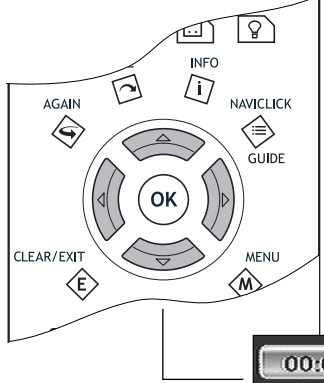

Pour accéder au bandeau d'informations, appuyez sur la touche **INFO** de votre télécommande pendant la lecture d'un disque. Utilisez les touches fléchées < et b de la télécommande pour sélectionner les différentes icônes. Lorsqu'une icône est sélectionnée elle apparaît en surbrillance. La ligne sous le bandeau est une ligne d'informations ou d'instructions. Lorsque des petites flèches apparaissent en haut et en bas de l'icône sélectionnée cela indique d'autres choix possibles. Utilisez alors les touches ▲ et ▼ pour faire défiler les différentes possibilités.

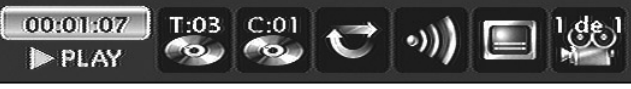

#### Bandeau avec un disque DVD vidéo.

*Note : les icônes affichées dans le bandeau dépendent du type de disque lu.*

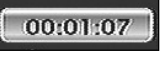

### **Compteur de temps (DVD,VCD)**

Cette icône indique le temps écoulé depuis le début de la lecture. Le temps affiché est celui du titre d'un disque en cours de lecture. Le compteur permet l'accès direct à une scène ou un passage musical en tapant le temps situant son début.

Sélectionnez l'icône de temps écoulé, et utilisez les touches numérotées de la télécommande pour accéder à l'endroit que vous désirez lire.Vous devez utiliser deux chiffres pour chaque champs. Par exemple si vous entrez 01:35:12, vous accédez à la séquence située à 1 heure, 35 minutes, 12 secondes du début du titre.

*Note : pour les VCD, le compteur de temps se réfère à la piste en cours de lecture.*

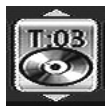

### **Titre ou Piste (DVD,VCD, CD)**

La plupart des disques DVD ne contiennent qu'un seul titre. Il arrive cependant que certains disques contiennent plusieurs titres eux-mêmes divisés en plusieurs chapitres.

Pour choisir un titre, sélectionnez l'icône **T** puis utilisez les touches ▲ ou ▼ pour faire défiler les titres ou les pistes. Utilisez les touches numérotées de la télécommande pour accéder à un titre ou une piste précis.

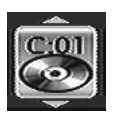

#### **Chapitre (DVD)**

La plupart des disques DVD contiennent plusieurs chapitres.

Pour choisir un chapitre, sélectionnez l'icône **C** puis utilisez les touches ▲ ou ▼ pour faire défiler les chapitres. Utilisez les touches numérotées de la télécommande pour accéder à un chapitre précis.

*Note : suivez votre progression sous le bandeau.*

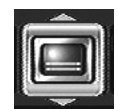

**Pour la sélection de la langue des sous-titres**

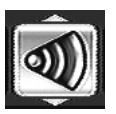

**Pour la sélection de la langue des dialogues**

#### **Langues des sous-titres et des dialogues (DVD)**

- **1.** Avec un disque en lecture, appuyez sur la touche **INFO** : Le bandeau d'informations apparaît.
- **2.** Utilisez les touches ◀ ou ▶ pour choisir l'icône des sous-titres ou des dialogues ainsi que le format sonore.
- **3.** Si disponible sur le disque, choisissez la langue des sous-titres ou des dialogues avec les touches ▲ ou ▼. Le nom de la langue choisie apparaît sous le bandeau.

*Note : la sélection de la langue des dialogues concerne uniquement le disque en cours de lecture. Si vous enlevez le disque ou si vous éteignez l'enregistreur DVD votre sélection sera annulée. Dans ce cas le choix de la langue préférentielle, réalisé lors de l'installation de votre enregistreur DVD, sera réactivé. Si la langue désirée n'est pas disponible sur le disque DVD, la langue préférentielle du disque (choisie lors de l'installation) sera automatiquement choisie. Avec certains disques vous n'aurez accès aux langues des dialogues ou des sous-titres que par le menu proposé par le disque.*

### **Mode de lecture des disques (DVD - VCD)**

Votre enregistreur DVD dispose de plusieurs modes de lecture qui dépendent du type des disques lus : la lecture standard qui respecte l'ordre des titres et des chapitres des disques ; la répétition entre 2 points ou la répétition du disque, du titre. L'icône du mode de lecture est accessible par le bandeau d'informations pendant la lecture.

Pendant la lecture d'un disque, appuyez sur la touche **INFO** (le bandeau d'informations apparaît). Utilisez les touches </>  $\blacktriangleleft$  + et  $\blacktriangleleft$   $\blacktriangledown$ . L'icône change selon le mode choisi ainsi que la zone de texte du bandeau d'informations : Standard, Répétition du titre, Répétition A-B, Répétition du disque.

*Note : le mode de lecture standard est réactivée pour tout nouveau disque chargé dans l'enregistreur DVD.*

#### **Répétition entre 2 points A et B (DVD - VCD - SVCD - CD)**

**Le mode de répétition A-B** vous permet de définir précisément le passage que vous voulez répéter.

- **1.** Choisissez le mode de répétition avec les touches ▲ ou ▼. **Mode répétition A-B** apparaît sous le bandeau.
- **2.** Appuyez sur la touche **OK** pour mémoriser le début du passage dont vous voulez répéter la lecture.
- **3.** Attendez quelques secondes avant d'appuyer à nouveau sur la touche **OK** pour repérer la fin du passage à répéter (point B). **Répétition A-B** apparaît pour vous indiquer que la lecture répétée de la séquence est activée. Pour arrêter la répétition, sélectionnez un autre mode avec les touches ▲ ou ▼ ou appuyez sur la touche **STOP**.

*Note : la répétition de la lecture reste active tant que le disque n'est pas sorti de l'enregistreur DVD, ou que celui-ci n'est pas éteint. La fonction Répéter la lecture ne fonctionne qu'avec les disques indiquant le temps écoulé à l'écran. Il se peut qu'elle ne fonctionne pas correctement avec certains disques (Vidéo CD en mode PBC).*

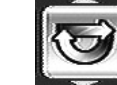

**Mode de lecture**

<u>FK</u>

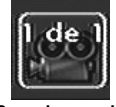

**Pour changer de prise de vues**

### **Angle de prises de vues (DVD)**

Très peu de disques DVD contiennent des scènes enregistrées avec différentes prises de vues. Si un disque en lecture propose plusieurs angles l'icône du bandeau vous l'indiquera en affichant le numéro de l'angle en cours.Avec un disque en lecture, appuyez sur la touche **ANGLE** de la télécommande et choisissez l'angle avec la même touche ou les touches ▲ ou ▼.

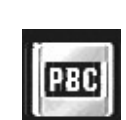

**Pour choisir un mode de lecture**

### **PBC - Contrôle de Lecture (VCD)**

Cette fonction vous permet d'agir de façon interactive sur certaines scènes ou certaines informations par un menu à l'écran. De plus, des images hautes résolutions peuvent être visionnées si elles sont incluses sur le disque. Pendant la lecture, appuyez sur la touche **INFO** (le bandeau d'informations apparaît). Appuyez sur les touches < ou > pour sélectionner l'icône PBC. Utilisez les touches ▲ ou ▼ pour naviguer parmi les autres écrans proposés et activer ou désactiver les fonctions proposées...

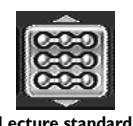

#### **Mode de lecture des CD Audio**

Votre lecteur dispose de plusieurs modes de lecture pour les CD Audio : la lecture standard qui respecte l'ordre des pistes, ; la lecture aléatoire qui lit les pistes musicales dans un ordre quelconque ; la lecture répétée : Répétition A-B, Répétition de la piste, Répétition du disque, Répétition désactivée.

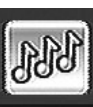

### **IntroScan (CD)**

**IntroScan**

### La fonction IntroScan vous permet d'écouter les premières secondes de chaque piste d'un disque CD audio.

*Note : lorsque toutes les pistes sont lues, le lecteur passe en lecture à partir de la piste 1.*

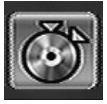

**Edition**

### **Menu d'édition (Disque DVD+RW et disque dur DVR)**

Cette icône vous permet d'afficher le menu d'édition pendant la lecture d'un disque DVD+RW ou la lecture d'un titre du disque dur interne DVR. Reportez-vous à la page suivante pour le détail des fonctions de ce menu.

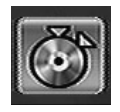

#### **Menu d'édition**

Le menu d'édition est accessible à partir du bandeau d'informations, pendant la lecture d'un titre d'un disque DVD+RW ou +R ou du DVR interne. Il vous permet d'intervenir sur les enregistrements réalisés et notamment de :

- **Insérer des signets de chapitre (DVD+RW et DVR)** Pour positionner des repères afin de retrouver facilement vos passages préférés. Comme il n'est pas possible de supprimer un passage dans un titre, vous pouvez aussi utiliser cette fonction pour marquer le début et la fin d'une séquence indésirable (publicité) afin de la masquer à la lecture grâce à la fonction Masquer le chapitre (voir § plus bas).
- **Supprimer des signets de chapitre (DVD+RW et DVR)** Pour supprimer des repères indésirables afin de constituer, dans un même titre, des chapitres plus longs, ou de redédinir la position des signets selon vos souhaits.
- **Masquer le chapitre (DVD+RW et DVR)** Pour masquer le chapitre en cours de lecture (le passage entre deux signets) afin de ne pas lire un passage indésirable (publicité, scène de violence…). Si vous souhaitez ne pas lire les chapitres masqués, vous devrez choisir **Lire le titre** dans le menu des titres. Si vous souhaitez lire tous les chapitres, y compris ceux que vous aurez masqués, choisissez **Lire tout le titre** dans le menu des titres.
- **Créer une nouvelle image de titre (DVD+R, DVD+RW)** Pour remplacer la vignette de titre (du menu Lecteur) choisie par votre enregistreur DVD par une image de votre choix.
- **Diviser un titre (DVR)** Pour couper un titre en deux afin de séparer puis renommer des séquences aux thèmes différents.

Pour supprimer la fin d'un enregistrement trop long et libérer ainsi de la place sur un disque.

#### **Accès au menu d'édition**

- **1.** Avec titre en lecture, appuyez sur la touche **INFO** ; le bandeau d'informations apparaît.
- 2. Utilisez les touches <>>>>,</> **P** pour choisir l'icône d'édition.
- **3.** Appuyez sur la touche **OK** pour faire apparaître le menu d'édition.
- **4.** Effectuez vos recherches dans un titre avec les touches **PLAY**, **PAUSE**, **REV**, **FWD**, **STOP**.
- **5.** À l'aide des touches ▲, ▼ et **OK** choisissez une fonction et confirmez votre choix.

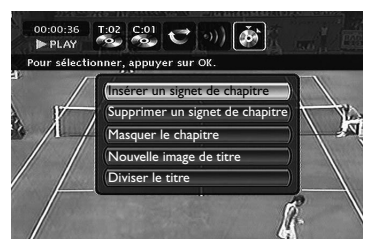

*Note : le menu d'édition n'est pas accessible pendant la lecture d'une liste de titres ou de chapitres. Pour supprimer la liste de lecture en cours, éjectez le disque ou supprimez la liste (page 55).*

**48**

### **Les fonctions du menu d'édition**

**Insérer un signet de chapitre (DVD+RW et DVR)**

Pendant l'enregistrement votre enregistreur DVD insère automatiquement des marques électroniques (les signets) à intervalles réguliers. Les signets sont invisibles. Ils créent une partition de l'enregistrement en constituant des chapitres. Chaque chapitre a une durée moyenne de 6 minutes (de 5 à 8 minutes selon les disques et les réglages d'enregistrements). Les signets vous permettront, pendant la lecture d'un titre, de faire des sauts calibrés en avant ou en arrière à l'aide de la touche **Pr+**, **Pr-**. Vous pouvez enlever les signets prédéfinis ou ajouter des signets selon les passages que vous souhaiterez repérer.

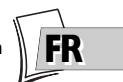

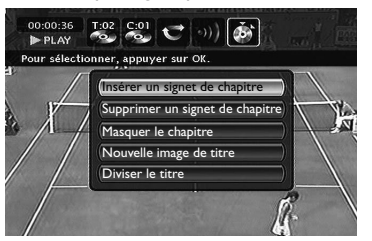

#### **Supprimer un signet de chapitre (DVD+RW et DVR)**

Si vous souhaitez grouper deux chapitres consécutifs pour n'en faire qu'un seul, ou pour changer l'emplacement du signet de début de chapitre, positionnez-vous pendant la lecture sur ce chapitre et choisissez **Supprimer un signet de chapitre** et validez avec **OK**.

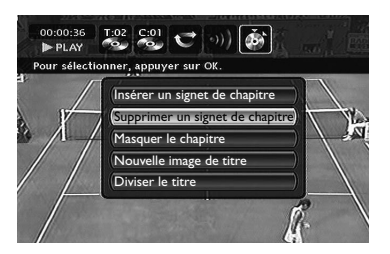

*Note: pour les disques DVD+R, vous ne pouvez ni créer ni supprimer manuellement des marqueurs de chapitre.Votre enregistreur DVD en crée automatiquement toutes les 6 minutes.*

#### **Masquer le chapitre (DVD+RW et DVR)**

Si vous souhaitez cacher un chapitre comportant des scènes violentes ou autres, positionnez-vous pendant la lecture sur ce chapitre et choisissez **Masquer le chapitre** et validez avec **OK**. Le chapitre reste effectivement présent sur le disque mais ne sera pas lu si vous choisissez une lecture simple (touche **PLAY** ou fonction **Lecture du titre**). Pour lire tous les chapitres, y compris ceux qui sont masqués, vous devrez choisir, dans le **Menu des titres** (page 57), la fonction **Lire tout le titre**.

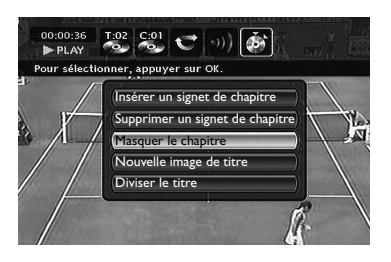

#### **Afficher le chapitre**

Fait réapparaître un chapitre préalablement masqué. Cette fonction n'est disponible que si vous avez précédemment masqué un chapitre mais en ayant sélectionné **Lire tout le titre** et masqué le chapitre sélectionné ; ou si vous avez sélectionné **Masquer le chapitre** pendant la lecture d'un titre, mais à condition que le signet du chapitre ne soit pas encore passé ou créé.

## **Nouvelle image de titre (DVD+RW seulement)**

Cette fonction vous permet de choisir une image représentative de votre enregistrement (titre). Cette image apparaîtra dans le **menu lecteur** (voir page 55). Lorsque l'image est sélectionnée, l'appareil se met en pause, l'image est mémorisée, puis passe en "mémoire de lecture".

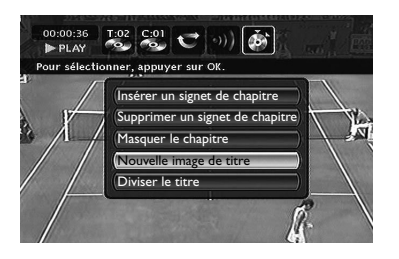

#### **Diviser le titre (DVR)**

Si vous souhaitez couper un titre en deux parties, pendant la lecture du titre, sélectionnez **Diviser le titre** et validez avec la touche **OK** lorsque vous visionnerez les images de la fin de la première partie.

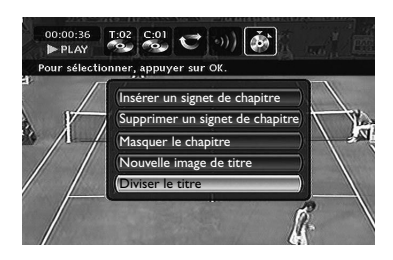

*Note : la réorganisation des titres peut demander plusieurs minutes car elle dépend du nombre de titres présents sur le disque. Cette fonction est très pratique après la copie de vos cassettes sur disque car elle vous permet d'extraire des séquences pour en constituer des titres indépendants dont vous pourrez changer le nom.*

**50**

# **Lecture d'image et de son (JPEG, mp3, wma)**

Votre enregistreur DVD peut lire des fichiers JPEG dont la résolution peut atteindre 5 millions de pixels. Cependant, au delà de 400 000 pixels, l'amélioration de qualité des images affichées sur l'écran de votre téléviseur ne sera plus perceptible.

Le mp3 ou le wma est un format de fichier audio compressé permettant de stocker une grande quantité de chansons (les fichiers) sur un disque. Les fichiers peuvent être regroupés dans des dossiers (albums) de la même façon que les fichiers et dossiers de votre ordinateur. Un dossier peut donc contenir d'autres dossiers.

- **1.** Ouvrez le tiroir en appuyant sur la touche **OPEN/CLOSE**. Placez-y un disque. Les inscriptions du disque doivent être dirigées vers le haut. Fermez le tiroir avec la touche **OPEN/CLOSE**.
- **2.** À partir du menu principal (touche **MENU** ou en mode stop) choisissez la fonction **Disque** avec la touche ▲ ou ▼ puis confirmez avec la touche **OK**.
- **3.** Appuyez sur **OK** pour lire le disque.

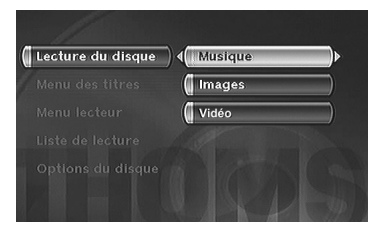

*Note : le menu de lecture dépend du contenu du disque lu.*

**4.** Choisissez une fonction (Musique, Images,Vidéo) avec les touches ▲ ou ▼ et validez avec **OK**.

#### **Fonctions Son**

Sélectionnez un dossier ou un titre, éventuellement une fonction de lecture, avec les touches <  $\rightarrow$ **.**  $\triangle$  ou  $\triangledown$  de la télécommande et appuyez sur **OK**. Choisissez un mode de lecture et confirmez avec **OK**.

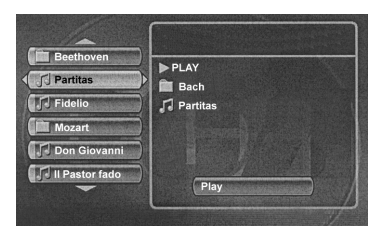

La lecture des fichiers commence par le fichier choisi et se poursuit par les fichiers suivants. Elle continue, si il y a lieu, par la lecture des sous-dossiers présents dans le même dossier. La lecture reprend ensuite au niveau du dossier suivant situé au même niveau d'arborescence que le dossier dans lequel vous avez choisi le premier fichier.

Arrêtez la lecture avec la touche **STOP**.

# **Fonctions Image**

**Changement d'image**

Sélectionnez un dossier ou une image avec les touches <, D, A ou ▼ et appuyez sur OK.

Pendant le diaporama, changez d'image avec les touches PR >>1 ou PR 1<4 de la télécommande. Selon le poids des images (Ko ou Mo), le changement peut demander quelques secondes.

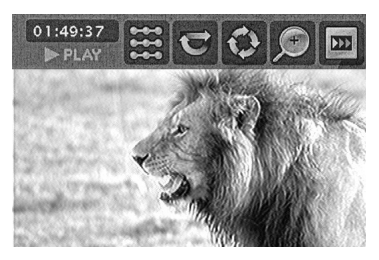

*Note : Après quelques secondes le bandeau d'informations disparaît. Vous pouvez le rappeler à l'aide de la touche* **INFO** *de la télécommande.*

Avec les touches <, ▶, ▲, ▼, choisissez :

• Lecture standard

**Options de lecture**

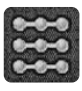

- Tout lire • Aléatoire
- 
- Tout aléatoire

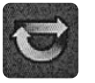

**Répétition**

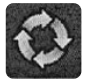

**Rotation d'une image** 90°, 180°, 270°

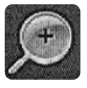

**Agrandissement d'une image (zoom)** X1, X2, X3, X4

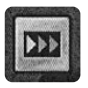

**Vitesse du diaporama**

## **Lecture de fichiers DivX**

Votre lecteur est un appareil Certifié Officiellement DivX™. Il peut lire les fichiers DivX®5, DivX®4, DivX®3 and DivX®VOD conformément aux spécifications techniques DivX Certifié™. La lecture correcte de DivX dans votre lecteur, dépend de la préparation et de la réalisation des fichiers audio et vidéo, des codecs utilisés, du graveur et des réglages effectués sur votre ordinateur. Il est donc possible que vous ne puissiez pas lire un fichier DivX ou que la lecture soit en partie ou complètement défaillante.Ainsi, il est possible que vous n'obteniez que les images (la vidéo) mais pas le son (l'audio).

*Note : Afin d'assurer une lecture correcte des fichiers DivX, le son doit être au format mp3. Un lecteur certifié DivX peut lire n'importe quel fichier audio mp3 entrelacé, à n'importe quel taux de transfert, qu'il soit constant (CBR) ou variable (VBR). Le format audio doit être échantillonné à des fréquences standards (32 khz, 44.1 khz ou 48 khz) et doit être conforme aux spécifications des fichiers ".avi". Excepté le format audio mp3, les formats audio reconnus par votre lecteur sont le MPEG layer 1/2, le MP3, l'AC3, le DTS, le PCM. Le plus répandu est le mp3. Des formats tels que le AAC et le Ogg Vorbis ne sont pas reconnus par votre lecteur.*

#### **Lecture de fichiers DivX**

- **1.** Chargez un disque et mettez l'appareil en lecture. Le lecteur analyse le contenu du disque, puis affiche un menu contextuel.
- **2.** Choisissez le fichier DivX que vous souhaitez visionner avec les touches ▲ ou ▼ de la télécommande et appuyez sur **OK** pour le sélectionner.

*Note : pour annuler votre choix appuyez sur la touche* ◀ *de la télécommande ou bien choisissez un autre titre et validez avec la touche* **OK***.*

**3.** Appuyez sur **PLAY** pour démarrer la lecture.

#### **Pour louer (acheter) des fichiers DivX® VOD**

Les fichiers DivX VOD sont comparables aux disques DVD vidéo de location. Ils permettent tous deux de visionner de la vidéo (film). La différence réside dans l'accès à ces médias. Les DivX VOD sont téléchargeables, après location, sur certains sites commerciaux internet.Afin de permettre le téléchargement des VOD vous devrez saisir, dans le formulaire d'achat du site, le numéro d'enregistrement de votre lecteur DVD.

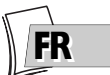

Pour connaître le numéro d'enregistrement de votre lecteur, suivez les instructions ci-dessous.

- **1.** Avec un disque à l'arrêt dans le lecteur, choisissez dans le menu du lecteur **Options Système**.
- **2.** Dans le menu **Options Système**, choisissez **DivX**. Le numéro d'autorisation apparaît sur l'écran du téléviseur.
- **3.** Notez ce numéro d'enregistrement VOD, à 8 caractères, afin d'être en mesure de renseigner le formulaire du site sur lequel vous achèterez vos prochains DivX® VOD.

*Note : Si vous n'arrivez pas à lire un DivX VOD, gravé sur un CD-R après un téléchargement, il est possible que le délai de location attribué lors de l'achat sur le site soit dépassé. Il peut arriver aussi que le fichier gravé soit incompatible avec votre lecteur en raison de versions différentes ou de réglages au téléchargement incorrects. Les réglages lors de la copie sur CD-R peuvent être également en cause. Comme il n'est pas possible ici d'indiquer toutes les informations, réglages et conseils relatifs à l'usage de DivX® VOD, nous vous recommandons de consulter des sites spécialisés tel que www.divx.com/vod (en anglais).*

## **À propos des fichiers DivX**

Vous pouvez aussi bien télécharger que créer vos propres fichiers DivX. De la même façon que les fichiers mp3 sont utilisés pour le son, les fichiers DivX et Mpeg 4 sont utilisés pour les images. Les fichiers enregistrés à partir de votre ordinateur sur des disques CD-R or RW permettent une plus grande compression que celle qui est utilisée pour les disques DVD vidéo du commerce (contenant un film complet avec titres et sous-titres).

Les formats DivX, XviD et RV9 sont des formats de fichiers qui répondent à la même norme de compression appelée MPEG-4. Ces formats ont tous un code-programme (codec) différent.

*Note à propos de la copie : avant d'utiliser un fichier DivX ou mpeg4, vérifiez son origine et/ou assurez-vous que vous avez légalement acheté ou loué son contenu. La copie-pirate est illégale et peut engendrer des sanctions. La copie privée de vos fichiers personnels pour un usage privé, non lucratif, peut être légale dans certains pays.Veillez à vous tenir au courant des lois en la matière.*

# **Les menus**

# **Le menu Disque**

Le menu **Disque** n'est accessible que si un disque a été chargé dans votre enregistreur DVD. Ce menu permet d'accéder à la liste des titres du **Menu des titres** ou au menu en images du **Menu lecteur** pour vos disques enregistrés (DVD+R, +RW).

Pour les disques DVD vidéo vous accéderez directement au menu du disque, dont le contenu varie selon les disques, pour la sélection de la langue, du chapitre ou pour commencer la lecture. *Note : si aucun disque n'est présent dans l'appareil la ligne* **Disque** *reste transparente.*

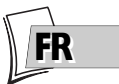

À partir du menu principal sélectionnez la ligne **Disque** avec les touches ▲ ▼, puis validez avec **OK**.

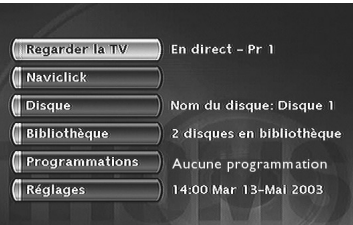

*Note : selon les disques et/ou les fichiers, toutes les fonctions ne sont pas disponibles.*

#### **Lecture du disque**

• Pour commencer la lecture d'un disque à partir du début, appuyez sur la touche **OK**. *Note : cette fonction permet de lire le dernier titre enregistré sur un disque DVD+R/DVD+RW. Si votre enregistreur DVD est verrouillé (petit cadenas sur l'afficheur), un message apparaît vous demandant de taper le code secret (page 62).*

# **Menu des titres (DVD+R, DVD+RW)**

Ce menu vous permet d'accéder aux enregistrements que vous aurez effectués sur vos disques DVD+R ou DVD+RW, ou sur ceux effectués sur d'autres enregistreurs DVD s'ils sont compatibles avec votre lecteur (voir en page 39).

- **1.** À partir du Menu Principal (touche **MENU** ou en mode stop) sélectionnez la fonction **Disque** avec la touche ▲ ou ▼ puis confirmez avec OK. Le menu du disque apparaît.
- **2.** Dès lors, vous pouvez accéder aux fonctions propres du disque (**Actions du disque**) ou aux fonctions d'un titre (**Menu des titres**).

## **Liste de lecture**

Permet de personnaliser la lecture d'un disque en organisant (programmant) l'ordre de lecture des titres et/ou des chapitres pour les disques DVD, DVD+R et +RW ou l'ordre de lecture des pistes musicales pour les CD Audio. Pour les DVD+RW et +R, la liste de lecture vous permettra donc de lire plusieurs plusieurs titres indépendants ou plusieurs chapitres de différents titres comme s'ils n'en constituaient qu'un seul.

**1.** Sélectionnez **Liste de lecture** avec la touche ▲ ou ▼ et validez avec **OK**. Dans l'écran qui apparaît se trouvent, à gauche, tous les titres enregistrés sur le disque et à droite un cadre vide qui sera votre liste de lecture.

# **Les menus**

**2.** Choisissez un titre avec la touche ▲ ou ▼ et validez avec **OK**. Dans l'écran qui apparaît se trouvent, à gauche, tous les chapitres du titre choisi. **Tout** est sélectionné, appuyez sur **OK** pour mettre dans la liste de lecture le titre entier (avec tous ses chapitres) ou choisissez, un par un, les chapitres que vous souhaitez ajouter à la liste de lecture en utilisant les touches ▲, ▼ et **OK**.

*Note : sour enlever un chapitre de la liste, sélectionnez-le avec la touche* ▶ *et appuyez sur* **OK***. Pour effacer la liste, appuyez sur* **STOP** *et confirmez votre souhait dans l'écran suivant avec les touches* < *et OK*.

**3.** Pour visionner les chapitres ou les titres de la liste de lecture, appuyez sur **PLAY**.

#### **Actions du disque**

**Renommer disque**, vous permet de changer le nom choisi par l'enregistreur DVD (Thomson xx) par le nom de votre choix grâce à une grille de caractères (page 57).

**Effacer le disque**, efface tous les titres présents sur le disque.

**Verrouillage (ou Déverrouillage)** pour protéger le disque contre tout enregistrement accidentel. Ce choix n'est pas définitif, vous pourrez déverrouiller le disque si nécessaire en sélectionnant à nouveau **Déverrouillage** et en validant avec **OK**.

**Parachever le disque / Rendre compatible** (selon le disque DVD+R ou +RW chargé dans votre enregistreur DVD)

#### **Avec un disque DVD+R :**

Choisissez **Parachever le disque** avec la touche ▲ ou ▼ et confirmez avec **OK**.Votre enregistreur DVD, ferme la session du disque et prépare un écran d'accueil constitué de vignettes représentant chaque titre enregistré. L'indication *TERMINER* reste présente sur l'afficheur pendant cette opération et disparaît lorsque le disque est prêt.

#### **Avec un disque DVD+RW :**

Choisissez **Rendre compatible** avec la touche ▲ ou ▼ et confirmez avec **OK**.Votre enregistreur DVD, ferme la session du disque et prépare un écran d'accueil constitué de vignettes représentant chaque titre enregistré.

*Note : vous devrez Rendre compatible un disque DVD+RW si vous avez ajouté ou supprimé des signets de chapitres afin qu'il puisse être lu sur d'autres lecteurs de disques DVD.*

*Note : l'espace occupé par les titres sur le disque est matérialisé par des bandes colorées en bas du Menu des titres.Vous pouvez ainsi vous faire une idée de l'espace occupé par les différents enregistrements vidéo (Titres) et du temps restant sur le disque..*

#### **Copier sur DVR** permet de copier des titres, des fichiers, sur le disque dur de votre enregistreur.

<u>FK</u>

#### 1 DTH8555 X fr.qxd 17/08/05 17:42

# **Accéder aux fonctions Titre**

**Modifier le titre**

Votre enregistreur DVD vous permet grâce à une grille de caractères, de changer les noms des disques ou des titres affectés par défaut lors des enregistrements (DVD+RW).

Sélectionnez **Modifier le titre** dans le **Menu des titres** ou **Renommer disque** dans le menu **Disque** à l'aide des touches ▲ ou ▼ et appuyez sur **OK**. Dans l'écran suivant, sélectionnez **OUI** et validez avec OK. La grille de caractères apparaît. Utilisez les touches <, ▶, ▲, ▼ et OK pour vous déplacer dans cette grille afin de composer le nom du disque ou du titre désiré.

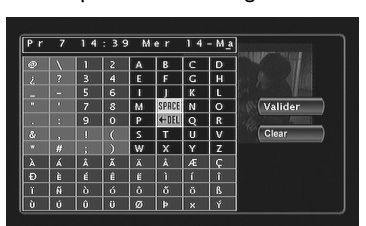

*Note : la touche* **CLEAR/EXIT** *de la télécommande ou* **CLEAR/EXIT** *dans le menu permet d'effacer en une fois le nom affiché.*

- **1.** Effacez le nom par défaut du titre en sélectionnant **DEL** et en appuyant autant de fois que nécessaire sur la touche **OK**.
- **2.** Composez le nom en choisissant les lettres une par une.Validez avec **OK**.
	- Effacez une lettre en sélectionnant **DEL**.Appuyez sur la touche **OK**.
	- Ajoutez un espace en sélectionnant **SPACE**.Appuyez sur la touche **OK**.
- **3.** Lorsque le nom vous convient, sélectionnez **Valider**.Appuyez sur la touche **OK**.
- **4.** Quitter le menu avec la touche **RETURN**.

**Lecture du titre**, vous permet de lire le titre sauf les chapitres masqués.

**Lire tous les chap.**, vous permet de lire tous les chapitres du titre sélectionné, même ceux que vous auriez masqués grâce à la fonction **Edition des disques** ; **Masquer le chapitre** (page 48).

**Supprimer le titre**, vous permet d'effacer l'enregistrement correspondant.

**Effacer chapitres**, vous permet d'effacer tous les signets (marques électroniques) accompagnant un enregistrement. Cette fonction efface les signets positionnés automatiquement par votre enregistreur DVD et ceux que vous auriez pu ajouter par la suite.

*Note : pour positionner de nouveaux signets, reportez-vous à la page 48. Selon les disques, les fonctions proposées sont différentes.*

**Copier sur DVR**, vous permet de copier sur le disque dur le titre choisi. L'indication COPYING est affichée pendant la copie.

# **Les menus**

# **Options du disque**

A partir du menu **Réglages**, ce menu vous propose 2 fonctions pour l'optimisation des disques que vous souhaitez lire.

## **Lecture automatique**

• Sélectionnez **Lecture auto. Oui (activé)**, si vous désirez que le disque soit lu automatiquement après la fermeture du tiroir de votre enregistreur DVD.

# **Format d'écran - (DVD / VCD)**

Selon le format du disque DVD lu, choisissez le format de l'image qui correspond le mieux au format de l'écran de votre téléviseur - écran cinéma en 16 x 9, écran classique en 4 x 3 (Letter Box ou standard).

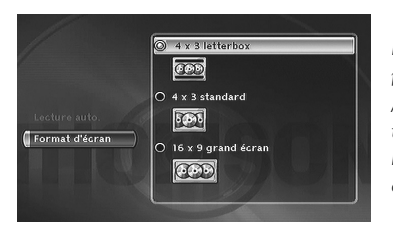

*Note : sur certains disques DVD, le format de l'image ne peut pas être changé.*

*Attention : La fonction "Format-Automatique" de certains téléviseurs peut provoquer un disfonctionnement en 16X9. Positionnez la fonction Auto-Format de votre téléviseur sur Arrêt afin d'éviter que ces deux fonctions se contrarient.*

- Avec un téléviseur format cinéma (16x9), sélectionnez **16 x 9 grand écran**. Les films en 16x9, seront restitués intégralement. Les films en 4x3 seront accompagnés de bandes noires verticales de chaque côté de l'image.
- Avec un téléviseur 4x3, sélectionnez **4 x 3 letterbox** pour profiter des images enregistrées dans ce format ou en 16x9. Sélectionnez **4 x 3 standard** pour profiter d'une image 4x3 sans déformation. Pour un film en 16x9 les bords de l'image peuvent sortir du cadre de l'écran.

<u>FK</u>

#### 1 DTH8555 X fr.qxd 17/08/05 17:42

# **Menu Options d'enregistrement**

# **Durée tampon (durée mémoire TV)**

Votre enregistreur peut garder en mémoire les 60 ou 120 dernières minutes de programmes TV. Vous pouvez définir ici cette durée.

- **1.** À partir du menu principal sélectionnez la ligne **Réglages** avec les touches ▲ ▼, puis validez avec **OK**.
- **2.** Sélectionnez **Options d'enreg.** avec les touches ▲ ▼, puis validez avec **OK**.
- **3.** Choisissez une option avec les touches ▲ ▼, validez avec **OK**, réglez et confirmez avec les touches ▲ ▼ et **OK**.

## **Qualité par défaut**

Votre enregistreur DVD peut enregistrer plusieurs heures de programmes TV ou de séquences vidéo issues d'un appareil connecté sur des disques DVD+R/+RW ou sur le disque dur interne DVR. Cette capacité dépend de la place disponible et du réglage de qualité choisi dans le menu **Qualité par défaut**.

*Note : les durées sont approximatives. L'accès au menu de réglage est impossible si l'enregistrement est en cours.*

## **SmartRecord™**

En activant la fonction **SmartRecord™**, votre enregistreur DVD adaptera la qualité de vos enregistrements programmés en se positionnant automatiquement sur un des 6 réglages afin de permettre un enregistrement de tout le programme désiré sur un disque comportant déjà des enregistrements.

### **Marqueurs de chapitre**

Pendant l'enregistrement d'un titre, votre enregistreur organise le chapitrage en créant des chapitres d'une durée de 5 minutes. Ceci vous permet ensuite d'explorer vos enregistrements en utilisant la fonction de sauts de chapitres avec le touche **Pr+/Pr-**.Vous avez ici la possibilité de choisir une longueur de chapitres de 10 minutes en positionnant la fonction sur 10 minutes.Vous pouvez aussi décider de ne pas créer de chapitre en positionnant le fonction sur **NON** (désactivé).

# **VPS/PDC**

Pour un déclenchement de toutes vos programmations à l'heure réelle du début de l'émission (si la chaîne diffuse les signaux VPS/PDC).

*Note : les signaux VPS (Video Programming System) et PDC (Program Delivery Control) sont transmis en même temps que certains programmes, par certaines chaînes et dans certains pays européens. Laissez activée cette fonction pour bénéficier de ses avantages pour toutes vos programmations. Si la chaîne ne diffuse pas de signal VPS ou PDC, votre enregistreur DVD enregistrera aux heures de début et de fin choisies lors de la programmation d'un enregistrement (page 31).*

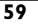

# **Les menus**

# **Choix des Langues (DVD)**

Votre enregistreur DVD vous offre le choix des langues.Vous pouvez changer la langue des menus de l'enregistreur DVD, la langue des menus des disques, la langue des dialogues et celle des soustitres. Choisissez dans le menu la langue que vous préférez pour les dialogues et les sous-titres. Si elle est disponible sur le disque DVD que vous lirez, elle sera sélectionnée automatiquement. La langue par défaut est celle qui est sélectionnée dans le Menu Principal. Durant la lecture, vous pouvez afficher ou retirer les sous-titres et changer la langue des sous-titres à l'aide des bandeaux.

- **1.** À partir du menu principal sélectionnez la ligne **Réglages** avec les touches ▲ ▼, puis validez avec **OK**.
- **2.** Sélectionnez **Langues** avec les touches ▲ ▼, puis validez avec **OK**.
- **3.** A l'aide des touches ▲ ▼ choisissez une des options proposées et confirmez avec **OK**.

*Note : Langue des menus des disques DVD*

*La langue de préférence des menus des disques a été attribuée lors de l'installation (page 6). Si le disque DVD que vous visionnez ne propose pas cette langue, vous pouvez choisir une autre langue préférentielle pour les menus du disque.*

# **Affichage (Langue des menus de l'enregistreur DVD)**

La langue des menus de votre enregistreur DVD a été déterminée lors de l'installation (page 6). Vous pouvez néanmoins la changer en suivant les indications de cette page. Lorsque **Affichage** est sélectionné appuyez sur **OK** pour afficher le menu de choix des langues. Choisissez une langue avec les touches ▲ ▼ et validez avec **OK**. Quittez le menu avec la touche **RETURN**.

# **Choisir la langue Audio des dialogues des disques DVD**

Certains disques proposent plusieurs langues pour les dialogues. La langue par défaut est celle que vous avez choisie lors de l'installation (page 6) si cette langue est proposée sur le disque lu. Pour changer la langue des dialogues votre enregistreur DVD vous propose deux possibilités :

## **A partir du menu de l'enregistreur DVD**

Avec les touches ▲ ▼, sélectionnez **Audio** et confirmez avec **OK** pour accéder à la liste des langues proposées. Choisissez une langue préférentielle avec les touches ▲ ▼ et confirmez avec **OK**.

*Note : si la langue choisie est également proposée par le disque DVD, elle sera sélectionnée comme langue des dialogues. Si elle n'est pas disponible c'est la langue préférentielle du disque qui sera sélectionnée.*

## **A partir du bandeau**

Pendant la **LECTURE** affichez le bandeau avec la touche **INFO** et sélectionnez l'icône **Audio** avec les touches CB. Choisissez une des langues proposées par le disque (et la configuration Audio correspondant le mieux à votre installation) avec les touches ▲ ▼.

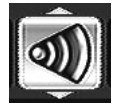

*Note : avec les disques DVD qui proposent un menu DVD, il est recommandé de choisir les menus du disque plutôt que d'effectuer votre sélection dans le menu de l'enregistreur DVD.Vous pourrez aussi changer la langue des dialogues et des sous-titres (si elles sont disponibles sur le disque). Pendant la lecture affichez le menu du disque avec la touche* **MENU***. Utilisez ensuite*  $\ell$  *les touches*  $\blacktriangleleft$ ,  $\blacktriangleright$ ,  $\blacktriangle$  *et*  $\blacktriangledown$ *.* 

# **Choisir la langue des Sous-titres des disques DVD**

Certains disques proposent plusieurs langues pour les sous-titres. La langue par défaut est celle que vous avez choisie lors de l'installation (page 6) si cette langue est également proposée sur le disque lu. Pour changer la langue des sous-titres votre enregistreur DVD vous propose deux possibilités :

## **A partir du menu de l'enregistreur DVD**

Avec les touches ▲ ▼, sélectionnez **Sous-titres** et confirmez avec **OK** pour accéder à la liste des langues proposées. Choisissez une langue préférentielle avec les touches ▲ ▼ et confirmez avec **OK**.

*Note : si le français n'est pas disponible sur le disque pour les menus, les dialogues et/ou les sous-titres, une autre langue sera choisie automatiquement par le disque.*

**Original** *correspond à la langue originale enregistrée avec le film sur le disque. Si vous choisissez l'option "***Automatique***", la langue préférentielle des sous-titres sera celle que vous avez choisie pour les dialogues (voir ci-dessus). De ce fait, si la langue préférentielle pour les dialogues n'est pas disponible, mais que des sous-titres sont disponibles dans cette langue, ces sous-titres s'afficheront automatiquement.*

# **A partir du bandeau**

Pendant la **LECTURE** affichez le bandeau avec la touche **INFO** et sélectionnez l'icône **Sous**titres avec les touches  $\blacktriangleleft$ . Choisissez une des langues proposées par le disque avec les touches ▲ ▼ ou désactivez l'affichage des sous-titres.

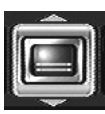

*Note : avec les disques DVD qui proposent un menu DVD il est recommandé de choisir les menus du disque plutôt que d'effectuer votre sélection dans le menu de l'enregistreur DVD. Si vous avez choisi "***Français***" lors du réglage initial (effectué en page 6) : le Menu Principal apparaîtra en français, les éventuels menus générés par le disque seront en français (si disponible sur le disque), la langue des dialogues sera le français (si disponible sur le disque).*

# **Choix des Sous-titres des DivX**

Pour les fichiers qui les proposent, choisissez une langue dans la liste proposée.

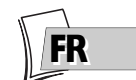

# **Les menus**

# **Contrôle parental**

Votre enregistreur DVD possède une fonction de contrôle parental qui vous permet de contrôler l'accès à certains disques DVD. Ces disques dont le contenu peut être jugé inapproprié pour vos enfants ne seront donc pas visibles sans la connaissance d'un code que vous aurez, au préalable, choisi.

- **1.** À partir du menu principal sélectionnez la ligne **Réglages** avec les touches ▲ ▼, puis validez avec **OK**.
- **2.** La ligne **Contrôle parental** est en surbrillance, appuyez sur la touche **OK** de la télécommande (le menu **Contrôle parental** apparaît).
- **3.** A l'aide des touches ▲ ▼ choisissez une des options proposées et confirmez avec **OK**.

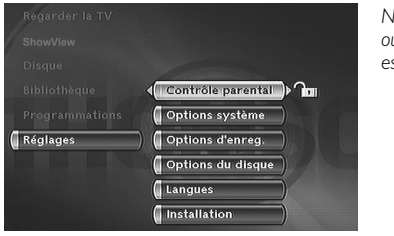

*Note : le cadenas vous indique si l'enregistreur DVD est verrouillé ou non. Lorsque la fonction* **Verrouillage** *est activée, un cadenas est également affiché sur l'afficheur de l'enregistreur DVD.*

> *Verrouillé : vous devez entrer le code secret pour pouvoir lire les disques qui ont un niveau de restriction supérieur à celui que vous avez attribué. Déverrouillé : vous n'avez pas besoin de code*

*secret pour lire les disques, même si vous avez choisi un niveau de restriction.*

*Note : votre enregistreur DVD est livré en position déverrouillé, sans niveau de restriction. Si vous souhaitez utiliser la fonction* **Verrouillage***, vous devez régler un niveau de restriction et positionner la fonction* **Verrouillage** *sur* **Oui (activé)***.*

#### **Verrouillage**

- **4.** La ligne **Verrouillage** est déjà sélectionnée.Validez avec **OK**. Si un code secret n'a pas été choisi, votre enregistreur DVD vous demande d'en choisir un.
- **5.** Tapez quatre chiffres avec les touches **numériques** de la télécommande, puis validez avec **OK**.

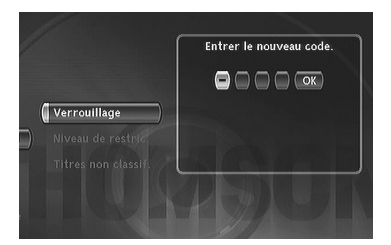

*Note : choisissez quatre chiffres que vous pourrez facilement retenir, ou bien notez-les ici.*

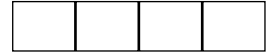

**6.** La première fois une confirmation vous est demandée.Tapez de nouveau les mêmes chiffres, puis confirmez avec **OK**.

#### **Changement du code secret**

Pour changer le code secret, vous devez désactiver la fonction **Verrouillage** pour y revenir ensuite.

- **1.** À partir du menu **Contrôle parental** tapez le code à 4 chiffres, puis confirmez avec **OK**.
- **2.** La ligne **Verrouillage** est sélectionnée.Appuyez sur **OK**.
- **3.** Avec les touches ▲ ▼ choisissez **Non (désactivé)** et validez avec **OK**.
- **4.** Quittez le menu en appuyant 3 fois sur la touche **RETURN**.
- **5.** Reportez-vous aux étapes **1**, **2** et **4**, **5**, **6** pour affecter un nouveau mot de passe.
- **6.** Reportez-vous au paragraphe **Verrouillage** pour entrer un nouveau code.

*Note : Au cas où vous auriez oublié votre code secret, veuillez consulter le Guide de dépannage situé à la fin de ce manuel (page 73).*

### **Niveaux de restriction**

Cette fonction permet de restreindre la visualisation de certains disques DVD en affectant à votre enregistreur DVD un réglage de restriction. Cette fonction n'est utilisable qu'avec certains disques DVD prévus à cet usage.Votre enregistreur DVD propose des niveaux de restriction compris entre 1 et 8. La fonction **Niveau Restriction** ne fonctionne pas si le disque lu ne comporte pas de niveau de restriction. En Europe la fonction de Niveau de restriction n'est pas encore très répandue sur les disques DVD que vous pouvez acheter.

- <u>FK</u>
- **1.** À partir du **menu principal** sélectionnez la ligne **Réglages** avec les touches ▲ ▼, puis validez avec **OK**.
- **2.** La ligne **Contrôle parental** est en surbrillance, appuyez sur la touche **OK** de la télécommande (le menu **Contrôle parental** apparaît).
- **3.** Appuyez sur la touche ▼ pour mettre en surbrillance **Niveau Restriction** et appuyez sur la touche **OK**.
- 4. Utilisez les touches ▲ ou ▼ pour placer la barre de réglage sur le niveau désiré.

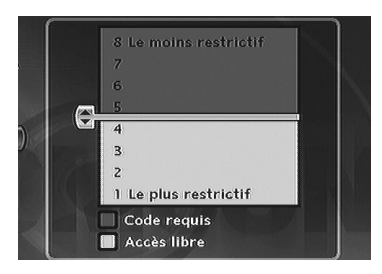

*Note : l'enregistreur DVD est livré sans aucun réglage de restriction. Si vous souhaitez interdire la lecture de certains disques, vous devrez choisir un niveau de restriction.*

- **5.** Appuyez sur la touche **OK**.
- **6.** Pour retourner au menu de l'enregistreur DVD, appuyez sur la touche  $\triangleleft$  jusqu'à ce que le menu soit affiché à l'écran.

#### **Titres non classifiés**

Il nous arrive fréquemment de penser que certains disques DVD vidéo du commerce devraient comporter des niveaux de restriction. Malheureusement, peu de disques en Europe en contiennent.Vous pouvez néanmoins restreindre la visualisation de tels disques grâce à la fonction **Titres non classif.** en cochant l'option **Code requis**, puis en verrouillant l'enregistreur DVD comme indiqué en page 62. Dans ce cas le code sera demandé par votre enregistreur DVD avant la lecture de tous les disques DVD, même pour ceux qui n'en auraient pas besoin.

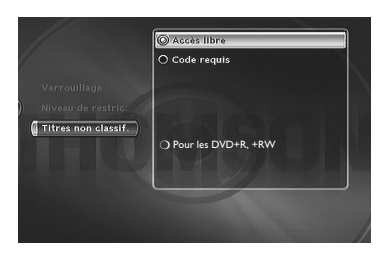

*Note : vous pouvez également restreindre la visualisation de vos propres disques enregistés en cochant la case* **Pour les DVD+R, +RW***. Dans ce cas le code sera demandé pour tous vos disques enregistrés.*

# **Les menus**

## **Options système**

Le menu **Options système** du menu **Réglages** vous propose des réglages pour optimiser les performances de votre enregistreur DVD par rapport à celles des appareils qui lui sont raccordés et de paramétrer certaines fonctions pratiques.

- **1.** À partir du **menu principal** sélectionnez la ligne **Réglages** avec les touches ▲ ▼, puis validez avec **OK**.
- **2.** Sélectionnez **Options système** avec les touches ▲ ▼, puis validez avec **OK**.
- **3.** Choisissez une fonction avec les touches ▲ ▼, validez avec **OK**, réglez et confirmez avec les touches ▲ ▼ et **OK**.

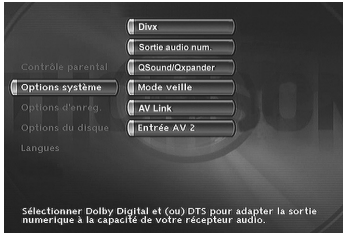

*Note : les explications des différentes fonctions de ce menu sont détaillées ci-dessous. Les illustrations associées évoquent le réglage ou la fonction correspondante.*

# **DivX**

La sélection de DivX affiche le numéro d'autorisation.

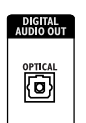

**Prise de sortie audio**

## **Sortie numérique (audio)**

Selon l'amplificateur ou le téléviseur (avec ou sans décodeur intégré), auquel vous raccorderez votre enregistreur DVD vous devrez paramétrer les prises **DIGITAL AUDIO OUT** (coaxiale ou optique) pour que ces prises délivrent les signaux numériques Dolby Digital, DTS ou MPEG acceptés par l'autre appareil. Cochez **Dolby Digital** ou **DTS** si l'amplificateur ou le téléviseur dispose d'un décodeur Dolby Digital ou DTS (ou les deux selon les appareils). **MPEG** doit être coché pour la lecture de disque DVD dont le son a été enregistré selon la norme MPEG.

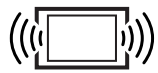

**Votre téléviseur**

#### **QSound/Qxpander**

Cette fonction vous permet de restituer virtuellement sur les deux canaux audio de votre téléviseur ou de votre amplificateur stéréophonique le son multicanal d'un film Dolby ou DTS. Les effets sonores d'un système 5.1 sont alors simulés.

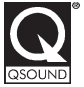

*Note : Le nom et le symbole sont des marques déposées par les laboratoires QSound Labs, Inc. La technologie est fabriquée sous licence des laboratoires SRS Labs, Inc.*

#### **Mode veille**

Pour réduire la consommation d'énergie en veille, votre enregistreur DVD dispose d'une fonction Eco. Sélectionnez **Veille Éco.** pour bénéficier de cette fonction.

*Note : la fonction Eco ne permet pas l'affichage de message d'alarme de programmation sur l'afficheur. Seule l'icône d'enregistrement clignotera.*

### **AV link**

Permet au téléviseur de contrôler votre enregistreur DVD et de télécharger les mêmes chaînes sur les mêmes numéros pendant l'installation des chaînes (page 6).

*Note : cette fonction est positionnée par défaut sur* **oui (activé)***.*

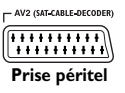

### **Entrée AV2**

Selon l'appareil connecté sur la prise Péritel (Scart) AV2 (généralement un récepteur satellite ou câble), choisissez le signal **RGB**, **S-Video** ou **CVBS**. Si vous ne connaissez pas le type de signal délivré par l'appareil, essayez chacun des réglages pour obtenir le meilleur résultat.

*Note : format des signaux des images :*

**RGB** *: appellation anglaise pour les signaux RVB (Rouge - Vert - Bleu). C'est la meilleure qualité.*

**S-Video** *: S-VHS (Y/C), signaux à composantes couleurs et luminance séparées. C'est la qualité moyenne.*

**CVBS** *: signaux vidéo composites. C'est la moins bonne qualité.*

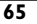

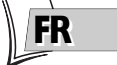

# **Les menus**

# **Réglages**

Les informations relatives aux programmes TV du guide Naviclick sont constituées d'une combinaison du guide des programmes TV, du Télétexte et du service NexTView transmis par certaines chaînes. Pour optimiser le guide des programmes Naviclick de votre enregistreur DVD, vous avez la possibilité de paramétrer certains des réglages ci-dessous. Les informations du service NexTView sont plus fiables que celles du Télétexte.

## **Heure de téléchargement**

Le téléchargement des programmes s'effectue à 3h00 ou à 8h00. Pour choisir l'heure du téléchargement, suivez ces indications :

- **1.** Si le Menu Principal n'est pas affiché, appuyez sur la touche **MENU** de la télécommande.
- **2.** Avec les touches ▲ ▼, sélectionnez **Réglages** puis **Installation** et enfin **Naviclick**.Validez avec **OK** à chaque fois.
- **3.** La ligne **Mise à jour** est déjà sélectionnée, appuyez sur **OK**.
- **4.** Avec les touches ▲ ▼ et **OK**, choisissez **3h00** ou **8h00**.

*Note : Pour les pays disposant du service NexTView nous vous recommandons de régler l'heure de téléchargement à 3 heures du matin et à 8 heures pour les autres pays.*

# **Choix de la chaîne NexTView**

Le téléchargement des programmes, grâce au service NexTView ne s'effectue que sur certaines chaînes.

A partir de l'étape **2**. ci-dessus, sélectionnez **Chaîne NexTView** et choisissez, avec les touches **PR+** ou **PR-**, une chaîne qui diffuse un guide des programmes. Maintenez appuyée la touche pour un choix rapide. Reportez-vous à la liste des chaînes de la page suivante.

# **Mise à jour de Naviclick (via le Télétexte)**

Il peut arriver que certaines chaînes modifient l'organisation de leur journal Télétexte. Dans ce cas et à moins d'une modification totale de structure, vous devrez mettre à jour le numéro de la première page de Télétexte attribuée au guide des programmes. La liste des pages est en général diffusée avec le journal Télétexte. Utilisez la fonction Télétexte de votre téléviseur pour retrouver ces informations. Recherchez le numéro de la page des programmations du jour et le numéro de la page du lendemain.Voyez également la liste restreinte en page suivante.

A partir de l'étape **2**. ci-dessus, sélectionnez **Naviclick** et appuyez sur **OK**. Le menu qui apparaît indique chaîne par chaîne 2 numéros de page Télétexte (le premier numéro correspond aux programmes du jour, le second aux programmes du lendemain).

Pour mettre à jour ces informations, placez-vous sur la chaîne à modifier à l'aide des touches ▲ ▼.Tapez ensuite les 2 numéros de page correcte à l'aide des touches **Numériques**.

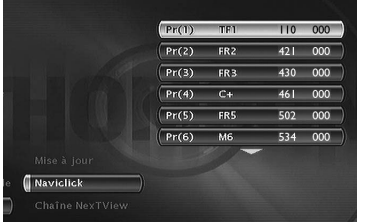

*Note : pour un fonctionnement correct du guide Naviclick décrit en page 33, il est indispensable qu'un numéro de page Télétexte (pour les chaînes le diffusant) soit indiqué pour chaque chaîne. Les numéros de pages attribués aux chaînes dans cet écran l'ont été pendant l'installation de votre enregistreur DVD. Nous vous recommandons de ne pas les changer.*

**66**

### **Chaînes NexTView**

Le nombre de chaînes proposant le service NexTView augmente en permanence.A la mise en impression de cette notice, les chaînes diffusant le service NexTView sont citées ci-après.A titre d'information sachez qu'il existe, à ce jour, un site internet en français, anglais et allemand vous permettant de consulter la liste des chaînes offrant le service NexTView (**http://nxtvepg.sourceforge.net**, puis consultez le lien **Liste des fournisseurs de NexTView**).

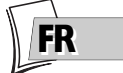

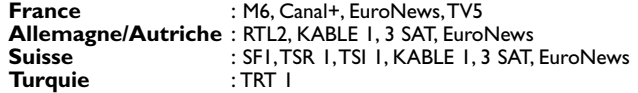

#### **Chaînes et pages Télétexte (Naviclick)**

Pour les chaînes qui diffusent le Télétexte, les programmes TV sont disponibles sur certaines pages. La liste ci-après vous en donne quelques unes. Pour les autres, reportez-vous au document annexe livré séparément.

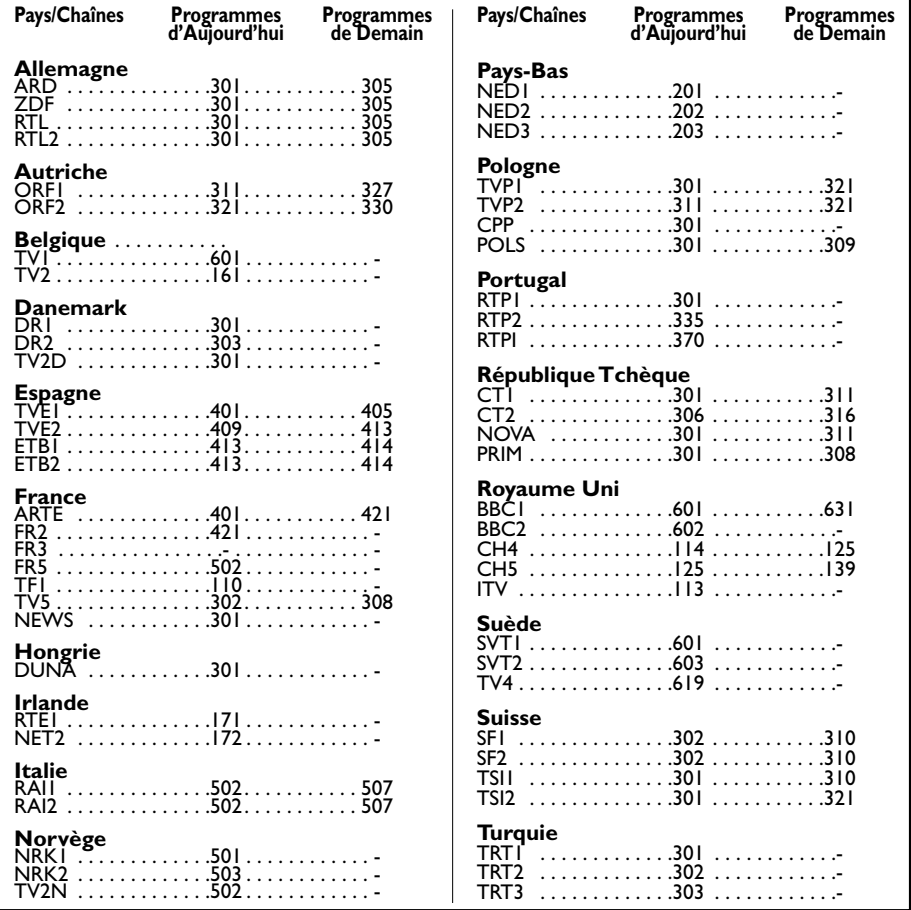

# **Conseils et informations à propos des disques (12 cm) Choix des disques CD-R / CD-RW**

Ce lecteur peut lire la plupart des disques CD-R et CD-RW.Toutefois, selon le graveur de disques de votre ordinateur personnel, le type de disques et la méthode d'enregistrement utilisés, il est possible que tous les disques ne puissent pas être lus ou que la lecture ne présente pas les performances attendues. Lors de la lecture d'un disque CD-R il est parfaitement normal que le lecteur ait besoin de près de 20 secondes pour identifier le disque avant de commencer la lecture. Si le disque n'est pas reconnu après ce délai, retirez-le et chargez-le de nouveau dans le lecteur pour un nouvel essai.

- Quelle que soit la capacité réelle d'enregistrement des disques, ne les remplissez pas jusqu'à leur capacité maximale.
- Préférez les disques CD-R aux disques CD-RW (CD réenregistrables) car la lecture des CD-RW peut parfois ne pas fonctionner correctement.
- Utilisez un logiciel de gravure fiable et de bonne qualité.
- Avant de graver un disque, fermez toutes les applications de votre ordinateur personnel afin d'optimiser la qualité et la fiabilité de vos enregistrements sur le disque.

## **Disques Vidéo CD (VCD)**

Les disques VCD (Vidéo Compact Disc) permettent d'enregistrer sur un CD jusqu'à 74 minutes de vidéo en qualité VHS associée à des images fixes, des pistes audio et des menus interactifs.

#### **Entretien des disques**

Manipulez toujours vos disques avec soin.Tenez-les par le trou du milieu ou par le pourtour. Placez toujours votre disque l'étiquette vers le haut (dans le cas d'un disque simple face). Placez toujours votre disque correctement dans le tiroir en utilisant la zone de guidage adaptée. Utilisez toujours un chiffon doux pour nettoyer les disques si nécessaire et essuyez du centre vers l'extérieur. Remettez toujours les disques dans leur boîtier après utilisation et stockez-les en position verticale. N'utilisez jamais de bombes de nettoyage pour disques, de benzine, de liquides anti-électricité statique ou tout autre solvant si la surface du disque est sale. Essuyez délicatement avec un chiffon doux et humidifié (à l'eau uniquement) ; n'essuyez jamais le disque d'un mouvement circulaire, sous peine de faire des rayures circulaires qui pourraient provoquer du bruit durant la lecture.

<u>FK</u>

### **Fichiers images et disques CD-R / CD-RW**

Pour une visualisation de vos images JPEG sur un téléviseur, vous n'avez pas besoin d'enregistrer vos photos avec une résolution supérieure à 400 000 pixels (ce qui correspond à un format d'images d'environ 720 x 576 points), car les écrans des téléviseurs ne permettent pas d'accéder à une qualité plus importante en raison de leurs caractéristiques limitées. Dans ce cas assurez-vous de bien réduire la qualité de vos photos avant de graver un disque afin de ne pas nuire au bon fonctionnement de votre lecteur. En effet des images trop lourdes ralentiraient ou ne permettraient pas un fonctionnement correct du diaporama pendant la lecture de ces fichiers par votre lecteur. La compatibilité des fichiers JPEG dépend des logiciels de création ainsi que de la taille des fichiers exprimés en pixels. Certains fichiers JPEG dont les fichiers JPEG Progressifs (affichage par étapes) ne sont pas lisibles par cet appareil.

#### **Fichiers audio et disques CD-R / CD-RW**

Dans le cas de disques comportant des fichiers mp3, respectez les recommandations générales des disques CD-R et CR-RW mais aussi les recommandations spécifiques ci-après.

- Le format de vos fichiers mp3 doit être ISO 9660 ou JOLIET. Ces fichiers sont compatibles avec les applications DOS et Windows ainsi qu'avec Mac OS.
- Vos fichiers mp3 doivent porter un nom n'excédant pas 12 caractères incluant l'extension ".mp3". Ils doivent donc être enregistrés sous la forme : titre.mp3.Veillez à ne pas utiliser d'espace ou de caractères spéciaux tels que  $( \cdot, / , \cdot, = , +)$  dans le nom.
- Ne gravez que des fichiers mp3 dont le taux de compression est au moins de 128 kbps (kilobits par secondes). La qualité sonore du format mp3 dépend du taux de compression choisi.Afin d'obtenir une qualité sonore équivalente à celle d'un CD audio, utilisez des fichiers dont le taux d'échantillonnage lors de la conversion de l'audio analogique au format mp3 est compris entre 128 kbps et 160 kbps. Des taux de compression plus élevés, de 192 kbps ou plus, n'amélioreront la qualité sonore que dans de rares cas. De même, des fichiers avec un taux d'échantillonnage inférieur à 128 kbps ne seront pas correctement interprétés.
- N'essayez pas de graver des fichiers mp3 sécurisés. Ces fichiers sécurisés sont codés et protégés.

*Important : Ces seules recommandations ne sauraient constituer une garantie de bon fonctionnement. En effet, certaines techniques d'enregistrement de fichiers mp3 sur vos disques pourraient ne pas permettre une lecture optimale de ces fichiers sur ce lecteur DVD (lecture moins bonne, voire, dans certains cas, impossible).*

#### **Fichiers DivX et disques CD-R / CD-RW**

Le DivX est un format de compression répondant à la norme MPEG-4 qui permet de faire tenir sur un seul CD un film entier.

La compatibilité des DivX dépend du logiciel de codage MPEG-4, du logiciel de conception du disque ainsi que du logiciel de gravure utilisé et des disques eux-mêmes.

#### **Quels codecs votre lecteur peut-il lire ?**

• Lecture de fichiers DivX 3.11. • Lecture de fichiers DivX 4 (MPEG-4 simple profil) • Lecture de fichiers DivX 5 (MPEG-4 simple profil et fonctions additionnelles telles que trames bidirectionnelles. Qpel et GMC ne sont pas reconnus) • Résolutions de 720 x 480 à 30 trames par secondes et 720 x 576 à 25 trames par secondes sont supportés • Macro-blocs par seconde 40500. • Taux moyen de transfert 4000 kbps • Taux maximum de transfert pendant 3 secondes de vidéo 10000 kbps • Taille Minimum de buffer VBV (kbytes) 384k bytes.

*Note: pour les fichiers DivX 3.11 d'un profil Home Cinéma, le taux moyen de transfert nécessaire est de 1000 kbps et le taux maximum de transfert en crête est de 4000 kbps. Les fichiers Mpeg4 et Xvid peuvent être lus ou pas, selon la methode et les codecs utilisés lors de l'enregistrement de ces fichiers.*

**69**

# **Guide de dépannage**

# **THOMSON HELPLINE**

**Votre Contact THOMSON : pour la France : 0 826 820 456 (0,15€ / mn) pour la Suisse : 0 900 905 950 (0,18CHF / mn) pour la Belgique : 070 300 014 (coût d'une communication locale) www.thomson-europe.com**

## **Si vous rencontrez des difficultés**

Un numéro de téléphone est à votre disposition où des conseillers vous aideront à résoudre vos difficultés.

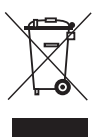

*Ce produit THOMSON est conçu et fabriqué avec des matériaux et des composants de haute-qualité pouvant être recyclés et réutilisés.*

*MAJ 02/2004*

*Ce symbole signifie que les appareils électriques et électroniques doivent être traités séparément des ordures ménagères.*

*Déposez cet appareil dans un centre de collecte et de retraitement des déchets.*

*Au sein de l'Union Européenne, il existe des organismes spécifiques de collecte des produits électriques et électroniques.*

*Aidez-nous à protéger l'environnement dans lequel nous vivons.*

# **Télécommande**

**La télécommande ne fonctionne pas**

- Pour commander votre enregistreur DVD, vous devez appuyer d'abord sur la touche **DVD** de la télécommande.
- Pensez à pointer la télécommande vers l'avant de votre enregistreur DVD et non vers le téléviseur.
- La portée de la télécommande est de 6 à 8 mètres. La portée diminue progressivement avec l'usure des piles.Vous disposez ainsi d'un bon moyen pour connaître l'état des piles. Lorsque les piles doivent être remplacées, le voyant de la télécommande clignote lorsque vous utilisez celle-ci.
- Attention aux objets (ou aux animaux) qui peuvent se trouver sur la trajectoire du faisceau infrarouge entre la télécommande et votre enregistreur DVD. Ils peuvent bloquer le faisceau et provoquer de ce fait un dysfonctionnement de votre enregistreur DVD.
- L'enregistreur est en mode de copie. COPYING est affiché sur l'afficheur.

**La télécommande de votre enregistreur DVD commande aussi un autre appareil**

• Certains appareils (lecteurs de disque DVD) du groupe Thomson (Thomson, Brandt, Ferguson, Saba,Téléfunken) réagissent aux mêmes codes. Pour éviter cet inconvénient, vous pouvez programmer votre enregistreur DVD et sa télécommande pour qu'ils aient un code différent des codes des autres appareils. Reportez-vous à la page 75.

**La télécommande et l'enregistreur DVD ne fonctionnent plus : tout semble bloqué** • Débranchez la fiche secteur de votre enregistreur DVD quelques instants et rebranchez-la.

### **Problèmes d'image**

**Vous ne voyez aucune image**

- Allumez le téléviseur et votre enregistreur DVD.
- Sélectionnez sur le téléviseur la prise qui reçoit les signaux de votre enregistreur DVD (AV1,TV1,AUX1, ... selon la marque si connecté comme en page 4).
- Vérifiez que les fiches des différentes prises sont bien enfoncées.

<u>FK</u>

**Les couleurs ne sont pas naturelles**

- Vérifiez que les cordons Péritel (Scart) sont bien enfoncés dans les prises des différents appareils.
- Vérifiez les réglages Sortie AV1, Entrée AV2 et Sortie PAL/NTSC (menu **Options système** page 65).

**Le format d'image ne correspond pas au format d'écran de votre téléviseur**

• Le format d'image est réglable. Reportez-vous à la page 58.Avec certains disques le format est imposé et ne peut pas être changé.

#### **Problèmes de son**

**Pas de son**

• Vérifiez que les réglages DTS, Dolby Digital et MPEG correspondent bien aux caractéristiques de l'appareil connecté sur la prise audio numérique (coaxiale ou optique) (page 64).

**Le son est faible ou inaudible**

• Le son du téléviseur est coupé ou réglé à un niveau très faible. Appuyez sur la touche  $(\mathcal{A})$ de la télécommande du téléviseur et/ou réglez le volume du téléviseur (ou de l'amplificateur si c'est le cas).

**Vous ne pouvez pas changer d'angle de caméra**

• La plupart des disques DVD ne disposent pas de prises de vues multiples. Lorsque cette possibilité existe ce n'est, en général, que pour quelques scènes.

**Il n'y a pas de son avec l'image**

- Le volume sonore n'est-il pas coupé ? Les codecs audio de votre lecteur ne permettent pas de lire de fichiers DivX réalisés avec des codecs les plus récents.
- La plupart des applications sur votre ordinateur nécessitent de coder la vidéo et l'audio séparément. Les 2 flux doivent être mixés après codage. Pour plus d'informations, reportez-vous aux divers moteurs de recherche existants sur Internet.

## **Problèmes de lecture**

**La lecture du disque DVD ne commence pas même en appuyant sur la touche PLAY**

• Le niveau de restriction du disque est supérieur à la limite de classification que vous avez choisie (page 63).

**L'avance ou le retour rapide ne fonctionne pas**

• Certains disques disposent de séquences qui interdisent l'avance, le retour ou le saut de chapitre. Lorsqu'une commande est interdite ou n'est pas prévue pour la section ou le mode opératoire en cours un signe d'interdiction  $(\mathcal{O})$  apparaît quelques instants à l'écran.

**La lecture de vos DivX ne fonctionne pas**

• Comment être sûr que le fichier est bien un fichier DivX ?

Lorsque vous rencontrez des problèmes de lecture assurez-vous que :

- le fichier que vous essayez de lire contient bien de la video DivX. Les fichiers contiennent souvent le terme "DivX" dans leur nom de fichier bien qu'ils aient été codés dans un autre format.

**Problèmes de lecture avec la version DivX 5.1 et le lecteur 2.5**

• Avec certaines versions récentes il peut survenir des problèmes de codage de fichiers DivX liés directement aux capacités de votre ordinateur. Le codage peut nécessiter la totalité de la capacité du microprocesseur et altérer la qualité de l'image ou désynchroniser l'image et le son.

**L'affichage ou la lecture d'images numériques au format JPEG est longue**

• Selon la taille des images le temps d'affichage peut être assez long. Si les images sont trop "lourdes" il se peut que votre enregistreur DVD ne puisse pas les afficher correctement.

#### **Problèmes d'enregistrement**

**Vous ne pouvez pas enregistrer sur le disque**

- Si un message apparaît à l'écran, appuyez sur la touche **CLEAR/EXIT** de la télécommande pour le faire disparaître.
- Vérifiez qu'il s'agit bien d'un DVD+R ou DVD+RW.
- Le disque DVD+R est verrouillé ou parachevé. S'il a été parachevé, vous ne pourrez plus enregistrer dessus. S'il est verrouillé vous pouvez le déverrouiller, reportez-vous à la page 56.
- Vous ne pouvez pas enregistrer sur un même disque des images vidéo et des photos JPEG ou de la musique mp3. Utilisez des disques DVD+R/+RW différents.
- Les saletés et les empreintes de doigts peuvent affecter l'enregistrement et la lecture. Veuillez vous reporter à la page 68 de votre manuel d'utilisation pour les informations à propos de la manipulation et du nettoyage des disques.

#### **Autres problèmes de fonctionnement**

**Votre enregistreur DVD ne s'allume pas**

- Avez-vous déplacé l'enregistreur DVD ? Vérifiez la fiche du cordon d'alimentation : est-elle enfoncée à fond dans la prise secteur ? Vérifiez aussi la fiche du cordon secteur, à l'arrière de l'enregistreur DVD ; elle doit être bien enfoncée.
- La prise secteur à laquelle votre enregistreur DVD est branché est-elle alimentée ? Essayez d'y brancher une lampe ou un autre appareil électrique : fonctionnent-ils ? Vérifiez le fusible correspondant du tableau électrique de votre habitation.

**Les menus ou les sous-titres n'apparaissent pas dans la langue que vous souhaitez**

- Avec un disque DVD : les menus des disques DVD n'apparaissent pas dans votre langue. Vérifiez sur la jaquette du disque quelles langues sont proposées. Eventuellement choisissez la langue qui vous intéresse (page 60).
- Avec un disque DVD : il n'y a pas de sous-titre.Vérifiez sur la jaquette du disque si des sous-titrages sont proposés. Eventuellement choisissez celui qui vous intéresse (page 61).
- La langue préférentielle pour les dialogues et les sous-titres des disques DVD a été choisie lors de la première installation de votre enregistreur DVD. Pour la changer reportez-vous en pages 60 et 61.
- Vous pouvez aussi changer de langue pendant la lecture d'un disque en appuyant sur la touche **INFO** et en choisissant l'icône **pour les dialogues ou <b>pour les** sous-titres. Ce choix n'est valable que pour ce disque tant qu'il ne sera pas enlevé du tiroir.

**Les menus de votre enregistreur DVD n'apparaissent pas dans la langue que vous souhaitez**

• Vérifiez que votre langue est proposée dans le menu de réglages (page 60). Eventuellement choisissez une autre langue.

**Vous ne pouvez pas accéder au menu sélectionné même en appuyant sur OK**

- Si le nom du menu apparaît sur fond transparent c'est que le menu ou la fonction correspondante n'est pas disponible. Les menus **Disque**, **Titres** et **Liste de lecture** sont contextuels : ils dépendent d'opérations réalisées avant telles que :
- **Disque** n'est pas accessible tant qu'un disque n'est pas dans le tiroir du lecteur de votre enregistreur DVD.
- **Titres** n'est pas accessible tant que vous n'aurez pas enregistré un programme TV ou une séquence vidéo (d'un appareil extérieur).
# **Informations Complémentaires**

**Vous ne pouvez pas accéder au menu sélectionné même en appuyant sur OK**

- Si le nom du menu apparaît sur fond transparent c'est que le menu ou la fonction correspondante n'est pas disponible. Les menus **Disque**, **Titres**, **Liste de lecture** et **Carte** sont contextuels : ils dépendent d'opérations réalisées avant telles que :
- **Disque** n'est pas accessible tant qu'un disque n'est pas dans le tiroir du lecteur de votre enregistreur DVD.
- **Titres** n'est pas accessible tant que vous n'aurez pas enregistré un programme TV ou une séquence vidéo (d'un appareil extérieur).
- **Liste de lecture** n'est accessible qu'avec un CD.
- **Carte mémoire** n'est pas accessible tant que vous n'aurez connecté un lecteur sur la prise USB, à l'avant, avec une carte en lecture.

**Le menu de votre enregistreur DVD disparaît**

• Comme les ordinateurs, votre enregistreur DVD dispose d'un économiseur d'écran qui remplace le menu fixe par un logo THOMSON mobile.Appuyez sur une touche de Navigation pour rappeler le menu fixe.

**Le changement de chaîne est impossible**

• Pendant l'enregistrement d'un programme TV (ou d'une séquence vidéo d'un appareil connecté), le changement de chaîne est impossible. Pour changer de chaîne vous devez arrêter complètement l'enregistrement (page 29).

**En ambiance calme votre enregistreur DVD émet un léger bourdonnement.**

• Un ventilateur équipe votre enregistreur DVD. Il évacue la chaleur afin d'assurer un refroidissement correct. Il fonctionne dès que votre enregistreur DVD est en marche en produisant un léger bruit.

**Le guide des programmes TV (NAVICLICK) ne s'affiche pas**

- Le téléchargement est peut-être désactivé.Vérifiez que **Non (Désactivé)** n'est pas coché (page 66).
- La chaîne transmet-elle un guide de programme TV ? Vérifiez-le dans la liste en page 67.

#### **Autres problèmes**

**Réinitialisation de votre lecteur**

• Ouvrez le tiroir de l'enregistreur DVD et assurez-vous qu'il n'y a pas de disque. Refermez le tiroir. Maintenez appuyée la touche **STOP** de votre enregistreur DVD, puis appuyez sur la touche **ON/STANDBY** en la maintenant appuyée pendant 3 secondes jusqu'à ce que l'indication *INIT* apparaisse sur l'afficheur de votre enregistreur DVD. Lorsque l'indication *MENU* réapparaît sur l'afficheur, éteignez puis rallumez votre enregistreur DVD avec la touche **ON/STANDBY** en façade. Le menu qui est maintenant affiché à l'écran est le menu qui permet de choisir la langue d'affichage de votre enregistreur DVD. Il confirme que tous les réglages depuis la première installation ont été effacés. L'enregistreur DVD se trouve reconfiguré comme lors de sa livraison (réglages usines). Reportez-vous à la page 5 de ce manuel pour recommencer la mise en service de votre enregistreur DVD.

**Si vous avez oublié votre code**

• Ouvrez le tiroir du lecteur et assurez-vous qu'il n'y pas de disque. Refermez le tiroir. Le menu du lecteur est maintenant affiché sur l'écran du téléviseur. Maintenez appuyée la touche **STOP** de votre lecteur et appuyez pendant plus de 3 secondes sur la touche **STOP** de votre télécommande. Le code que vous aviez choisi pour le contrôle parental est annulé. Pour réaffecter un code reportez-vous à la page 62.

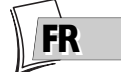

# **Informations Complémentaires**

### **Autres informations importantes**

#### **Pour votre sécurité**

N'ouvrez jamais l'appareil ni aucun de ses éléments. Cela peut être dangereux pour vous et pour certaines pièces fragiles.Vous risquez de recevoir une décharge électrique ou un contact avec le rayon laser. N'essayez pas de regarder à l'intérieur de l'appareil, ni par l'ouverture du tiroir, ni par toute autre ouverture.

#### **Exclusion de garantie !**

Dans la mesure permise par la loi, toute déclaration ou toute garantie de non-contrefaçon de droits d'auteurs ou de tout autre droit de propriété intellectuelle résultant de l'utilisation du produit dans des conditions autres que celles visées ci-dessus, est exclue.

#### **Condensation/humidité/chaleur**

Si votre appareil et/ou un disque a passé un certain temps dans une température ambiante froide, par ex. pendant un transport en hiver, attendez environ 2 heures qu'ils aient atteint la température ambiante afin d'éviter des dégâts sérieux.

Protégez l'enregistreur DVD de l'humidité et de la chaleur excessive (cheminée, radiateur), ainsi que de tout équipement créant de puissants champs magnétiques ou électriques (hautsparleurs...). Déconnectez le câble d'alimentation du secteur si l'enregistreur DVD fonctionne mal.

*Note : Dolby Digital est une technique de compression du son mise au point par les Laboratoires Dolby pour les signaux audio numériques à canal multiple. Le système Dolby Digital permet toute configuration de canaux audio, du son stéréo (2 canaux) au son "surround" numérique 5.1.*

*Fabriqué sous licence des Laboratoires Dolby. "Dolby Digital" et le logo à deux D sont des marques déposées de Dolby Laboratories.*

*DTS - est une technique de compression du son numérique développée par Digital Theater Sound systems pour les signaux audio multicanaux numériques.*

*"DTS" et "DTS Digital Out" sont des marques déposées par Digital Theater Systems inc.*

*PCM - Si l'appareil connecté aux prises DIGITAL AUDIO OUT n'accepte pas les signaux Dolby, DTS ou MPEG votre enregistreur DVD délivrera des signaux PCM (Pulse Code Modulation). Dans ce cas ni Dolby Digital, DTS ou MPEG ne doivent être sélectionnés.*

*Le PCM linéaire est un format d'enregistrement de signaux utilisé pour les CD. Les CD sont enregistrés en 44,1kHz /16bits. Les disques DVD sont enregistrés en 48kHz / 16 bits, voire jusqu'à 96kHz / 24 bits.*

#### **Protection contre la copie de disques DVD**

En accord avec le standard DVD, votre enregistreur DVD est équipé d'un système de protection contre la reproduction, qui peut être activé ou désactivé par le disque lui-même, afin de détériorer très fortement la qualité de l'enregistrement du disque DVD voire même de le rendre impossible."Ce produit est conforme à la technologie de protection des droits d'auteur soumise à la législation de certains brevets américains et autres droits de propriété intellectuelle appartenant à la Macrovision Corporation et à d'autres détenteurs de droits. Il faut l'autorisation explicite de la Macrovision Corporation pour pouvoir utiliser cette technologie et elle est conçue pour un usage domestique seulement à moins d'une autorisation expresse de Macrovision Corporation. La neutralisation et le démontage sont interdits."

#### **A propos des piles**

• Respectez les polarités. Ne mélangez pas des piles neuves et des piles usagées. N'utilisez pas de piles rechargeables. N'exposez pas les piles à une chaleur excessive, ne les jetez pas au feu, ne les rechargez pas. N'essayez pas de les ouvrir ; elles pourraient couler ou exploser. Retirez les piles de la télécommande si vous ne l'utilisez pas pendant plusieurs semaines. Enlevez immédiatement les piles qui fuient. Attention des piles qui fuient peuvent provoquer des brûlures cutanées ou d'autres atteintes physiques.

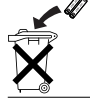

Respectez l'environnement et la loi ! Avant de jeter des piles, informez-vous auprès de votre distributeur pour savoir si elles font l'objet d'un recyclage spécial et s'il peut se charger de les récupérer.

# **Informations Complémentaires**

## **Télécommande - Code A-B**

Avec certains appareils (combinés TV/DVD ou autre lecteur DVD) il se peut que la télécommande de votre enregistreur DVD commande le lecteur DVD de l'autre appareil. Dans ce cas vous avez la possibilité de régler votre télécommande et l'enregistreur DVD sur un autre code appelé code B.

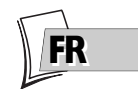

### **Réglage de la télécommande sur le code B**

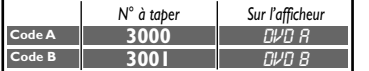

*Note : la télécommande de votre enregistreur DVD est réglée sur le code A (3000). Pour la régler sur le code B (3001) suivez la procédure ci-dessous.*

- **1.** Maintenez appuyée la touche **DVD**.
- **2.** À l'aide des touches numérotées, tapez **3**, **0**, **0**, **1**.
- **3.** Relâchez la touche **DVD**.

### **Réglage de votre enregistreur DVD sur le code B**

- **1.** Allumez votre enregistreur DVD.
- **2.** Vérifiez qu'il n'y a pas de disque dans le tiroir.
- **3.** Appuyez simultanément sur les 2 touches **PLAY/PAUSE**, **AV** en façade de votre enregistreur DVD et relâchez-les lorsque votre enregistreur DVD affichera *DVD B*.
- **4.** Essayez de commander votre enregistreur DVD sur la télécommande.

*Note : En cas de problème, recommencez le réglage des deux éléments : la télécommande et votre enregistreur DVD.*

## **Caractéristiques techniques**

Alimentation secteur 220 à 240 V - 50/60 Hz

Puissances consommées :

- $\cdot$  En fonctionnement = 36 W
- $\cdot$  En veille  $= 5 W$
- En veille, mode ECO = 4 W

Capacité du disque dur : 160 Go

Température de fonctionnement +5 $^{\circ}$ C à + 35 $^{\circ}$ C humidité ambiante de 80 % maximum

Système de lecture 2 diodes Laser - Longueur d'ondes : 655 / 780 nm, laser CLASSE 2

Normes de réception LL' - BG - I - DKK'

Nombre de chaînes mémorisables 99

Télécommande Infrarouge 33 Khz - Piles 2 x 1,5 V (AAA)

*Spécifications nominales - Tous droits de modification des spécifications réservés. Les caractéristiques et l'aspect du produit peuvent être modifiés sans notification préalable. La couleur et l'aspect du produit peuvent différer de ceux présentés dans ce manuel.*